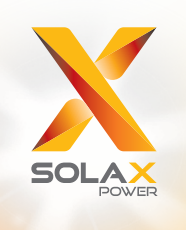

# מדריך למשתמש X1-Hybrid בסדרת 3.0 קילוואט - 7.5 קילוואט

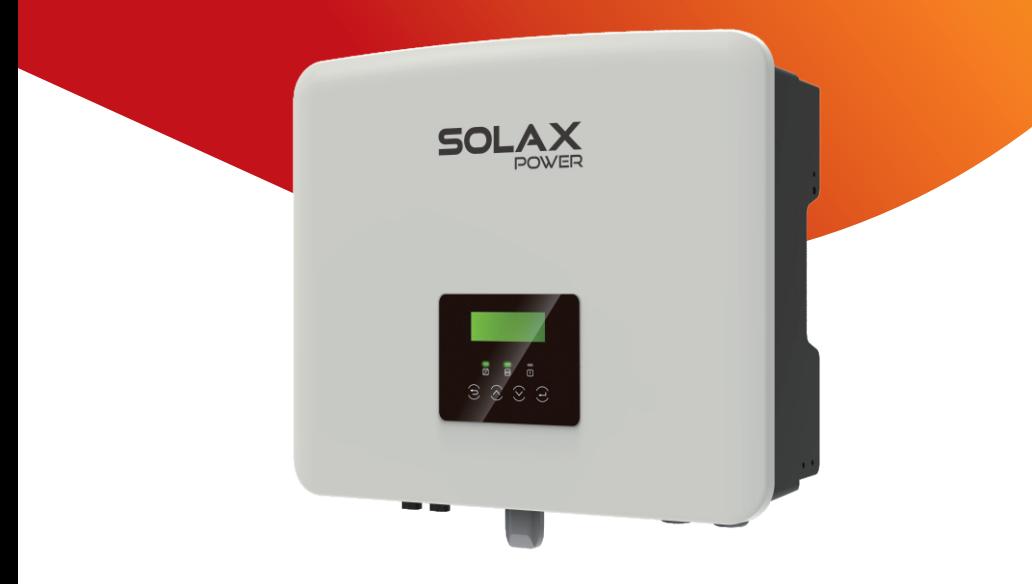

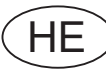

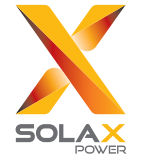

.SolaX Power Network Technology (Zhejiang) Co., Ltd

No. 288, Shizhu Road, Tonglu Economic Development :כתובת Zone, Tonglu City, Zhejiang Province, 310000 P.R. CHINA טלפון: 0011 571-5626 (0) +86 info@solaxpower.com :ל"דוא

הצהרת זכויות יוצרים

זכויות היוצרים של מדריך זה שייכות ל- Ltd .,Co) Zhejiang (Technology Network Power SolaX. נאסר על כל תאגיד או אדם להעתיק אותו באופן חלקי או מלא (לרבות תוכנה וכיו"ב), ולא תותר העתקתו או הפצתו בכל צורה או אמצעי. כל הזכויות שמורות. Ltd .,Co) Zhejiang (Technology Network Power SolaX. שומרת לעצמה את הזכות לפרשנות סופית. התוכן כפוף לשינויים ללא הודעה מוקדמת.

320101098500

## **היסטוריית שינויים**

השינויים בין גרסאות המסמך מצטברים. הגרסה העדכנית ביותר מכילה את כל העדכונים שבוצעו בגרסאות קודמות.

#### **גרסה 05 (22 ביולי, 2023)**

סעיף 6.1 מעודכן, חיבור פוטו-וולטאי (מצב תקשורת נמחק) סעיף 6.5 מעודכן, חיבור סוללה (נוספה סוללה ישימה)

#### **גרסה 04 (04 במאי, 2023)**

סעיף 3.3 מעודכן, מצבי עבודה (נוסף אופן השטחת שיאים) סעיף 8.3 מעודכן, תפעול צג (נוספה טעינת סוללה EVC , ExternalGen, גבול עליון של מטען, FUNC BAT Exten ; GMPPT השתנה לשני פקדים, "כוננות חמה" עודכן כ"מושבת" כברירת מחדל)

### **גרסה 03 (08 אפריל, 2022)**

סעיף 2.2 עודכן, הסבר על סמלים (הערת UKNI נמחקה) סעיף 3.3 עודכן, מצבי עבודה (מצבי עבודה תוקנו) סעיף 3.4 עודכן, רשת מיקרו (נוסף רשת מיקרו) סעיף 4 עודכן, נתונים טכניים (נוסף kW D-K,5.0 פרמטרים נוספים ) סעיף 8.3 עודכן, תפעול צג (שינוי השם תקופת טעינה לתקופת טעינה כפויה)

## **גרסה 02 (07 ספטמבר, 2022)**

סעיף 2.2 עודכן, הסבר על סמלים (הערת TUV שונתה) סעיף 4 עודכן, נתונים טכניים (נוסף זרם יציאת AC נומינלי) סעיף 5.2 עודכן, רשימת אריזה (Fi-Wi שונה לאופציונלי)

## **גרסה 01 (03 אוגוסט, 2022)**

עדכון כל נתונים CT

## **גרסה 00 (23 יוני, 2022)**

פרסום ראשוני

## תוכן

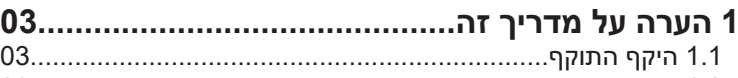

- 
- 

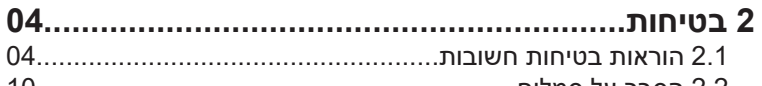

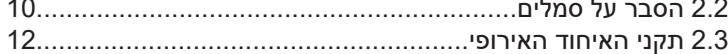

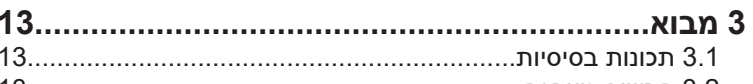

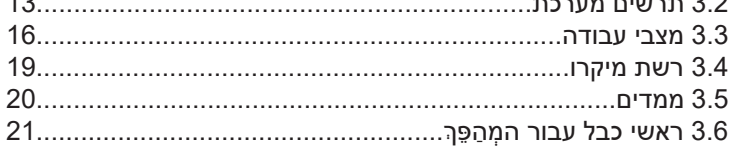

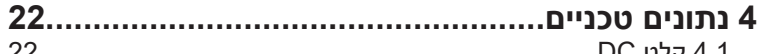

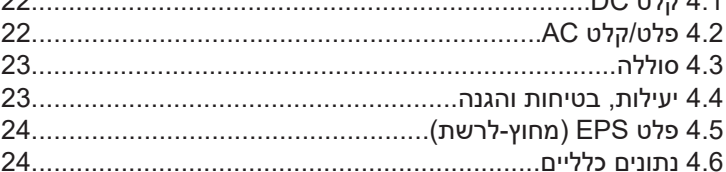

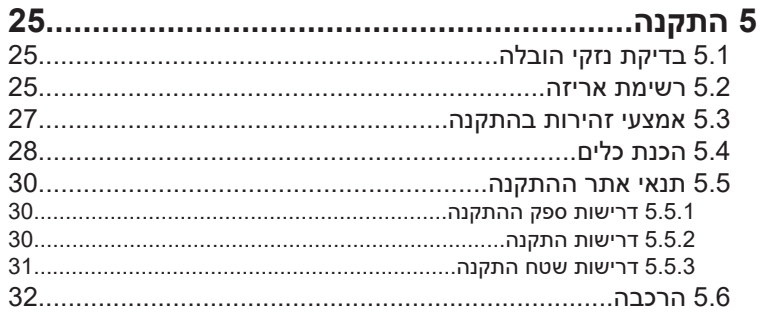

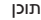

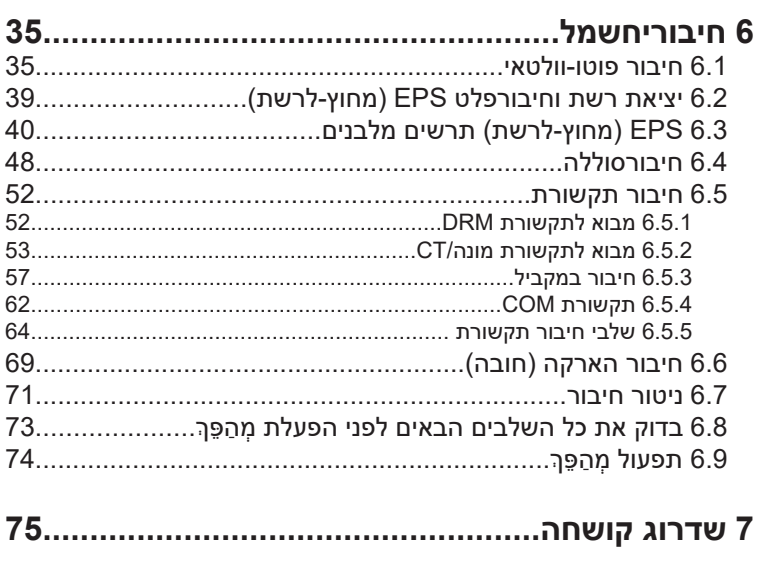

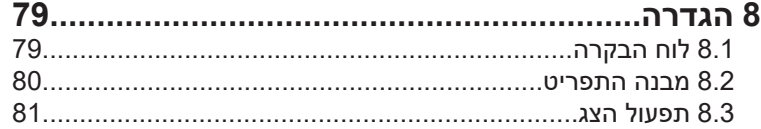

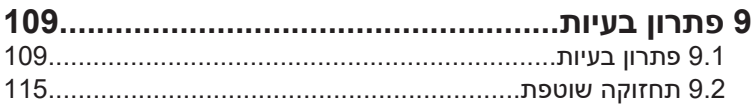

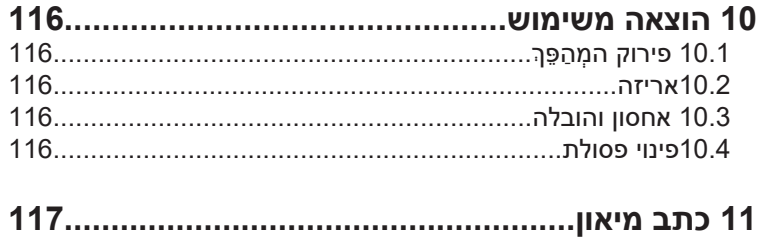

## **\* טופס רישום אחריות**

# **1 הערות על מדריך זה**

## **1.1 היקף התוקף**

מדריך זה הוא חלק בלתי נפרד מ- 4G Hybrid1-X. הוא מתאר את ההרכבה, ההתקנה, ההכנסה לשירות, התחזוקה והתקלות של המוצר. קרא אותו בעיון לפני ההפעלה.

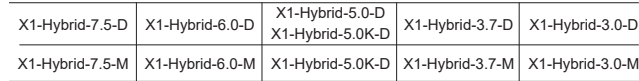

הערה: סדרת **"4G Hybrid1-X "**מתייחסת למְ הַ פֵּ � אחסון אנרגיה שתומך ברשת פוטו-ןןלטאיתמחוברת.

**"3.0"** פירושו kW 3.0 .

"**D-K5.0** "עומד בדרישות של 10/11C.

"**D** "פירושו עם "מתג DC" ," **M** "פירושו חיבור חיצוני Matebox1-X לפעולת EPS) מחוץ-לרשת) בעומס מלא;

 המחוברות PEA/MEA תקנות בדרישות עומדים X1-Hybrid-5.0/ X1-Hybrid-7.5 לרשת החשמל של תאילנד.

שמור מדריך זה זמין בכל עת.

## **1.2 קבוצת יעד**

מדריך זה מיועד לחשמלאים מוסמכים. המשימות המתוארות במדריך זה יכולות להתבצע רק על ידי חשמלאים מוסמכים.

## **1.3 סמלים בשימוש**

הסוגים הבאים של הוראות בטיחות ומידע כללי מופיעים במסמך זה כמתואר להלן:

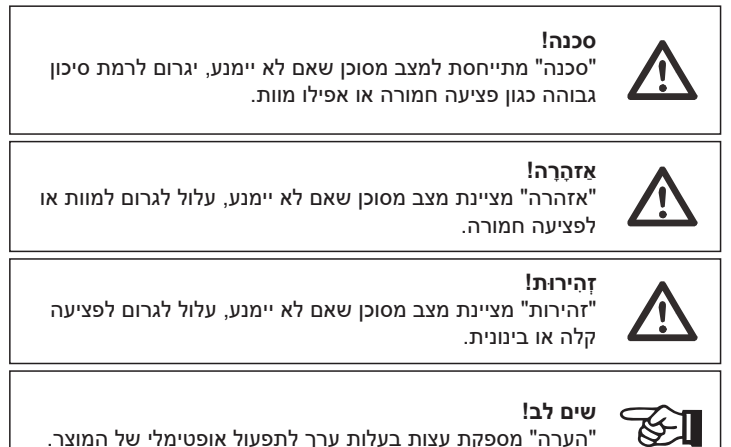

## **2 בטיחות**

#### **2.1 הוראות בטיחות חשובות**

**סכנה!**

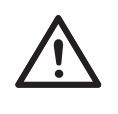

#### **סכנת חיים עקב מתח גבוה במְ הַ פֵּ �!**

אנשי הצוות האחראים על ההתקנה, חיבור חשמלי, ניפוי באגים, תחזוקה וטיפול בתקלות הפעולה של מוצר זה צריכים להיות מאומנים, לשלוט בשיטת הפעולה הנכונה, להיות בעלי הסמכה חשמלאית מתאימה וידע בתפעול בטיחותי.

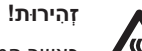

כאשר המְהַפֶּךְ עובד, אסור בהחלט לגעת במעטפת. הטמפרטורה של המעטפת עלולה להיות גבוהה ויש סיכון של צריבה.

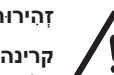

#### **זְ הִ ירוּת!**

**קרינה עלולה להזיק לבריאות!** אל תישאר זמן רב ליד המְ הַ פֵּ � ושמור על מרחק של לפחות 20 ס"מ ממנו.

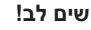

#### **הארקת מערכת פוטו-וולטאית.**

יש להשלים את הארקת המודולים והמערכת הפוטו-וולטאים בהתאם לדרישות המקומיות להשגת הגנה אופטימלית על מערכות ובני אדם.

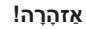

囟

ודא שמתח קלט DC נמוך ממגבלת המְהַפֶּךָ. מתח וזרם DC מוגזמים עלולים לגרום לנזק בלתי הפיך או להפסדים אחרים למְהַפֶּה, שאינם מכוסים במסגרת האחריות.

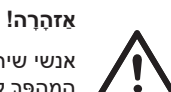

אנשי שירות מורשים חייבים לנתק את ספק הכוח AC ו- DC של המהַפֵּה לפני ביצוע כל תחזוקה, ניקוי או הפעלה של כל מעגל המחובר למִהַפֵּה.

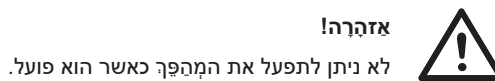

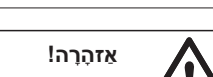

סכנת הלם חשמלי!

עקוב בקפידה אחר מפרטי הבטיחות הרלוונטיים להתקנה ולבדיקה של המוצר. במהלך ההתקנה, התפעול או התחזוקה, קרא בעיון ופעל בהתאם להוראות ולאמצעי הזהירות המופיעים על המְהַפֶּךְ או במדריך למשתמש. פעולה שגויה, עלולה לגרום לאבדן אישי ורכוש. שמור את המדריך למשתמש כראוי לאחר השימוש.

מְ הַ פֵּ � זה יכול להשתמש רק באביזרים הנמכרים והמומלצים על ידינו, אחרת הוא עלול לגרום לשרפה, הלם חשמלי או נפגעים.

ללא אישור החברה שלנו, אינך רשאי לפתוח את מכסה המהַפּךְ או להחליף את חלקיו, אחרת הבטחת האחריות של המהַפֵּהְ לא תהיה תקפה.

השימוש וההפעלה של המְהֶפֶּךְ חייבים להתבצע בהתאם להוראות במדריך זה, אחרת הגנה זו תבוטל וכר גם האחריות על המהפּה.

במהלך העבודה, טמפרטורת משטח המהַפּךְ עשויה לעלות על 60 מעלות צלזיוס, בדוק כדי לוודא שהמְ הַ פֵּ � התקרר לפני נגיעה, ודא שילדים אינם יכולים לגעת.

כאשר הם נחשפים לאור השמש, מערכים פוטו-וולטאיים מחוללים מתחי DC גבוהים ומסוכנים. עקוב אחר ההוראות שלנו, אחרת תסכן חיים.

יש לנתק את כל מקורות החשמל DC ו-AC מהמְ הַ פֵּ � למשך 5 דקות לפחות לפני ביצוע כל חיווט או פעולה חשמלית על המהפּרֶ כדי להבטיח בידוד מוחלט של המהפּרֶ ולמנוע הלם חשמלי.

מודול פוטו-וולטאי המשמש במהַפּךְ חייב להיות בעל דירוג IEC61730A, ומתח המעגל הפתוח הכולל של השרשרת/המערך הפוטו-וולטאי נמוך ממתח קלט DC נקוב המרבי של המהפּה. כל נזק שנגרם כתוצאה ממתח-יתר פוטו-וולטאי אינו מכוסה באחריות.

מקום ההתקנה צריך להיות רחוק מסביבה רטובה וחומרים מאכלים.

לאחר שהמְהַפֵּךְ ורשת החשמל מנתקים את אספקת החשמל הפוטו-וולטאית, תישאר כמות מסוימת של זרם שיורי לזמן קצר, היה זהיר שכן הדבר עלול להוביל לפציעה גופנית חמורה ואפילו סיכון גבוה למוות. השתמש ברב-מודד (עכבה לפחות 1 MΩ ( כדי לוודא השקע במהַפּךְ נפרק אל מתחת למתח הבטוח לפני תחילת ההפעלה  $(35 \text{ VDC})$ 

**התקני הגנה מפני נחשולי מתח (SPD (להתקנת מערך פוטו-וולטאי**

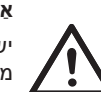

**אַ זהָ רָ ה!**

יש לספק הגנה מפני מתח-יתר עם כולאים של נחשולי מתח כאשר מתקינים מערכת חשמל פוטו-וולטאית. המְהַפֵּךְ המחובר לרשת מצויד בהתקני הגנת נחשול (SPD) בצד הקלט הפוטו-וולטאי וגם בצד החיבור לרשת החשמל.

מכות ברק ישירות או עקיפות עלולות לגרום לתקלות. נחשול הוא הגורם העיקרי לנזקי ברק ברוב ההתקנים. מתח נחשול עלול להתרחש בקלט פוטו-וולטאי או ביציאת AC, במיוחד באזורים הרריים מרוחקים שבהם מסופק כבל למרחקים ארוכים.

התייעץ עם אנשי מקצוע לפני התקנת התקני הגנת נחשול (SPD(.

התקן ההגנה החיצוני מפני ברקים יכול להפחית את ההשפעה של מכת ברק ישירה, והתקן ההגנה מפני ברקים יכול לשחרר זרם נחשול לאדמה.

אם בבניין מותקן התקן הגנה מברקים המרוחק מנקודת ההרכבה של המְהַפֶּךְ, על מנת להגן על המהַפּרְ מפני נזק חשמלי ומכני, יש להתקין גם למהַפּרְ ציוד חיצוני להגנה מפני ברקים.

על מנת להגן על מערכת DC, יש צורך בציוד הגנה מפני נחשולי מתח דו-שלבי בין כבל DC של מהַפּרְ ובין מודול בציוד הפוטו-וולטאי.

על מנת להגן על מערכת AC, יש להתקין ציוד ההגנה מפני נחשולי מתח ברמה 2 ביציאת AC, הממוקמת בין המהַפּרֶ לבין רשת החשמל. ההתקנה חייבת לעמוד בדרישות תקן 61643-21IEC.

כל כבלי ה-DC יותקנו במרחק קצר ככל האפשר, ויש לכרוך יחד את הכבלים החיוביים והשליליים של אותו קלט כדי למנוע גרימת לולאות במערכת. דרישות התקנה וכריכה למרחק מזערי חלות גם על מוליכי הארקה וסיכוך עזר.

#### **אפקט הגנת אי**

משמעות אפקט האי היא שכאשר רשת החשמל מנותקת, מערכת ייצור החשמל המחוברת לרשת אינה מצליחה לזהות את הפסקת החשמל ועדיין מספקת חשמל לרשת החשמל. זה מסוכן מאוד לאנשי התחזוקה ולרשת החשמל בקו ההולכה.

מְ הַ פֵּ � זה משתמש בשיטת היסט תדר פעילה כדי למנוע אפקט אי.

#### **חיבור פוטו-אלקטרי ודליפת זרם**

• כל המְ הַ פְּ כִיםכוללים ניטור זרם שיורי פנימי מאושר (RCM (על מנת להגן מפני הלם חשמלי אפשרי וסיכון אש במקרה של תקלה במערך הפוטו-וולטאי, בכבלים או במהפּהָ.

קיימים שני ערכים של סף תקלה עבור RCM כנדרש להסמכה (62109-2:2011 IEC(. ערך ברירת המחדל להגנה מפני התחשמלות הוא mA 30 , ועבור זרם עולה איטי הוא mA 300 .

• אם התקן זרם שיורי חיצוני (RCD) (סוג A מומלץ) הוא חובה, יש להפעיל את המתג בזרם שיורי של mA 300) מומלץ). ניתן להשתמש ב-RCD חפי מפרטים אחרים על פי תקן מקומי.

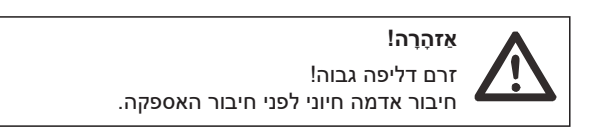

• חיבור הארקה לקוי עלול לגרום לכשל בציוד, פציעות אישיות, מוות והפרעות אלקטרומגנטיות.

• יש לוודא את נכונות ההארקה לפי תקן 62109IEC ואת קוטר המוליך בהתאם למפרט STANDARD.

• אין לחבר את קצה ההארקה של הציוד בסדרות כדי למנוע הארקה מרובת נקודות.

• יש להתקין מכשירי חשמל בהתאם לכללי החיווט של כל מדינה.

עבור בריטניה

• ההתקנה המחברת את הציוד למסופי האספקה תעמוד בדרישות 7671 BS.

• התקנה חשמלית של מערכת פוטו-וולטאית תעמוד בדרישות 7671 BS ו-

.IEC 60364-7-712

• אין לשנות את כל אמצעי המיגון.

• המשתמש יוודא כי הציוד מותקן, מתוכנן ומופעל כך שישמור בכל עת על עמידה .ESQCR22(1)(a) בדרישות

#### **הוראות בטיחות סוללה**

יש לשייך את המהַפִּהְ לסיווג סוללות במתח גבוה, לעיון בפרמטרים הספציפיים כגון סוג סוללה, מתח נקוב וקיבולת נקובה וכדומה, ראה סעיף .4.3

לפרטים, עיין במפרט המתאים של הסוללה.

## **2.2 הסבר על סמלים**

סעיף זה מספק הסבר לכל הסמלים המוצגים על המְהַפֵּךְ ועל תווית הסוג.

#### • סמלים על המְהַפֵּךְ

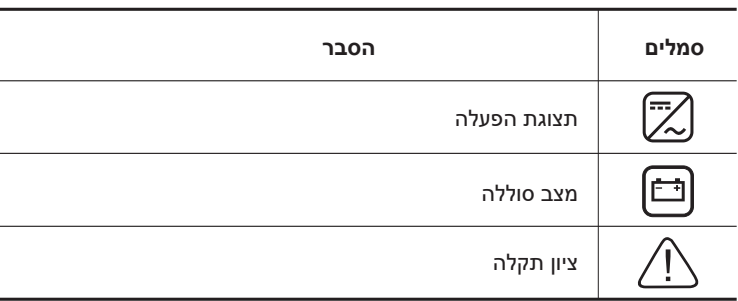

#### • סמלים על המְהַפֵּךְ

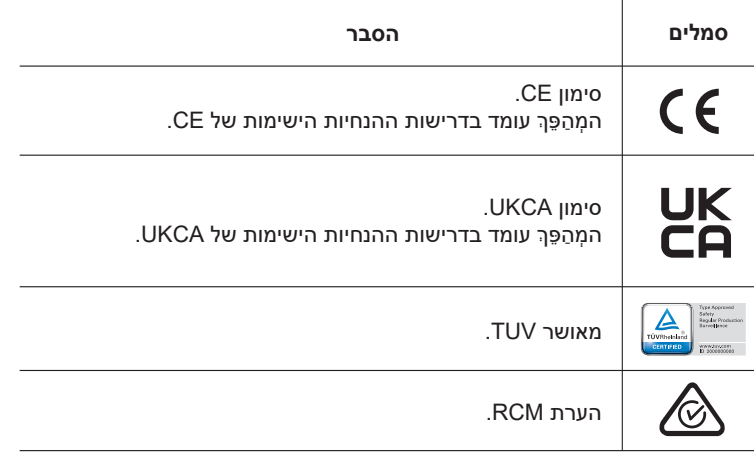

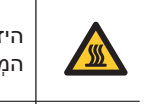

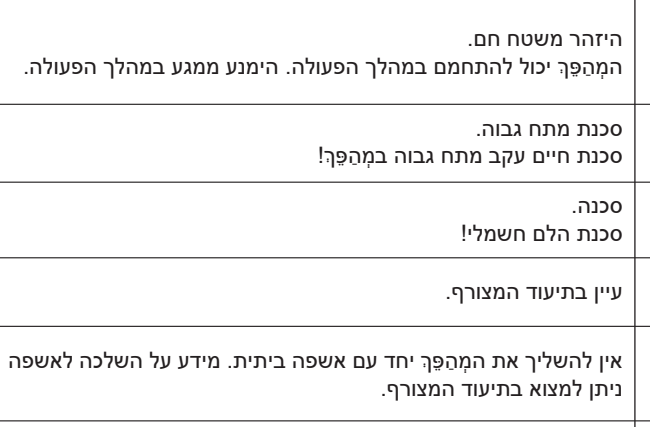

AND XI אין להפעיל את המְ הַ פֵּ � כל עוד אינו מבודד מהחיבורים הראשיים לסוללה ומספקים מחוללי מתח פוטו-וולטאי באתר.

סכנת חיים עקב מתח גבוה. לאחר הכיבוי נותר במִהַפֶּךְ מתח שיורי, ויש  $\mathbb{A}$ להמתין 5 דקות עד פריקה. המתן 5 דקות לפני פתיחת המכסה העליון או מכסה DC.

#### **2.3 תקני האיחוד האירופי**

סעיף זה מתאר את הדרישות של תקנות המתח הנמוך האירופיות, כולל הוראות בטיחות ותנאי רישוי מערכת, המשתמש חייב לעמוד בתקנות אלה בעת התקנה, הפעלה ותחזוקה של המהפּה. אחרת עלולה להתרחש פציעה או מוות. והמהפּה יינזק.

'אנא קרא בעיון את המדריך לקראת הפעלת המְהַפֵּךְ. אם אינך מבין את "סכנה", "אזהרה", "זהירות" ואת התיאור במדריך, פנה ליצרן או לסוכן השירות לפני התקנה והפעלה של המהפּה.

בדוק כדי לוודא כי המערכת כולה עומדת בדרישות תקני האיחוד (/2014/35EU וגם EU2014/30/ וכדומה) לפני הפעלת המודול (כלומר התחלת ההפעלה).

> 2014/35/EU (LVD) תקן EN IEC 62109-2 ; EN IEC 62109-1 EN 62477-1 2014/30/EU (EMC) תקן ;EN IEC 61000-6-2 ; EN IEC 61000-6-1 ;EN IEC 61000-6-4 ; EN IEC 61000-6-3 ;EN 61000-3-3 ; EN IEC 61000-3-2 EN 61000-3-12 ; EN IEC 61000-3-11 EN 55011

המכלול יותקן בהתאם לכללי החיווט החוקיים. התקן והגדר את המערכת בהתאם לכללי הבטיחות, כולל שימוש בשיטות החיווט שצוינו. התקנת המערכת יכולה להיעשות רק על ידי מרכיבים מקצועיים המכירים את דרישות הבטיחות ואת EMC. המרכיב אמור לוודא שהמערכת עומדת בדרישות החוקים הלאומיים הרלוונטיים. הרכבה נפרדת של תת-מערכת למערכת תחובר בשיטות החיווט המתוארות בתקנות לאומיות/בינלאומיות כגון קוד החשמל הלאומי (NFPA (מס' 70 או תקנה 4105V בגרמניה.

## **3 מבוא**

#### **3.1 תכונות בסיסיות**

מהַפֵּרְ זה הוא מהַפֵּרְ איכותי שיכול להמיר אנרגיה סולארית לזרם חילופים ולאחסן אנרגיה בסוללות.

ניתו להשתמש במהפּה כדי לייעל את הצריכה העצמית. לאחסון בסוללות לשימוש עתידי או להזנה לרשת הציבורית. אופן הפעולה תלוי בהעדפות המשתמש. המְהֻפֶּךְ יכול לספק חשמל חירום במהלך הפסקות חשמל.

#### **3.2 תרשים מערכת**

מְהֻפֶּךְ סדרה מתוכנן לחיבור ארבע ערכות חיווט של EPS (מחוץ-לרשת), לקוחות יכולים לבחור חלקים תואמי עומס EPS) מחוץ-לרשת) וחלקים תואמי EPS (מחוץ-לרשת) לכל השימושים בעומס.

ישנן דרכים שונות לחיווט במדינות שונות, האחת היא לחבר קו N עם קו PE, השנייה היא להפריד את הקו מהחיווט של קו PE, ראה להלן;

**תרשים א': קו N וקו PE נפרדים זה מזה, והעומס המשותף מחובר ליציאת EPS (מחוץ-לרשת); (ברוב הארצות)**

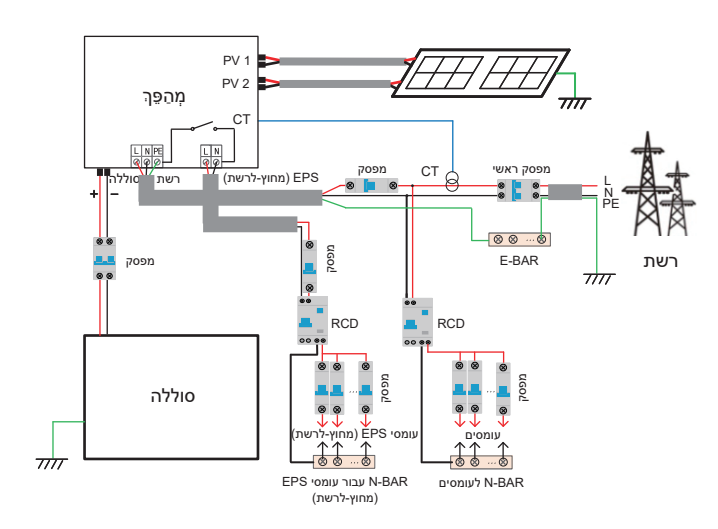

# **(מחוץ-לרשת); (במרבית הארצות)** CT PV 1 PV 2 סוללה מְהַפֵּה

**תרשים ב': קו N וקו PE נפרדים זה מזה, כל העומסים מתחברים ליציאת EPS**

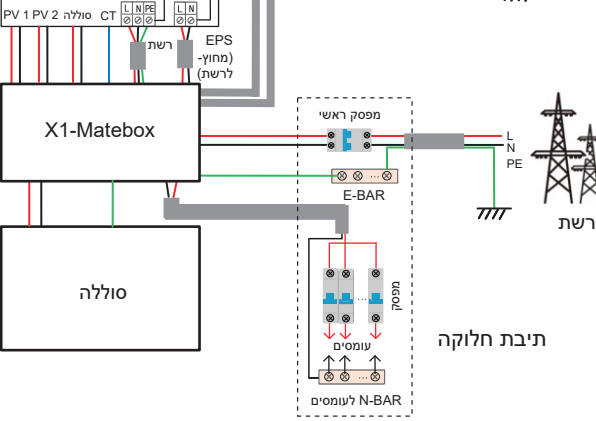

**תרשים ג': קו N וקו PE משולבים יחד, והעומס המשותף מחובר ליציאת EPS (מחוץ-לרשת); (ישים באוסטרליה)**

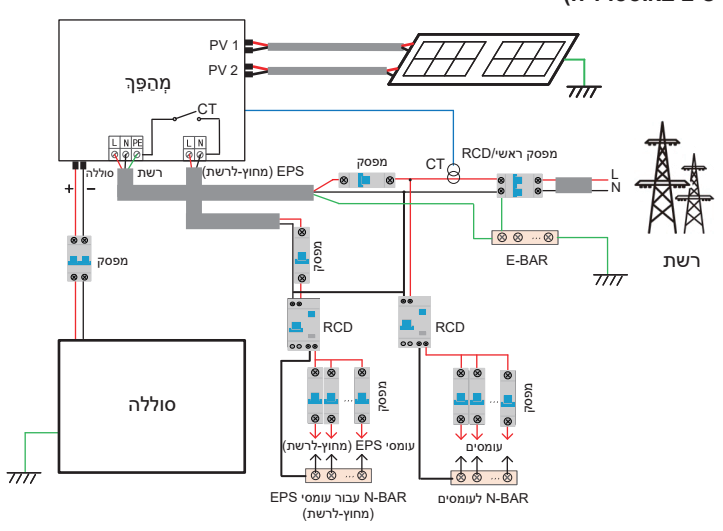

#### **תרשים ד': קו N וקו PE משולבים יחד, כל העומסים מתחברים ליציאת EPS (מחוץ-לרשת); (ישים באוסטרליה)**

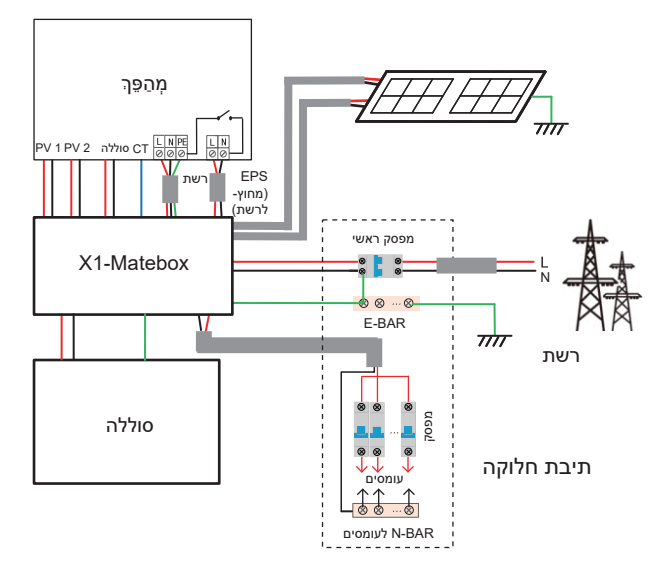

#### **שים לב!**

• בהפסקת חשמל פתאומית, המְ הַ פֵּ � מחבר את קו N של עומס EPS (מחוץ-לרשת) לאדמה דרך ממסר, ומספק פוטנציאל אפס קבוע לעומס EPS) מחוץ-לרשת) וכך מבטיח את בטיחות השימוש בחשמל על ידי המשתמשים.

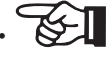

• שלוט בעומס על המְ הַ פֵּ � ובדוק כדי לוודא ש"ערך פלט" שלו נמצא ב"תוך" טווח של מצב EPS (מחוץ-לרשת), אחרת המְהַפֶּךְ יעצור ויתריע על תקלת עומס יתר".

• יש לוודא עם מפעיל הרשת האם קיימות תקנות מיוחדות לחיבור לרשת.

## **3.3 מצבי עבודה**

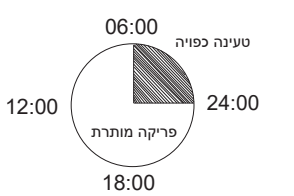

למְהַפֵּךְ שתי תקופות עבודה הניתנות להגדרה: תקופת פריקה מותרת ותקופת טעינה כפויה.

למידע כיצד להגדיר את שתי תקופות העבודה, עיין בעמוד .92

ערך ברירת המחדל של תקופת הפריקה המותרת הוא 00:00~,23:59 וערך ברירת המחדל של תקופת טעינה כפויה הוא 00:00~00:00 (סגור כברירת מחדל). אתה יכול להגדיר את שתי תקופות העבודה בעצמך.

כפי שניתן לראות בדוגמה לעיל, תקופת הפריקה המותרת היא 06:00 עד ,24:00 ותקופת הטעינה הכפויה היא 24:00 עד .6:00

#### **• תקופת טעינה כפויה**

העדיפות של תקופת טעינה כפויה גבוהה יותר מכל מצבי העבודה. בתקופת הטעינה הכפויה. המהפּר יטעו תחילה את הסוללה עד שרמת הטעינה של הסוללה תגיע לערר של "טען סוללה עד".

#### **• תקופת פריקה מותרת**

בתקופת הפריקה המותרת, המְהַפֵּךְ יאפשר לסוללה להתרוקן (אך לא יאלץ את הסוללה להתרוקן).

מצבי העבודה הבאים ייכנסו לתוקף בתקופת הפריקה המותרת.

במצב **על הרשת** קיימות חמש צורות עבודה: שימוש עצמי, עדיפות הזנה, גיבוי, ידני והשטחת שיאים.

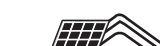

**שימוש עצמי**

מצב שימוש עצמי מתאים לאזורים עם סובסידיות הזנה נמוכות ומחירי חשמל גבוהים.

ההספק של המערכת הפוטו-וולטאית יספק תחילה את העומסים, הספק עודף יטען את הסוללה, וההספק הנותר יוזן לרשת.

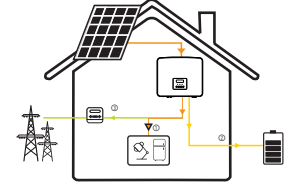

**עדיפות: עומס > סוללה > רשת**

#### **עדיפות הזנה**

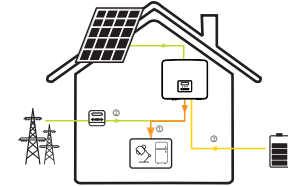

מצב עדיפות הזנה מתאים לאזורים עם סובסידיות הזנה גבוהות, אך כפוף להגבלת ההזנה של הספק. ההספק של המערכת הפוטו-וולטאית יספק תחילה את העומסים, ההספק העודף יוזן לרשת וההספק הנותר יטעין את הסוללה.

#### **עדיפות: עומסים > רשת > סוללה**

#### **מצב גיבוי**

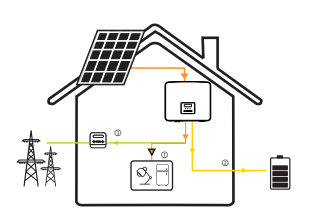

מצב גיבוי מתאים לאזורים עם הפסקות חשמל תכופות. מצב זה ישמור על קיבולת הסוללה ברמה גבוהה יחסית, כדי להבטיח שניתן יהיה להשתמש בעומסי החירום כאשר הרשת כבויה.

אותה לוגיקת עבודה תקפה גם במצב "שימוש עצמי".

#### **עדיפות: עומס > סוללה > רשת**

\* בשלושת מצבי העבודה הנ"ל, כאשר ההספק של המערך הפוטו-וולטאי אינו מספיק כדי לספק את העומסים, הסוללה תספק את העומסים. אם הסוללה אינה מספיקה, הרשת תספק את העומסים.

#### **ידני**

מצב עבודה זה מיועד לצוות לאחר המכירה לביצוע תחזוקה לאחר המכירה.

במצב **מחוץ-לרשת,** יש רק מצב עבודה אחד: EPS) מחוץ-לרשת).

#### **EPS) מחוץ-לרשת)**

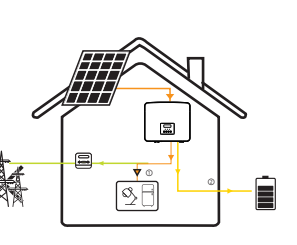

במקרה של הפסקת חשמל, המערכת תספק עומסי EPS באמצעות המערכת הפוטו-וולטאית והסוללה. (יש להתקין את הסוללה, ועומסי EPS לא יחרגו מהספק היציאה המרבי של הסוללה.) ההספק של המערכת הפוטו-וולטאית יטען את העומסים תחילה, וההספק העודף יטען את הסוללה.

**עדיפות: עומס > סוללה**

#### הערה:

הסוללה תפסיק להתרוקן כאשר רמת הטעינה = רמת טעינה מזערית. אלא שבשל הצריכה העצמית של הסוללה, רמת הטעינה עשויה לרדת לפעמים אל מתחת רמת הטעינה המזערית.

עבור סטטוס על הרשת, אם רמת הטעינה של הסוללה ≤ (רמת טעינה מזערית5%-), המהַפּרְ ימשוך אנרגיה מהרשת הכללית כדי לטעון את הסוללה חזרה ל(רמת טעינה מזערית1%+).

עבור סטטוס מחוץ-לרשת, אם רמת הטעינה של הסוללה ≤ רמת טעינה מזערית, המהַפּךְ לא יוכל לעבור למצב EPS) הסוללה לא תוכל לפרוק) עד שרמת הטעינה תחזור ל.31%

#### **מצב השטחת שיאים**

מצב השטחת שיאים מוגדר לצורך השמטת שיאי שימוש בחשמל.

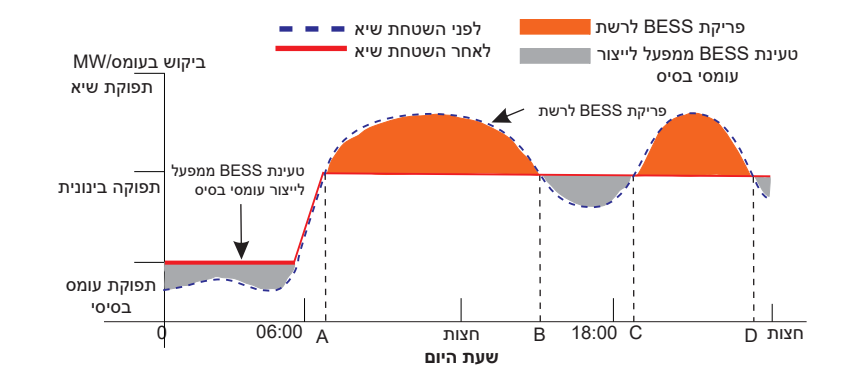

תקופת A-D היא תקופת טעינת הסוללה שבמהלכה אסור לפרוק והמערכת הפוטו-וולטאית תטען את הסוללה תחילה לצורך השטחת שיא. ההגדרה ChargeFromGrid "קובעת אם לטעון מהרשת או לא. כאשר "ChargeFromGrid " מוגדר כ"מושבת", הסוללה אינה יכולה להיטען מהרשת; כאשר "ChargeFromGrid " מוגדר כ"מאופשר" ורמת הטעינה של הסוללה בפועל נמוכה מ-"SOC\_Max", הסוללה תיטען מהרשת בהספק של "ChargePowerLimits "לכל היותר.

בתקופות B-A ו-D-C, אם עומס ההספק אינו עולה על "PeakLimits", המערכת הפוטו-וולטאית תטען תחילה את הסוללה. כאשר הסוללה טעונה במלואה, המערכת הפוטו-וולטאית תטען עומסים, וההספק העודף יוזן לרשת. אם ההספק בעומס עולה על "PeakLimits", המערך הפוטו-וולטאי והסוללה יפרקו אנרגיה לעומסים ובכך יפחיתו את כמות האנרגיה הנרכשת מהרשת.

בתקופה C-B, הסוללה אינה מתרוקנת. המערכת הפוטו-וולטאית תטען תחילה את הסוללה ל"רמת טעינה שמור " ולאחר מכן תספק הספק או עומסים, כאשר עודפי הספק מוזנים לרשת. טעינת הסוללה תחילה בתקופות אלו מיועדת לאגירת אנרגיה להשטחת שיאים.

\* אם יש דרישות לפלט אפס מהמהפּה. התפוקה של המערכת הפוטו-וולטאית תוגבל.

#### **3.4 מיקרו רשת**

#### **מבוא**

השוק מציע מספר רב של מהפכים על הרשת מסורתיים. עקב אפקט האי, מהפכים על הרשת אינם יכולים לפעול במהלך פעילות מחוץ-לרשת. תכונה זו גורמת למשתמשים לאבד את האנרגיה הפוטו-וולטאית של המהַפּךְ על הרשת כאשר הם מנותקים מהרשת. מיקרו-רשת היא פונקציה שגורמת למהפּר היברידי לדמות את הרשת למהפּר פעיל על הרשת תוך כדי פעולה מחוץ-לרשת. על ידי חיבור מהַפּרְ על הרשת ליציאת EPS של מְהַפֵּךְ היברידי, מְהַפֵּךְ היברידי מסוגל להשתמש באנרגיה פוטו-וולטאית או בסוללה להזנת מהפּר פעיל על הרשת כאשר הספקת החשמל נפסקת.

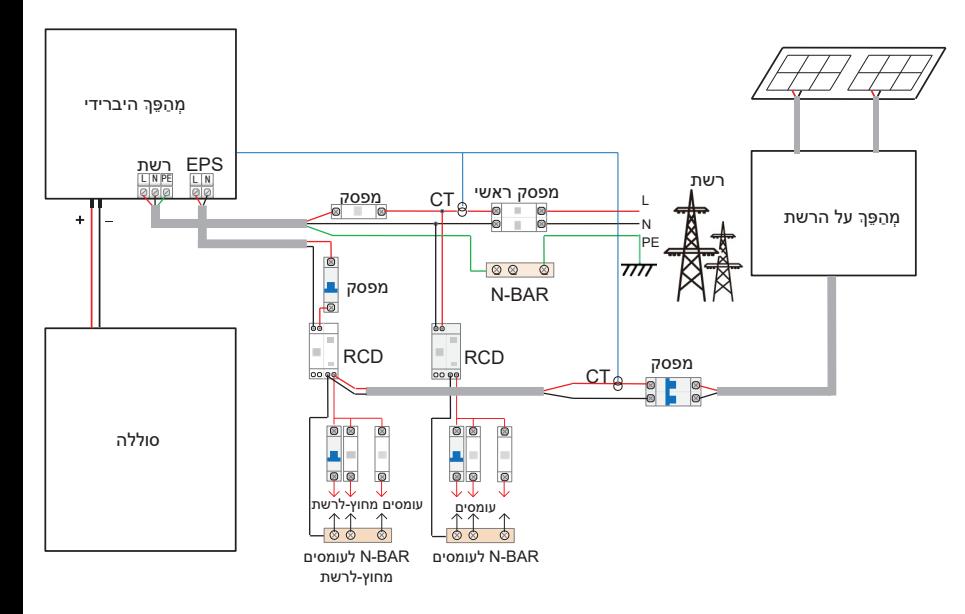

#### **תצורה**

.1 עקוב בקפידה אחר תרשים החיווט שלעיל. .2 אפשר: "הגדרות" ← "הגדרות מתקדמות" ← "MicroGrid".

#### **תואמות**

מְהֵפֶּךְ על הרשת: כל מותג מְהַפֵּךְ על הרשת התומך ב"תגובה לעלייה בתדירות".

הספק פלט של מְהַפֶּךְ ברשת ≤ פלט EPS מרבי של מִהַפֶּךְ היברידי ופלט הספק של מְ הַ פֵּ � על הרשת ≤ הספק מרבי לטעינת הסוללה

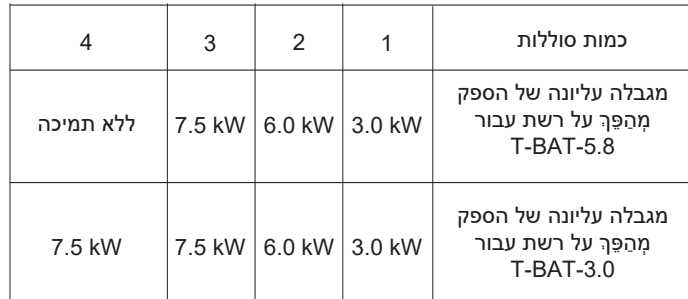

#### **הערה:**

מכיוון שמְהַפֵּךְ היברידי אינו מסוגל לשלוט במִהַפֵּךְ על הרשת, לכן מְהַפֵּךְ היברידי אינו יכול להשיג אפס הזרקה כאשר הספק העומס + הספק טעינת סוללה < הספק הפלט של מְהַפֵּךְ על הרשת.

#### **3.5 ממדים**

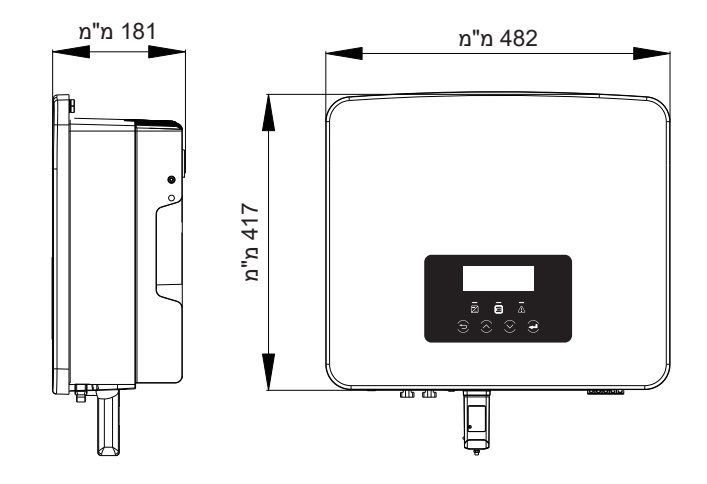

#### 3.6 ראשי כבל עבור המְהַפֵּךְ

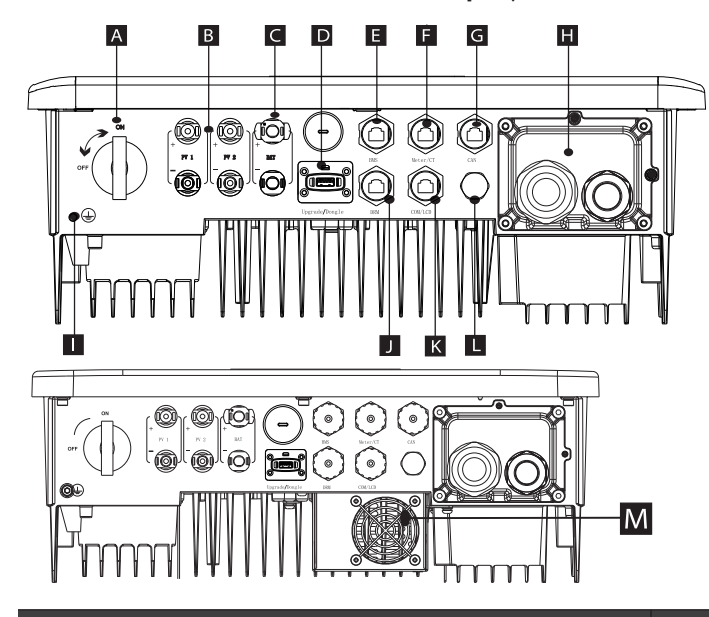

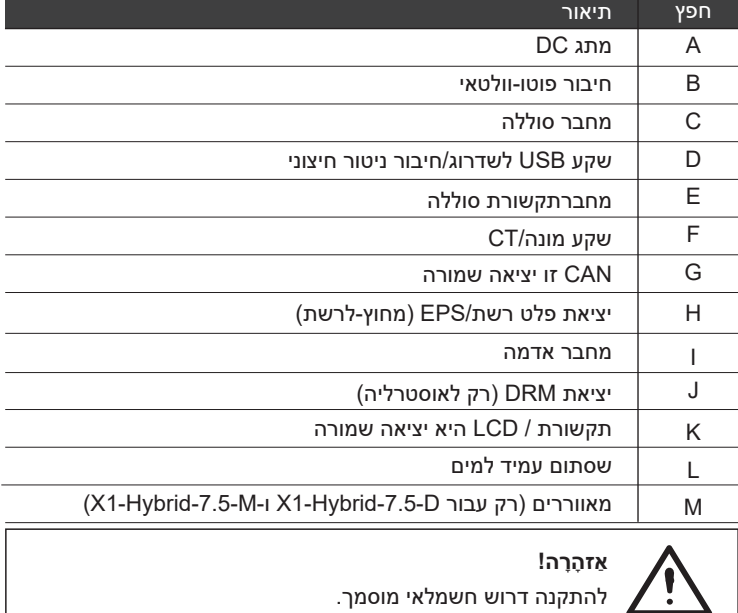

## **4 נתונים טכניים**

## **4.1 קלט DC) ישים בגרסאות M/D (**

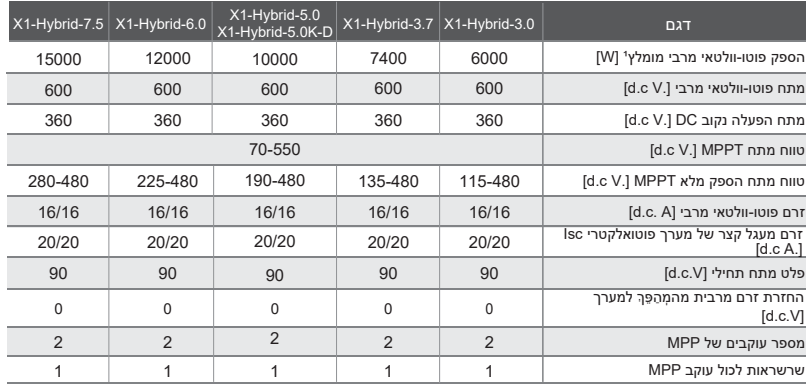

הערה: הסימון "וּ" מציין כי ערוץ יחיד MPPT יכול להזין 5000W לכול היותר

## **4.2 AC פלט / קלט (ישים בגרסאות M/D (**

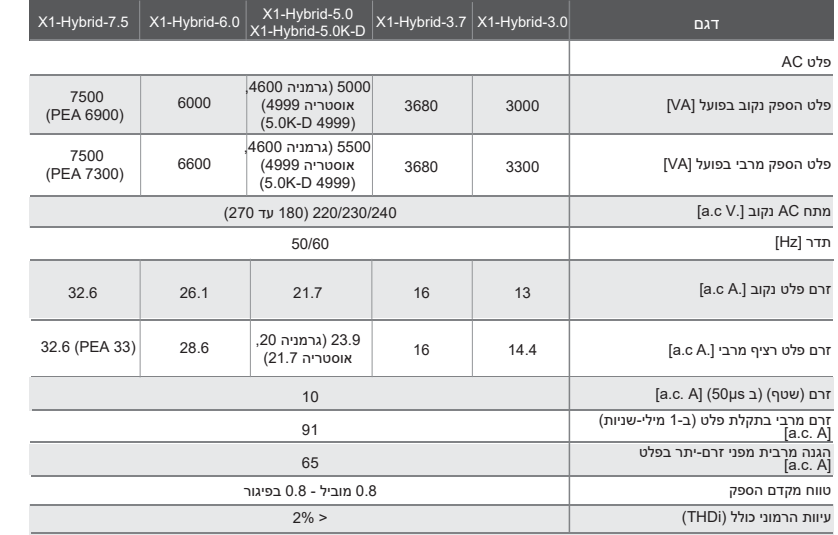

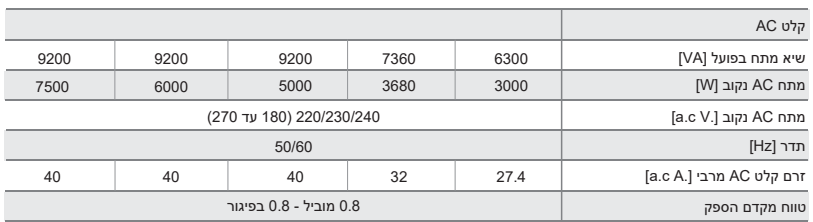

## **4.3 סוללה (ישים בגרסאות M/D(**

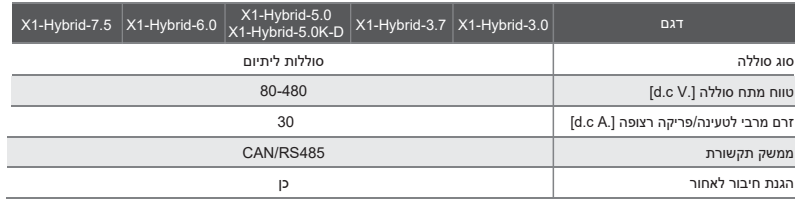

## **4.4 יעילות, בטיחות והגנה (ישים בגרסאות M/D(**

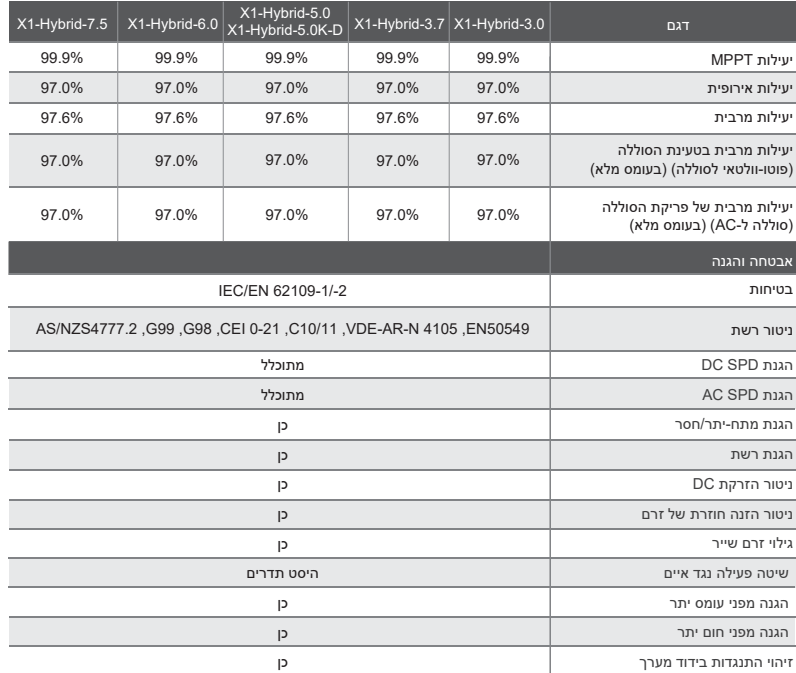

## **4.5 פלט EPS) מחוץ-לרשת) (ישים בגרסאות M/D(**

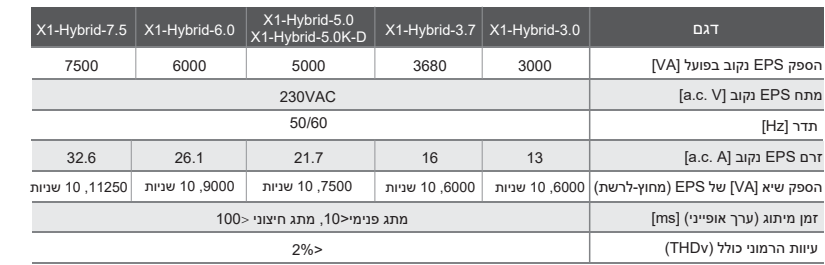

## **4.6 נתונים כלליים (ישימים בגרסאות M/D(**

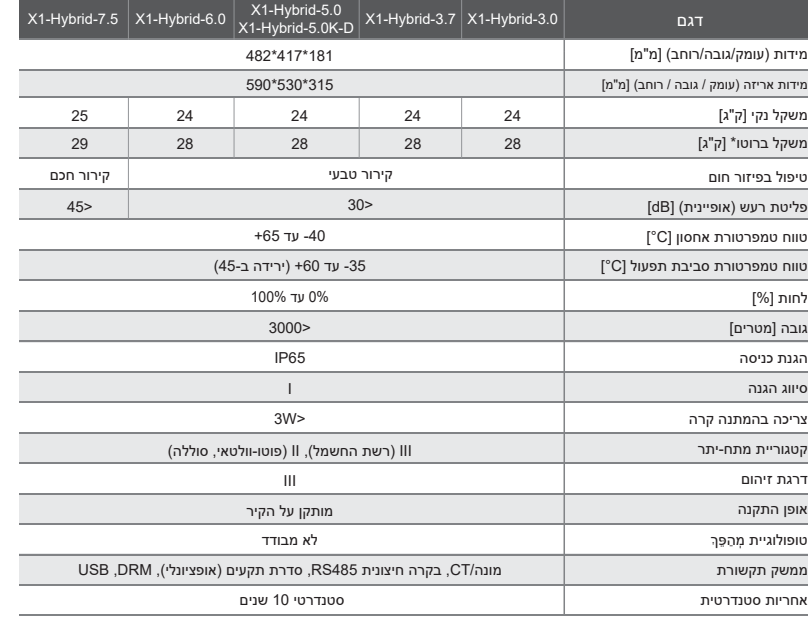

\* המשקל ברוטו הספציפי כפוף למצב בפועל של המכונה כולה, ועשוי להשתנות מעט בשל השפעת הסביבה החיצונית.

## **5 התקנה**

## **5.1 בדיקת נזק הובלה**

בדוק כדי לוודא שהמְהַפֵּךְ במצב טוב לאחר ההובלה. אם יש נזק נראה לעין כגון סדקים, צור קשר מיידי עם המשווק.

## **5.2 רשימת אריזה**

פתח את האריזה ובדוק את החומרים והאביזרים בהתאם לרשימה הבאה.

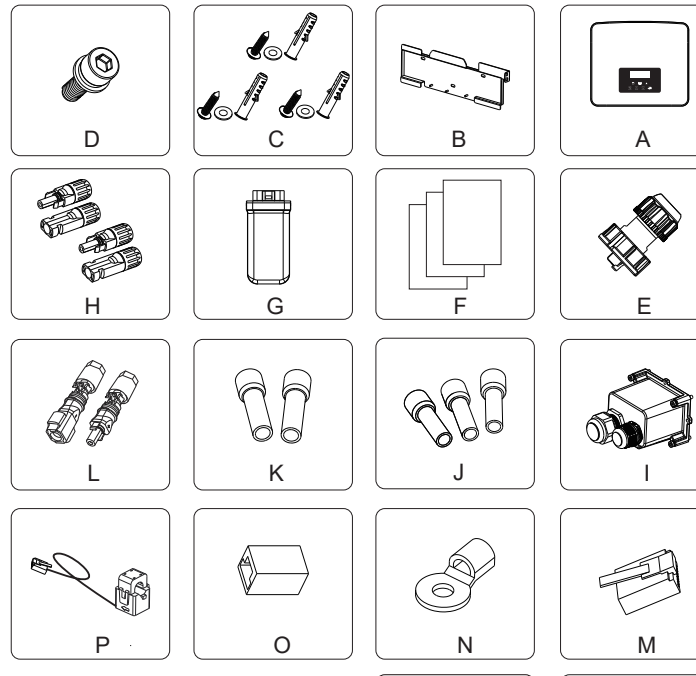

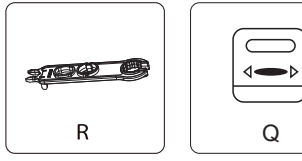

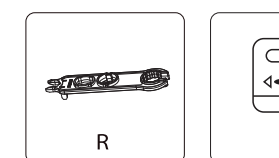

#### **סדרה M**

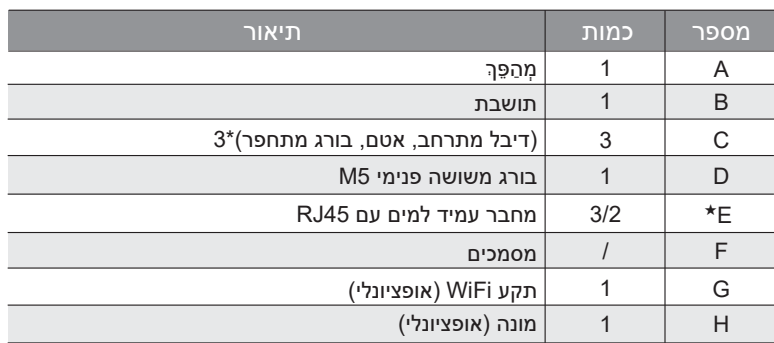

#### **סדרה D**

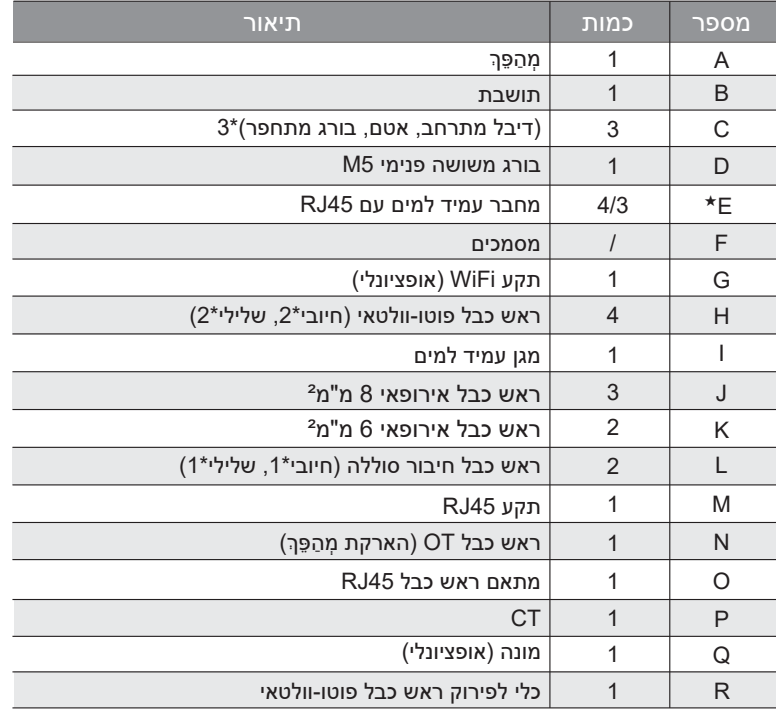

הערה:

"E" המסומן על ידי"★"מציין כי, מְהַפֵּךְ סדרה M מצויד ב-3 יחידות עבור אוסטרליה וב-2 יחידות עבור מדינות אחרות, והמְ הַ פֵּ � מסדרת D מצויד ב4- יחידות עבור אוסטרליה ו3- יחידות עבור מדינות אחרות.

27 26 \*עבור אביזרים אופציונליים, כפוף למשלוח בפועל.

## **5.3 אמצעי זהירות להתקנה**

רמת ההגנה של המְהַפֵּךְ היא IP 65, לכן ניתן להתקין את המְהַפֵּךְ מחוץ למבנה. בדוק את סביבת ההתקנה ושים לב לתנאים הבאים בעת ההתקנה:

- אין לחשוף לאור חזק. • אין לגעת בחומרי בנייה דליקים.
- אין להתקרב לגזים או נוזלים דליקים ונפיצים (למשל במקום שבו מאוחסנים כימיקלים).
	- אין לגעת ישירות באוויר קר.
	- אין להתקרב לאנטנה או לכבל טלוויזיה.
	- אין להציב באזורים שגובהם מעל 3000 מטר מעל פני הים.
- אין להתקין במקום עתיר משקעים או לחות גבוהה, העלולים לגרום לקורוזיה או לנזק להתקנים פנימיים.
	- יש להרחיק את המערכת מהישג ידם של ילדים.
	- אם המְהַפֵּךְ מותקן באזור צר, הקפד לשמור מרווח מתאים לפיזור חום.
		- טמפרטורת הסביבה של אתר ההתקנה היא C60° ~ C.-35°
			- טווח זווית מרבית להטיה מהקיר .±5°
			- הימנע מאור שמש ישיר, גשם ושלג.

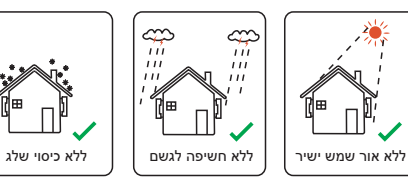

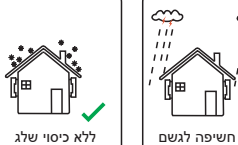

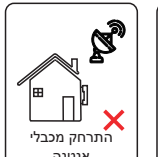

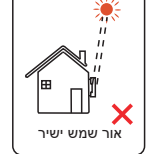

התרחק מחומרים

图

דליקים

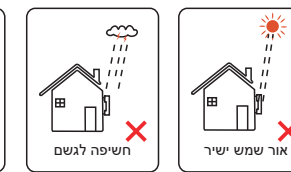

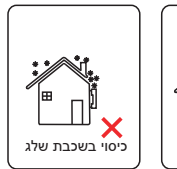

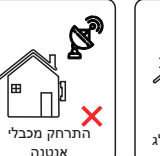

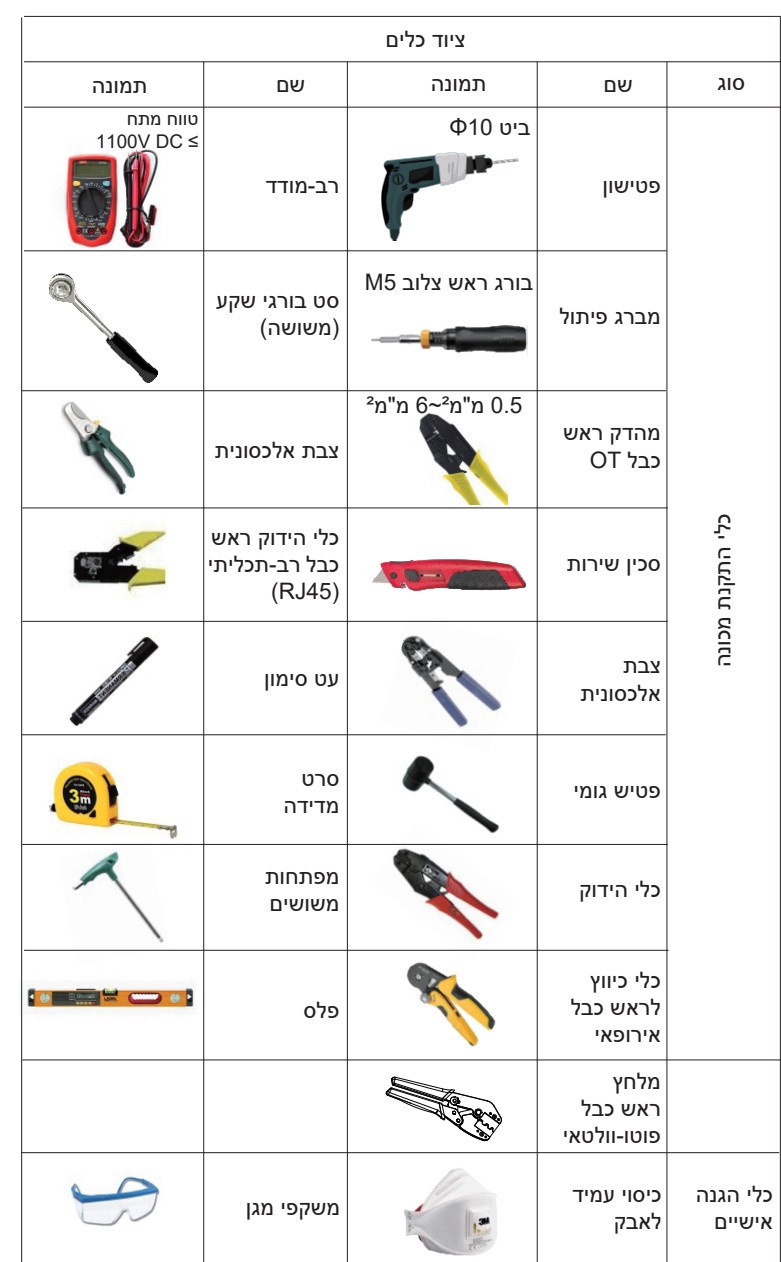

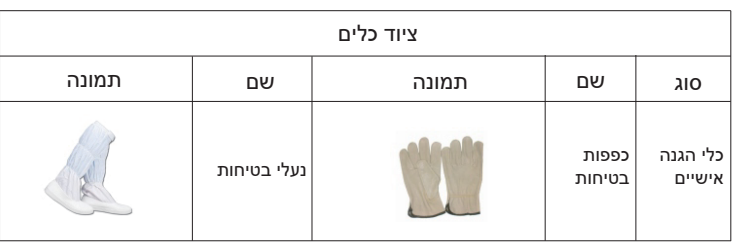

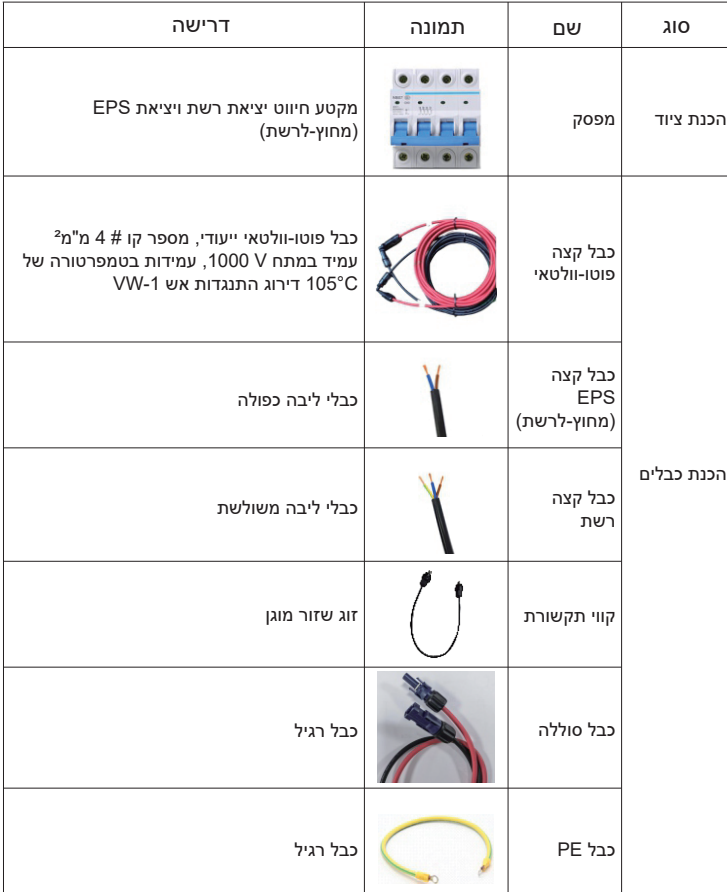

#### **5.5 תנאי אתר ההתקנה**

#### **5.5.1 דרישות מפעיל ההתקנה**

אין להתקין את המְהַפֵּךְ ליד חומריםדליקים. התקן את המהַפַּהְ על בסיס מוצק שיכול לעמוד בדרישות המשקל של המהַפַּהְ ושל מערכת אגירת האנרגיה. יש להיזהר שלא להתקיו את המהפּר בקיר גבס או דומה במקומות מגורים עם בידוד רעשים לקוי, כדי שעבודה ברעש לא תפריע לדיירים בשעותהבוקר.

#### **5.5.2 דרישות התקנה**

התקן את המְהַפֵּךְ בהטיה אחורית מקסימלית של 5 מעלות, לא ניתן להטות את המִהַפֵּךְ קדימה, להפוך אותו, בהטיה מוגזמת לאחור או מוטה לצד.

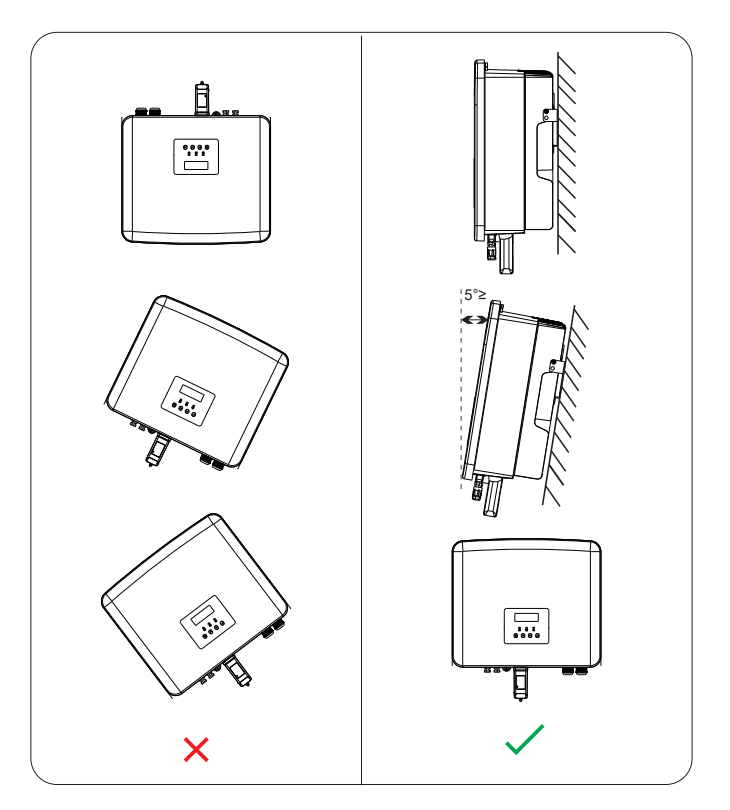

#### **5.5.3 דרישות שטח התקנה**

שמור על מרווח מספיק בהתקנת מְהַפֶּךְ (לפחות 300 מ"מ) לפיזור חום.

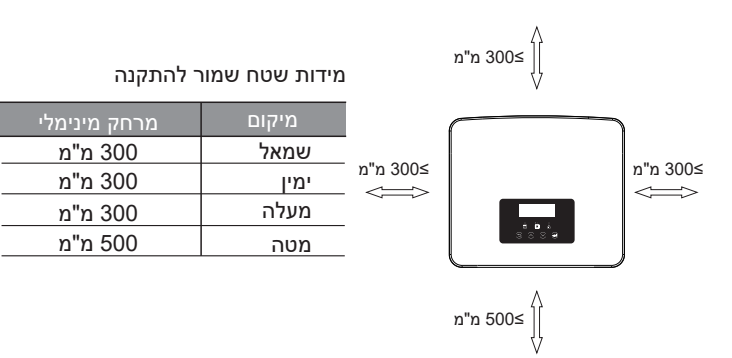

בתרחישי התקנה של מְהַפְּכִים מרובים, מומלצת שיטת התקנה צמודת קו; כאשר השטח אינו מספיק, מומלצת שיטת התקנה בצורת "מוצרים"; לא מומלץ להתקין מְהַפְּכִים מרובים בערימות. אם בחרת להתקין בערמה, עיין במרחק הפרדת ההתקנה להלן.

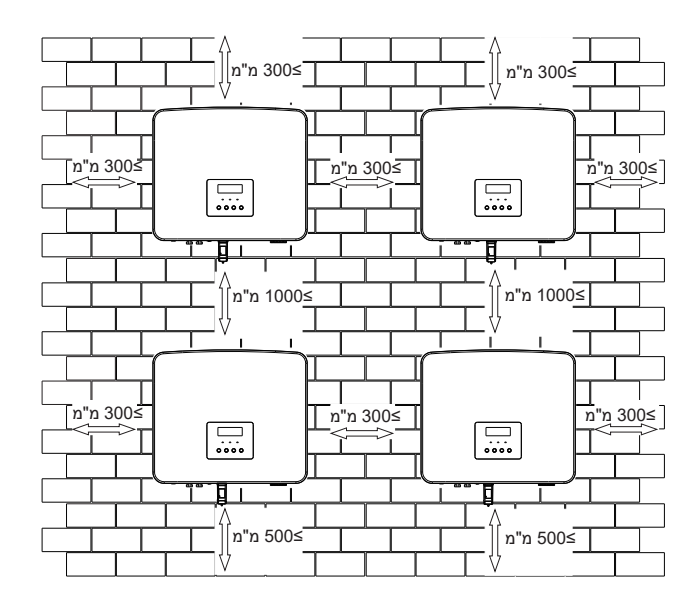

## **5.6 הרכבה**

בנוגע להתקנת מְהַפֵּךְ סדרה M, עיין במדריך ההתקנה המהירה של X1-Matebox.

#### **הכנה**

הכן את הכלים הבאים לפני ההתקנה.

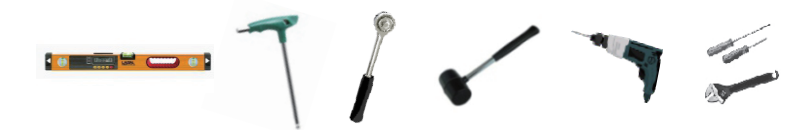

כלי התקנה: מברג, מפתח ברגים, מקדח 10Φ, פטיש גומי, סט בורגי שקע, מפתחות משושים ופלס.

#### **שלב :1 הרכב את התושבת על הקיר**

החורים העליונים נמצאים על אותו קו ישר לפי פלס. ב) במקומות המסומנים, קדח חורים בעומק של 80 מ"מ.

דיבלים מתרחבים, אטם, ברגים מתחפרים

א)

מצא תחילה את הבורג המתרחב ואת תושבת הקיר בתיק האביזרים, כפי שמוצג להלן:

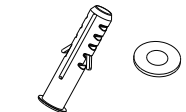

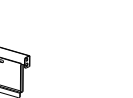

תושבת

 **שלב :2 תלה את המְ הַ פֵּ � על התושבת**

ב)

המתחפר עד לשמיעת "חבטת" בדיבל המתרחב.

್

( ≢

 $\overline{\bullet}$ 

ג)

ד)

(ຈ∙

פטיש גומי

מפתח ברגים משושה חיצוני

המתרחב לתוך הקיר;

 $\overline{0}10 \overline{\text{h}}$ מקדח (עומק: 80מ"מ)

33 32

ג) הכנס דיבלים מתרחבים לתוך החורים, השתמש בפטיש גומי כדי לדפוק את הדיבל

ד) התושבת מיושרת עם הבורג משתמשת במפתח משושה החיצוני להברגת הבורג

דיבלים מתרחבים

אטם

 $\bigcirc$ 

ברגים מתחפרים 80 מ"מ<mark>,</mark>

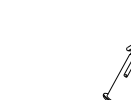

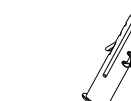

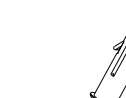

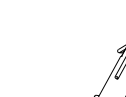

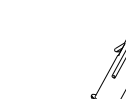

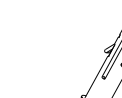

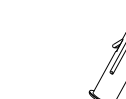

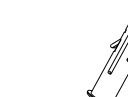

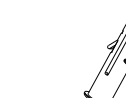

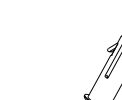

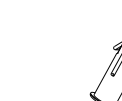

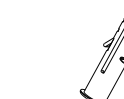

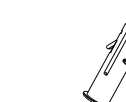

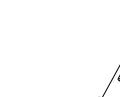

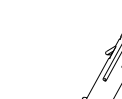

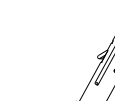

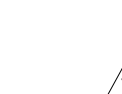

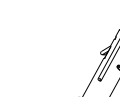

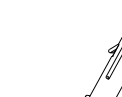

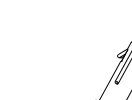

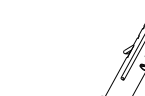

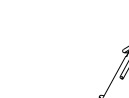

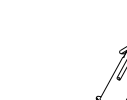

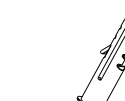

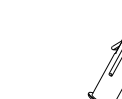

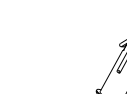

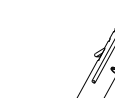

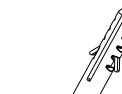

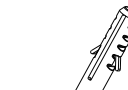

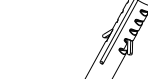

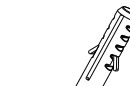

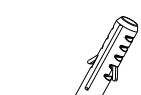

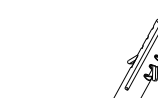

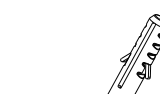

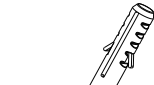

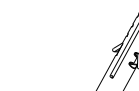

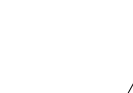

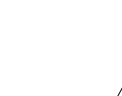

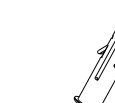

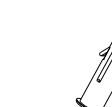

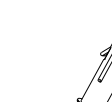

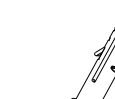

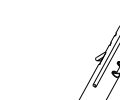

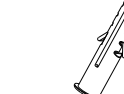

א) סמן בעט סימון חורי קידוח לפי מיקומי החורים של התושבת, בדוק כדי לוודא ששני

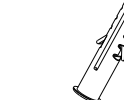

#### **שלב :3 הידוק המְ הַ פֵּ � והתושבת**

ה) תלה את האבזם על המְהַפֵּךְ במקום המתאים למשטח האחורי;

ו) השתמש במפתח משושה פנימי להידוק הבורג המשושה הפנימי בצד ימין של המהַפּךְ.

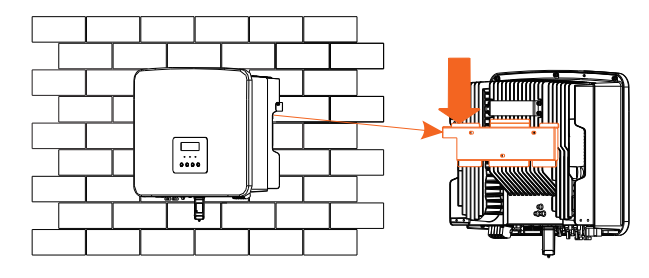

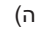

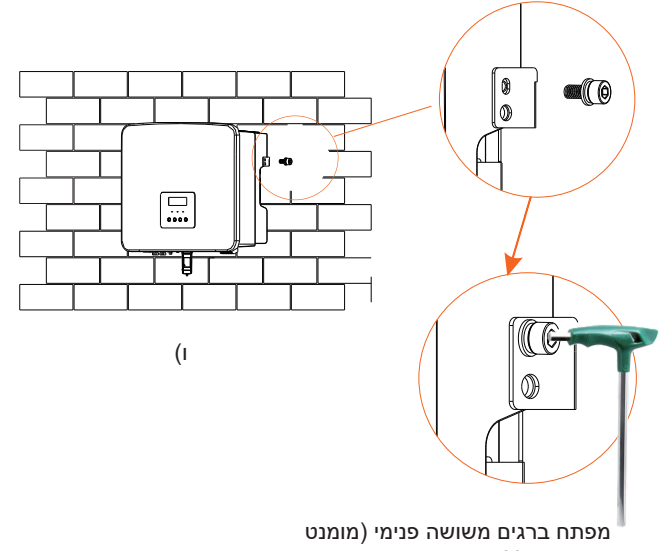

( 1.2±0.1 N·m :פיתול

## **6 חיבורי חשמל**

#### **6.1 חיבור פוטו-וולטאי**

למְהֻפֵּךְ סדרה יש שתי כניסות לקלט פוטו-וולטאי. בחר מודולים פוטו-וולטאיים עם ביצועים טובים ואבטחת איכות. מתח המעגל הפתוח של מערך המודולים צריך להיות נמוך ממתח הכניסה המרבי של מתח פוטו-וולטאי שצוין על ידי המְהַפֵּךְ ומתח העבודה צריך להיות בטווח מתח MPPT.

#### **טבלה :1 מגבלת מתח כניסה מרבי**

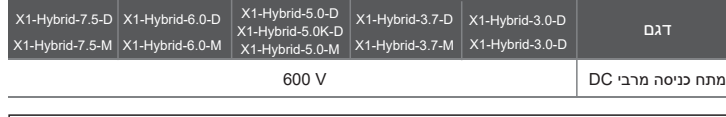

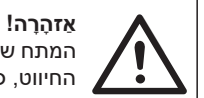

המתח של מודולים פוטו-וולטאיים גבוה מאוד, ועלול להוות סיכון. בעת החיווט, פעל בהתאם לתקנות החשמל הבטוח.

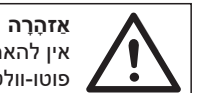

אין להאריק את הקוטב החיובי או את הקוטב השלילי של מודול פוטו-וולטאי!

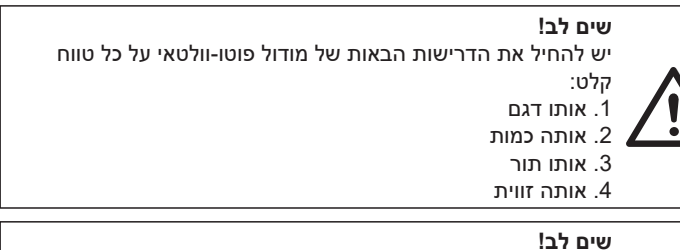

המְהַפְּכִים הסדרתיים תומכים במצבי החיבור הבאים של מודולי PV. שיטה: רב

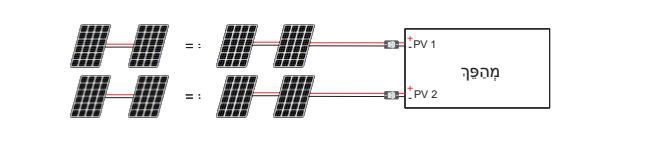

#### **שלב חיבור**

**חיווט יציאה פוטו-וולטאית של מְ הַ פֵ ּ� סדרה M הושלם, וניתן להשתמש בו ישירות עם היציאה הפוטו-וולטאית של Matebox1-X. סדרה D תחווט על פי השלבים הבאים.**

**שלב .1** כבה את מתג DC, חבר מודול פוטו-וולטאי, הכן כבל פוטו-וולטאי בגודל 6 מ"מ² ומצא את ראש כבל פוטו-וולטאי (+) ואת ראש כבל פוטו-וולטאי (-) באריזה.

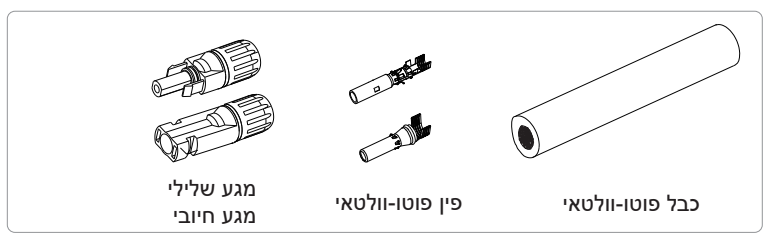

**שלב .2** השתמש במקלף כבלים כדי לקלף 7 מ"מ משכבת הבידוד בקצה הכבל.

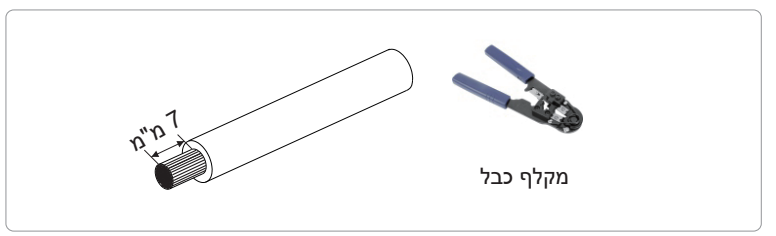

**שלב .3** הדק את הכבל עם שכבת הבידוד שהופשטה והכנס אותו לראש כבל מתכתי (איור 1), בדוק כדי לוודא שכל הגידים מוכנסים לתוך ראש הכבל המתכתי (איור 2).

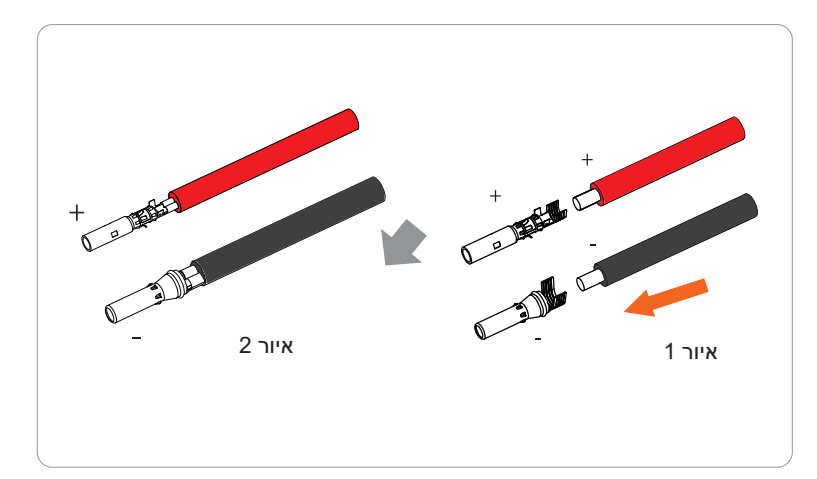

**שלב .4** הדק את פין מגע פוטו-וולטאי ואת רתמת החיווט כדי להדק את החיבור ללא רפיון.

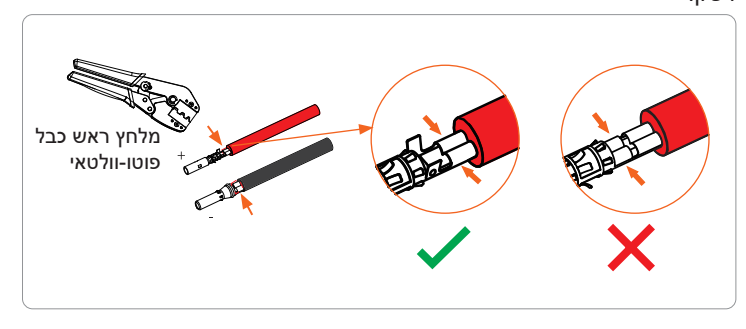

**שלב .5** מחבר פוטו-וולטאי מורכב משני חלקים - התקע וראש ההידוק. הכנס את הכבל דרך ראש ההידוק והתקע הנגדי. שים לב! הקווים האדומים והשחורים מתאימים לתקעים שונים. לבסוף, הכנס בכוח את זוג הכבלים לתקע, יישמע צליל "קליק", אשר מציין כי החיבור הושלם.

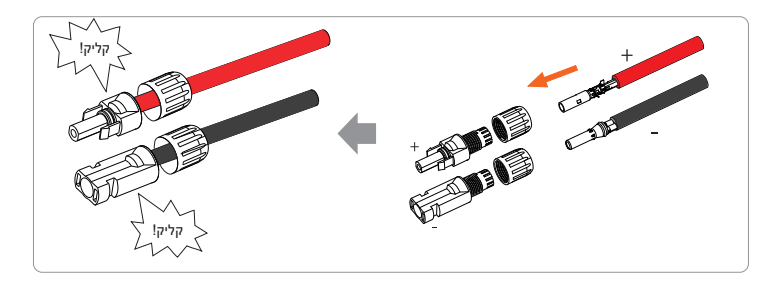

**שלב .6** הדק את ראש הכבל והכנס לשקעים החיוביים והשליליים המתאימים (-PV+/PV) של המְהַפֵּהּ.

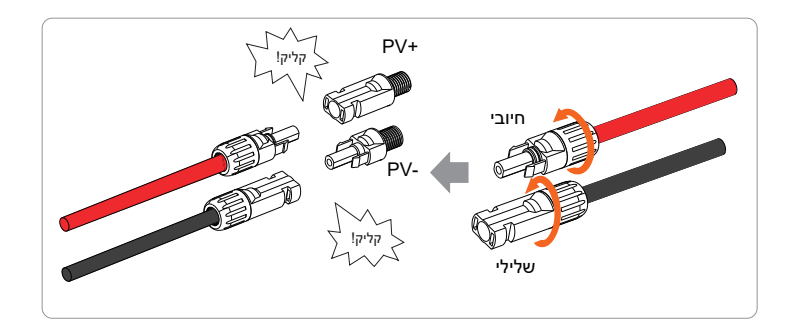

להלן מיקום מחברי המְהַפֵּךְ, חיוביים ושליליים (-PV+/PV).

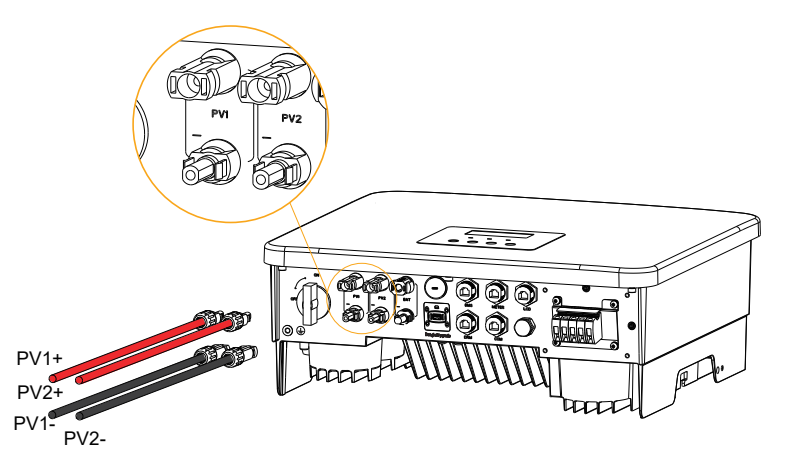

תרשים סכמטי של מְהַפֵּךְ מחובר למערכת הפוטו-וולטאית.

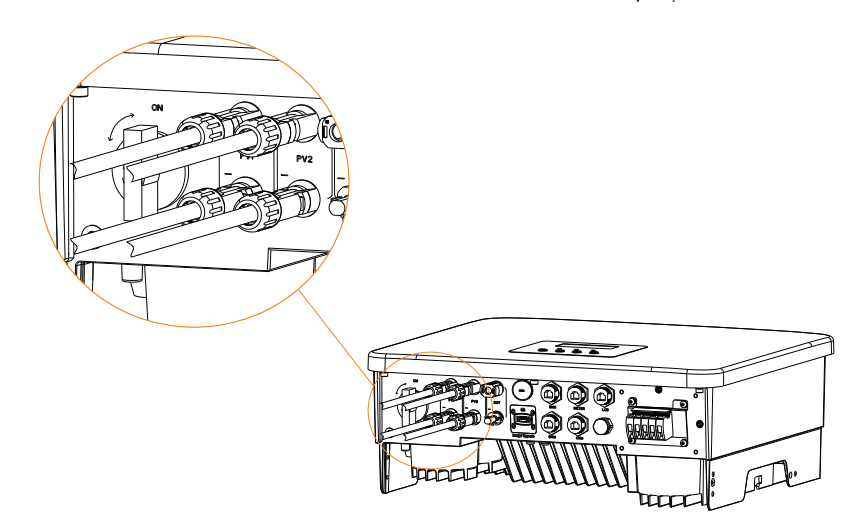

## **6.2 חיבור לרשת וחיבור פלט EPS) מחוץ-לרשת)**

מְהֻפֵּךְ סדרה הוא מְהַפֶּךְ חד-פזי. מתאים למתח נקוב V 220/230/240, תדר 50/60 הרץ. לקבלת דרישות טכניות נוספות, עיין בדרישות הרשת הציבורית המקומית.

#### **חיבור יציאת רשת**

#### **כבל רשת ומפסק מיקרו מומלצים**

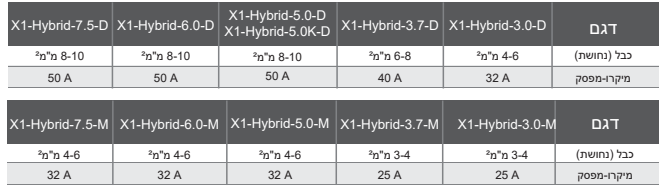

#### **EPS) מחוץ-לרשת) כבל ומפסק מיקרו מומלצים**

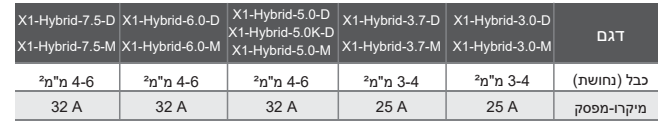

יש להתקין את המפסק בין המְהַפֵּךְ לרשת החשמל, ואין לחבר את העומס ישירות למְהַפֵּהָ.

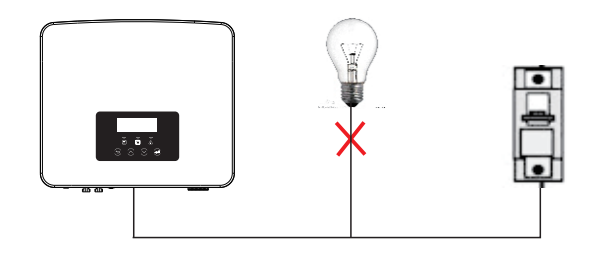

איור: חיבור שגוי של עומס ומְהַפֵּךְ

## **6.3 EPS) מחוץ-לרשת) תרשים מלבנים**

למְהַפֶּה סידרה יש פונקציית EPS (מחוץ-לרשת). כאשר הרשת מחוברת, הפלט של המהַפַּה עובר דרך יציאת הרשת, וכאשר הרשת מנותקת, הפלט של המהַפַּה עובר דרך יציאת EPS) מחוץ-לרשת).

ניתן לחבר את תפקודי EPS) מחוץ-לרשת) לחלק מהעומס, וניתן להשתמש בה גם כדי להתחבר לכל העומסים. עיין בתרשים הבא עבור החיווט.

כדי להיות תואם לכל העומסים, תזדקק לתוספת אביזר. אם אתה זקוק לפתרון, צור קשר עם מחלקת המכירות שלנו.

#### **תרשים חיווט EPS) מחוץ-לרשת)**

לקבלת כללי חיווט מקומיים שונים, עיין בתרשים שלהלן בחר שיטת חיווט מתאימה בהתאם לכללי החיווט המקומיים.

#### **תרשים א': קו N וקו PE נפרדים זה מזה, והעומס המשותף מחובר ליציאת EPS (מחוץ-לרשת); (ברוב הארצות)**

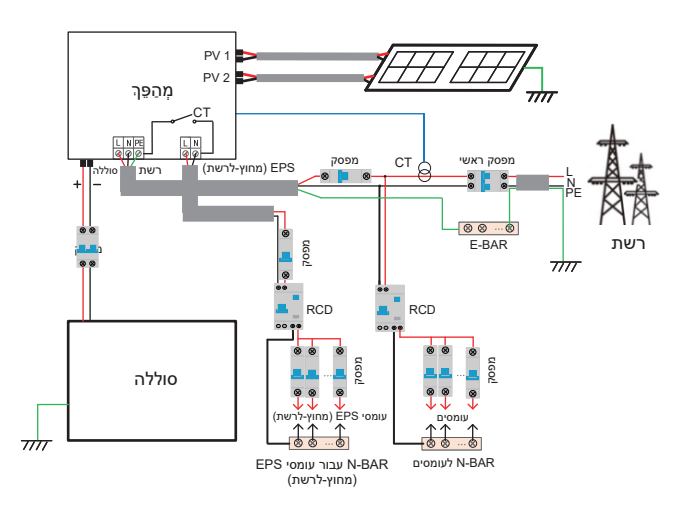

**תרשים ב': קו N וקו PE נפרדים זה מזה, כל העומסים מתחברים ליציאת EPS (מחוץ-לרשת); (במרבית הארצות)**

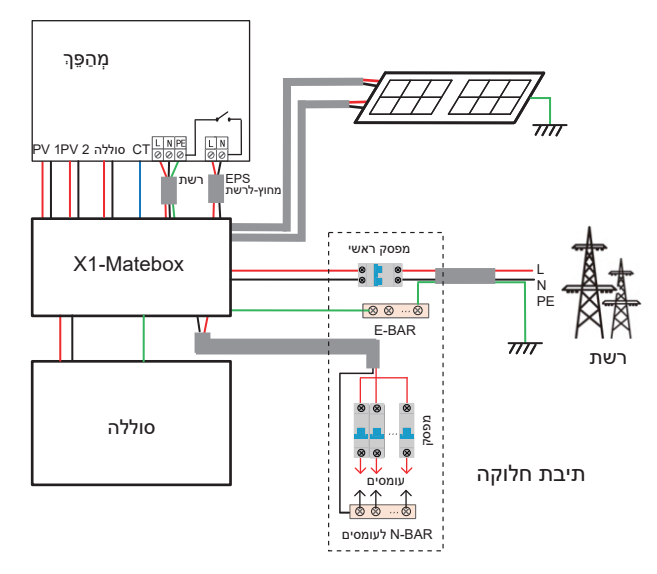

**תרשים ג': קו N וקו PE משולבים יחד, העומס המשותף מתחבר ליציאת EPS (מחוץ-לרשת); (ישים באוסטרליה)**

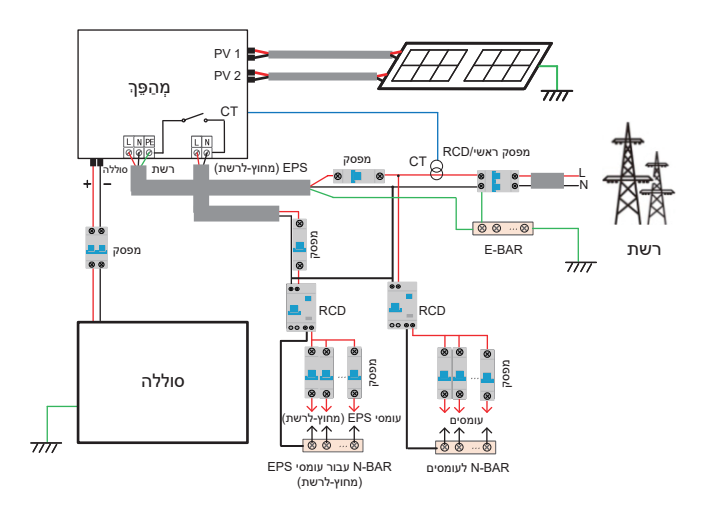

#### **תרשים ד': קו N וקו PE משולבים יחד, כל העומסים מתחברים ליציאת EPS (מחוץ-לרשת); (ישים באוסטרליה)**

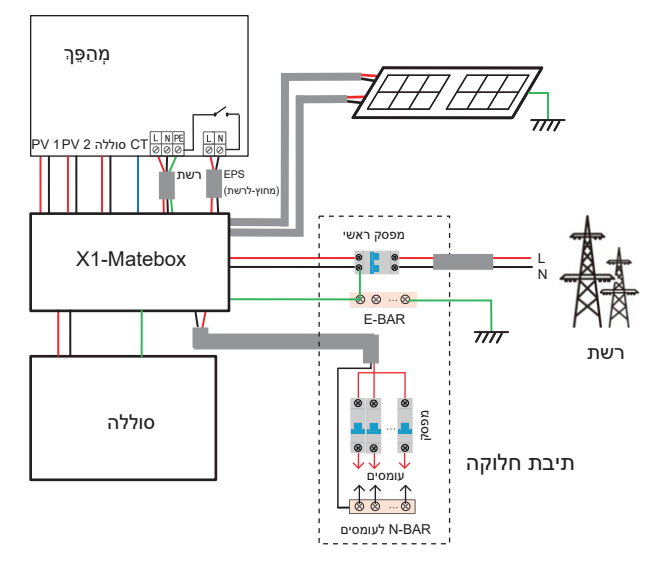

Matebox1-X הוא אביזר חיווט נוח למימוש עומס מלא של EPS) מחוץ-לרשת). לקבלת מידע נוסף, עיין ב-Matebox1-X. אם אתה צריך לקנות Matebox1-X, צור איתנו קשר.

### **שים לב!** בסכמת עומס מלא **תרשים B** ו **תרשים D**, במדור "הגדרות", הגדר את "Matebox "ל "מאופשר"; לקוח אוסטרלי חייב לקצר את קווי N של הרשת ושל EPS) מחוץ-לרשת) .X1-Matebox בתוך אם שיטת החיווט המקומית שלך אינה עוקבת אחר מדריך ההפעלה שלעיל, במיוחד כבל N, כבל הארקה, כבל RCD, צור קשר עם החברה שלנו לפני ההפעלה.

#### **דרישות עומס EPS) מחוץ-לרשת)**

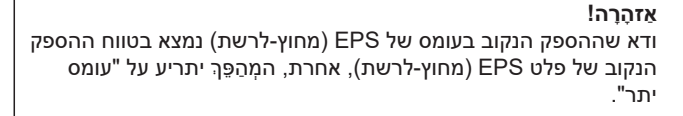

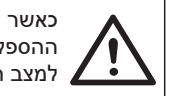

כאשר מתרחש "עומס יתר", כוונן את עומס ההספק כדי לוודא שהוא בטווח ההספק הנקוב של פלט EPS (מחוץ-לרשת), והמְהַפֶּךְ יחזור אוטומטית למצב רגיל.

בעומסים לא לינאריים, ודא שהספק שטף זרם הכניסה נמצא בטווח ההספק הנקוב של פלט EPS) מחוץ-לרשת).

כאשר זרם התצורה קטן מהזרם המרבי של קלט DC, הקיבולת והמתח של סוללת ליתיום ושל סוללת חומצת עופרת יפחתו באופן לינארי.

הטבלה הבאה מציגה כמה עומסים נפוצים לעיונך.

שים לב: בדוק עם היצרן אם קיימים עומסים השראתיים בהספק גבוה.

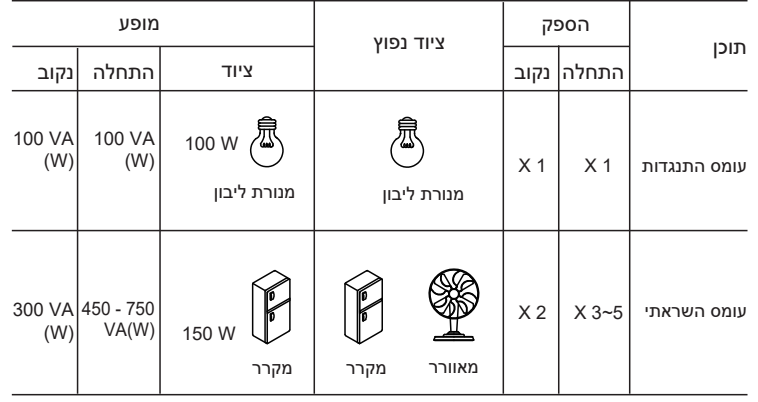

## **שלבי חיבור רשת ו-EPS) מחוץ-לרשת)**

#### • דרישות חיבור

שים לב: בדוק את מתח הרשת והשווה את טווח המתח (ראה נתונים טכניים). נתק את לוח המעגל מכל מקורות החשמל כדי למנוע התחשמלות. **יציאת הרשת ויציאת EPS) מחוץ-לרשת) של מְ הַ פֵּ � מסדרת M חוברו, לקבלת פרטי התקנה ספציפיים, עיין במדריך ההתקנה המהירה של Matebox1-X. יש צורך לחווט את סדרת D על פי השלבים הבאים.**

**שלב .1** הכן כבל רשת (שלוש ליבות) וכבל EPS) מחוץ-לרשת) (שתי ליבות), ולאחר מכן מצא את ראש הכבל האירופי ואת המגן העמיד למים בתיק האביזרים.

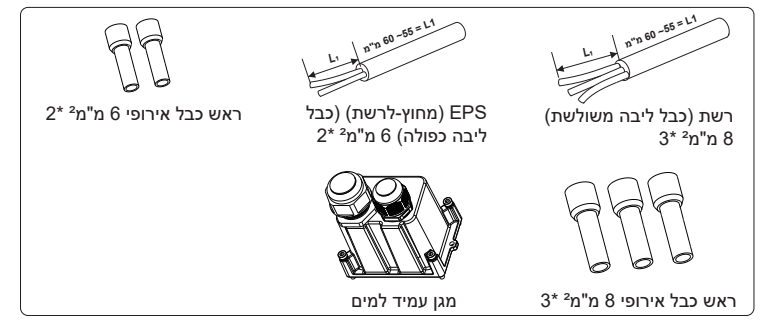

**שלב .2** כבלי הרשת וכבלי EPS) מחוץ-לרשת) עוברים דרך יציאת רשת ויציאת EPS (מחוץ-לרשת) המתאימות במגן העמיד למים.

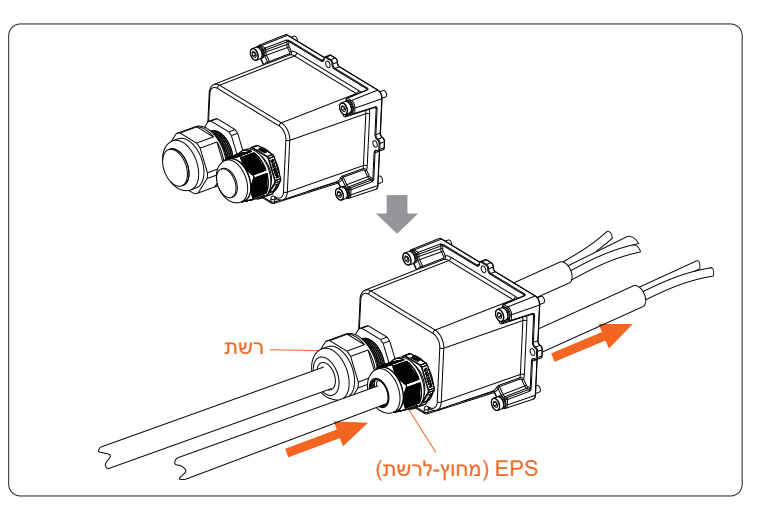

**שלב .3** קלף 12 מ"מ משכבת הבידוד בקצה הכבל. הכנס את ראשי הכבל בסגנון האירופאי בהתאמה, בדוק כדי לוודא שהקצוות החשופים מוכנסים לראש הכבל בסגנון האירופאי, והשתמש בצבת הידוק כדי להדק אותם בחוזקה.

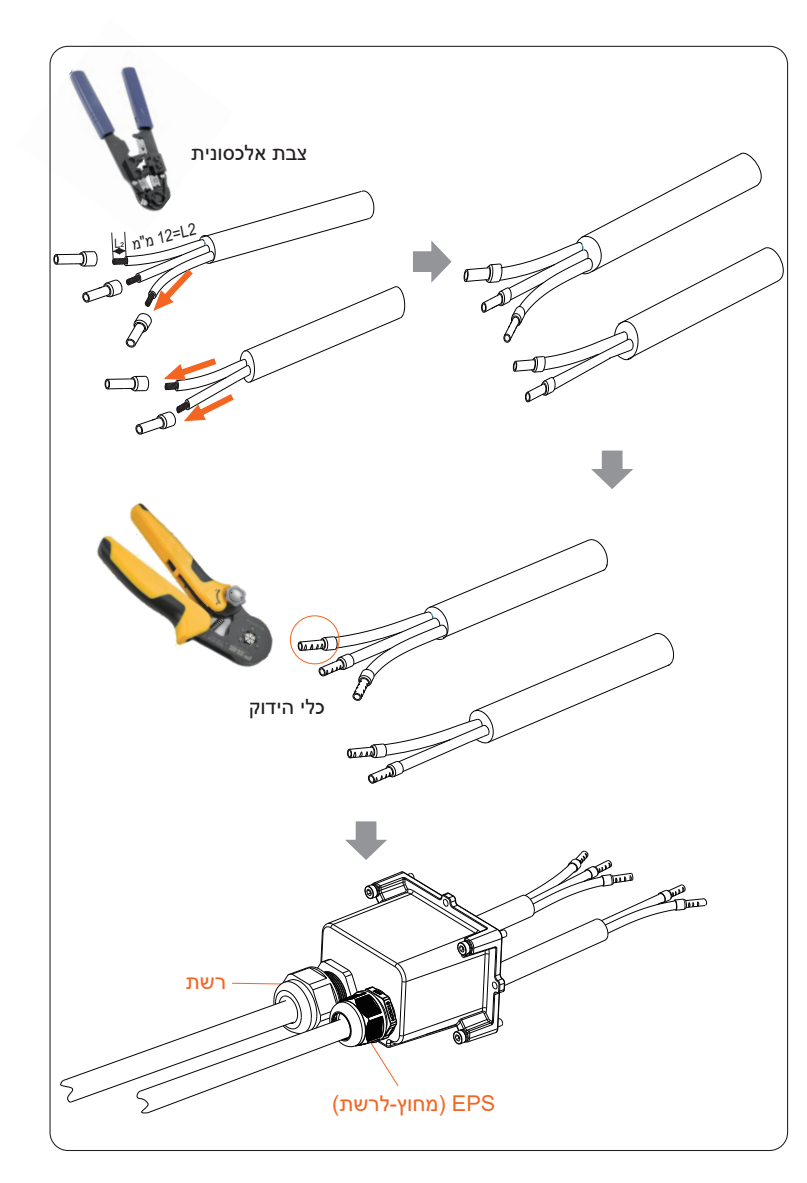

**שלב .4** מצא את מיקום ממשק AC במְ הַ פֵּ �, הכנס את ראשי הכבל המהודקים להדקים 10UW L , N ו-P בהתאם לרצף הכבלים, והשתמש במברג להב שטוח להידוק הברגים. (מומנט פיתול: m·N 1.5±0.1(

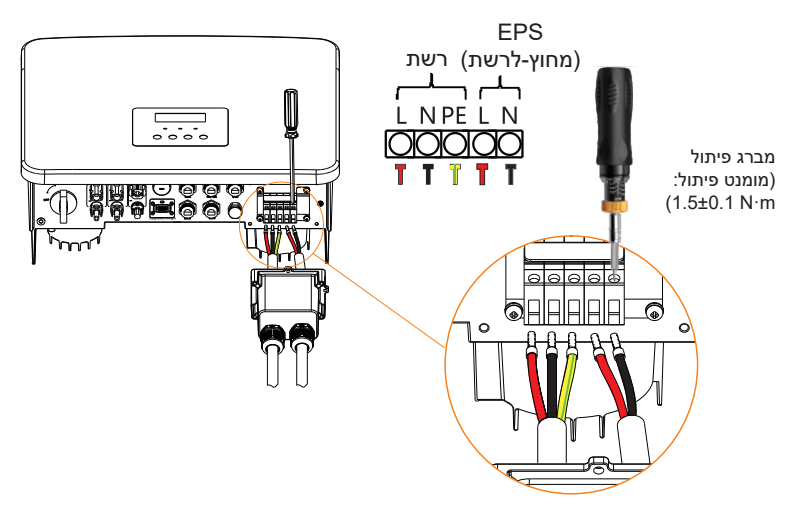

**שלב .5** התקן מגן AC עמיד למים והדק את הברגים בארבעת הצדדים של המגן העמיד למים באמצעות מפתח אלן.

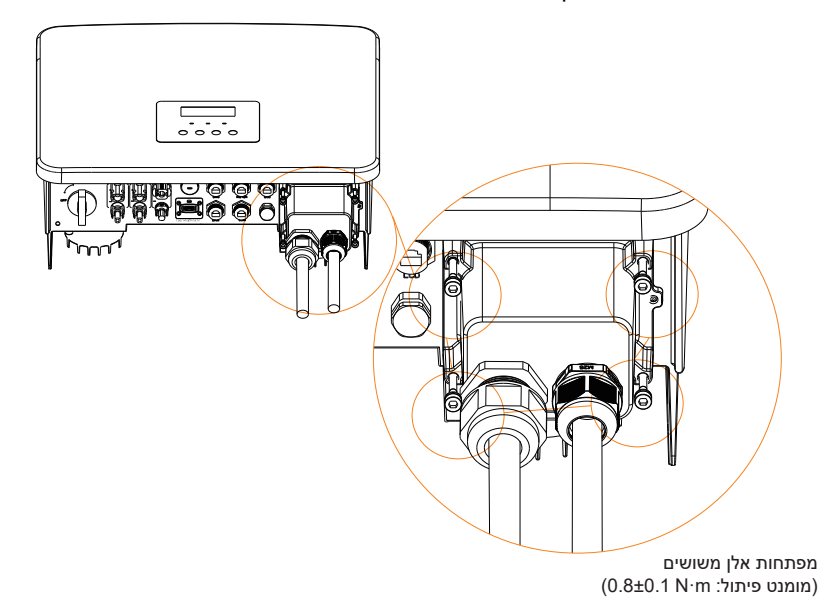

#### **שלב .6** הדק את ראש ההידוק העמיד למים.

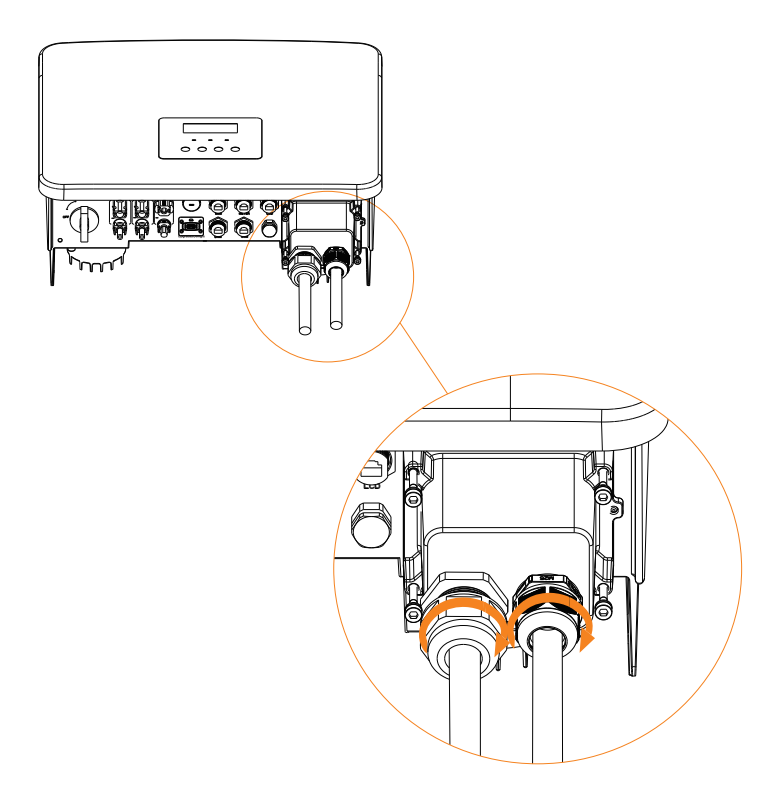

## **6.4 חיבור סוללה**

#### **דרישות חיבור**

ניתו לצייד את מערכת הטעינה והפריקה של מהפּה סדרה בסוללת ליתיום במתח גבוה ובסוללת חומצת עופרת.

שים לב שהמתח המרבי של הסוללה לא יעלה על V480 , תקשורת הסוללה צריכה להיות תואמת למהפּר זה.

#### **מפסק סוללה**

לפני חיבור הסוללה, חובה להתקין MCB DC לא מקוטב כדי להבטיח בטיחות. לפני תחזוקה. יש לנתק את המהפּה לצורר בטיחות.

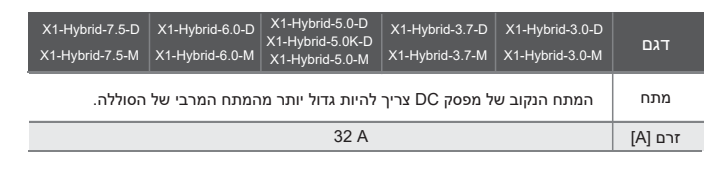

#### **תרשים חיבור סוללה**

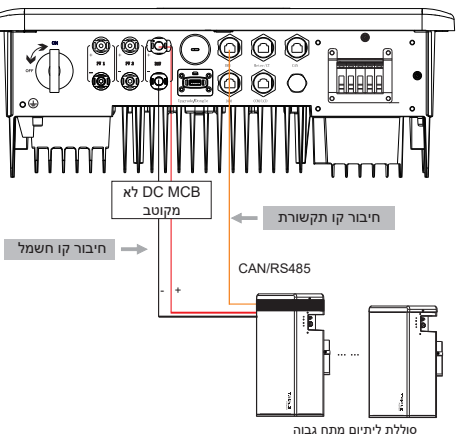

\* ההחלטה אם להוסיף DC MCB לא מקוטב תלויה בתקנות הבטיחות המקומיות.

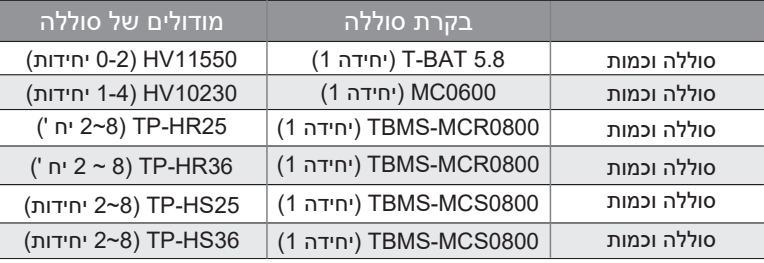

\* לסוללת 58T יש 1V ו2-V , עם אותו מספר מְ הַ פְּ כִים, ההרכב הספציפי יכול להתייחס לחלק הרלוונטי במדריך הסוללה.

 **שלבי חיבור סוללה**

**הקו לחיבור לשקע הסוללה של מְ הַ פֵ ּ� סדרת M נמצא ב- Matebox1-X, פשוט חבר אותו. סדרה D תחווט השלבים הבאים.**

**שלב .1** הכן כבל חשמל לסוללה בגודל 8 מ"מ,² אתר את תקע DC) + (ואת תקע DC) - ( בתיק האביזרים.

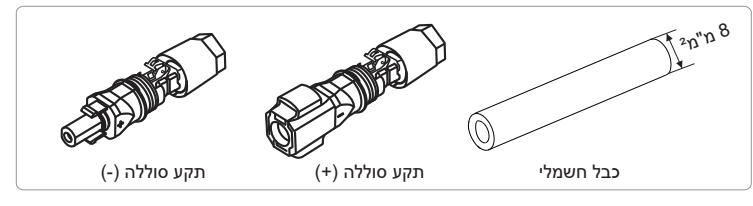

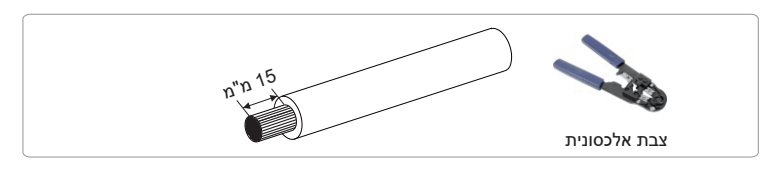

**שלב .3** הכנס את הכבלים המקולפים לתקע DC) - (ולתקע DC) + (בהתאמה.

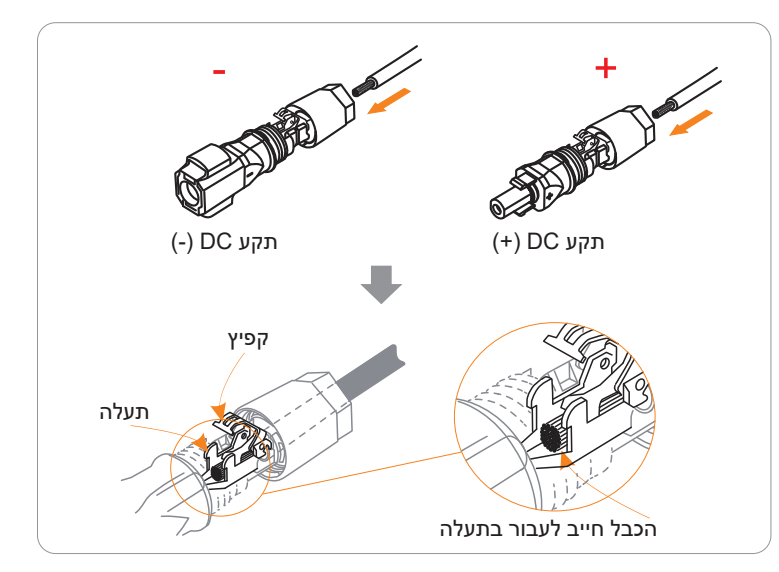

**שלב .4** לחץ ביד על הקפיץ כלפי מטה עד שתשמע צליל קליק, ואז דחוף את הקצוות יחד, והדק את המהדקים של המחברים.

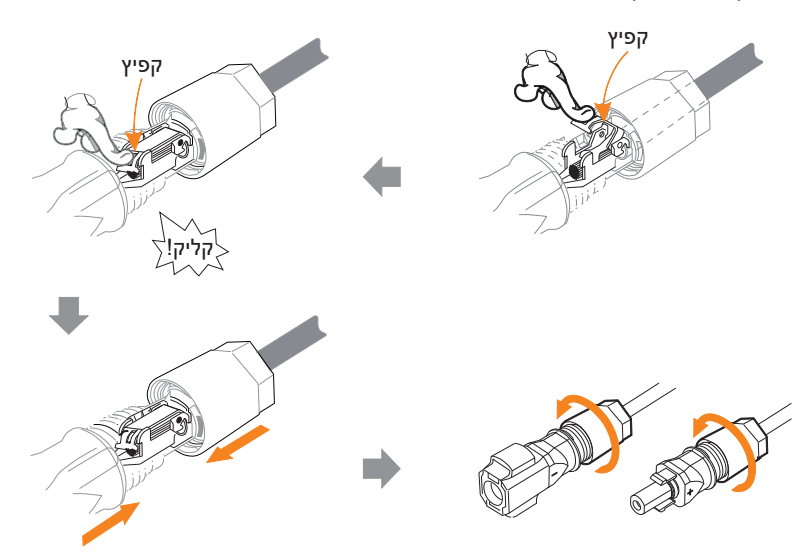

**שלב .7** הכנס את קווי ההספק של הסוללה למחברי הסוללה המתאימים של המְ הַ פֵּ � (+), (-).

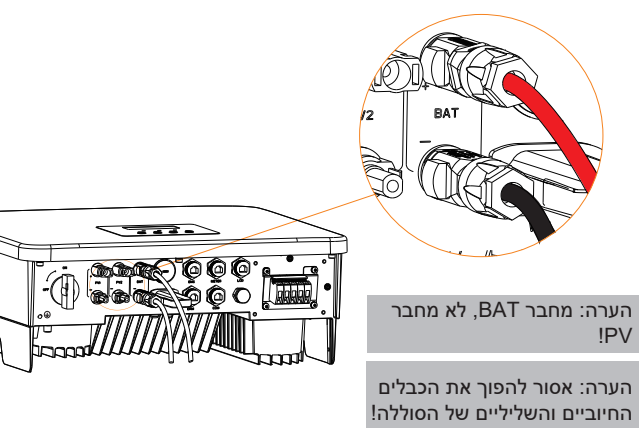

## **חיבור תקשורת**

הגדרת שקע BMS

ממשק התקשורת בין המְהֻפֵּךְ לסוללה משתמש במחבר עמיד למים עם RJ45.

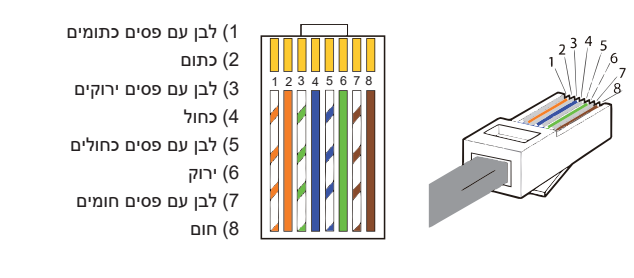

X BMS\_CANL הארקה BAT\_TEMP BMS\_485A הגדרה BMS\_485B BMS\_CANH הארקה 7 6 5 4 2 8 3

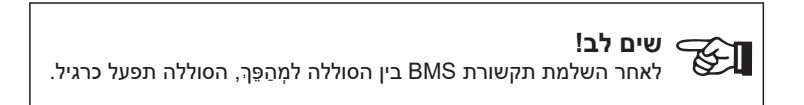

## **6.5 חיבור תקשורת**

#### **6.5.1 מבוא לתקשורת DRM**

מהפּה זה יכול לתמור בתגובת אות בקרה חיצונית. כגוו עמידה בדרישות תקינה .AS4777

#### **דרישות DRM) 4777AS דרישות תקינה)**

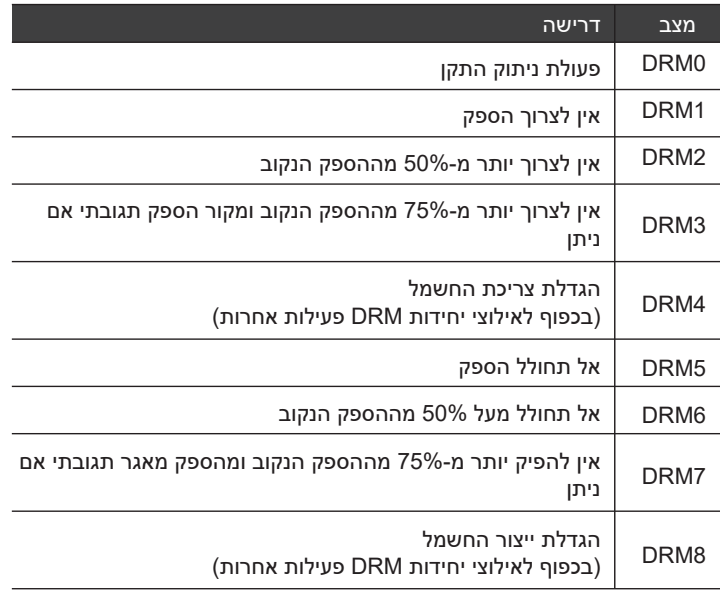

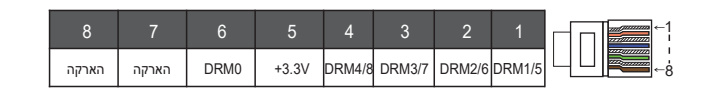

**שים לב!**  $\mathbb{Z}$ 

עבור תפקודי 4777AS DRM, כרגע רק (0DRM (6PIN ו1-PIN (1/5DRM (מתפקדים, תפקודי PIN אחרים בפיתוח.

## **6.5.2 מבוא לתקשורת מונה/CT**

המְהַפֵּךְ צריך לעבוד עם מונה חשמל או חיישן זרם (CT בקיצור) כדי לנטר צריכת חשמל ביתית. מונה החשמל או CT יכול לשדר את נתוני החשמל הרלוונטיים למהפּר או לפלטפורמה, יעד נוח למשתמשים לקרוא בכל עת.

משתמשים יכולים לבחור להשתמש במוני חשמל או התקני CT בהתאם לדרישה.

שים לב שחובה להשתמש במותג מונה/CT הנדרש על ידינו.

#### **שים לב!**

 $\otimes$ 

המונה או ה-CT יחוברו למְהַפֶּךְ, אחרת המְהָפֶּךְ יודמם ותופק ההתרעה "תקלת מונה". מונים חכמים חייבים להיות מאושרים על ידינו, צד שלישי או חברות אחרות. מונה לא מורשה עשוי להיות לא תואם למִהַפֶּךְ.

חברתנו לא תישא באחריות להשפעה הנגרמת כתוצאה משימוש במכשירים אחרים.

#### **תרשים חיבור מונה חשמל**

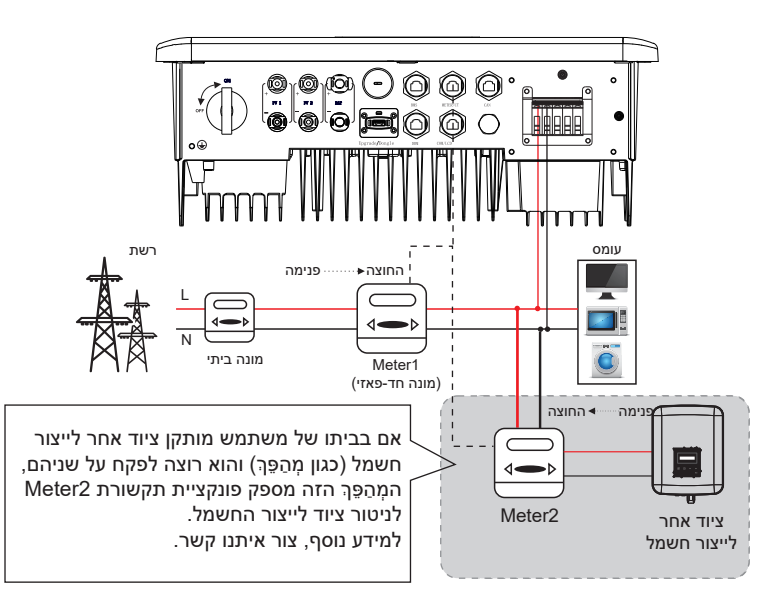

#### **CT חיבור**

חיישן הזרם מודד את הזרם על הגדיל החי בין המְהַפֵּךְ לרשת הציבורית.

#### **• תרשים חיבור CT**

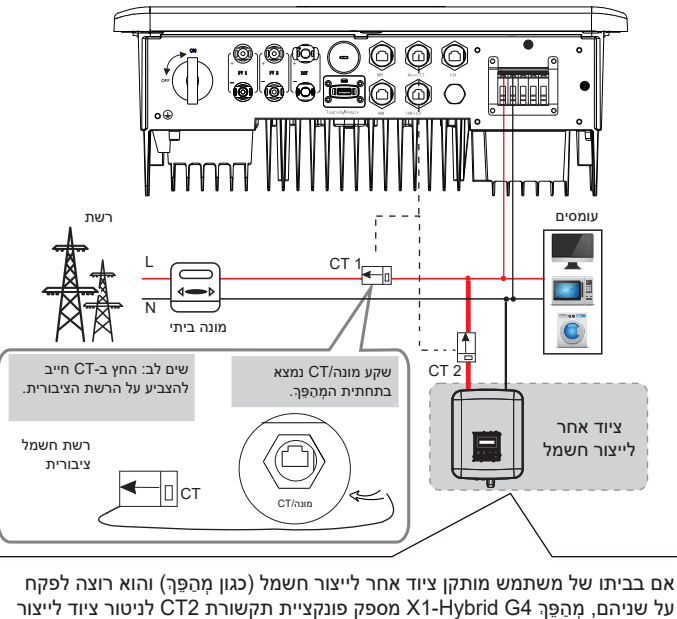

החשמל. למידע נוסף, צור איתנו קשר.

#### **• הגדרות צג**

כדי לבחור CT, עליך להזין הגדרת שימוש ולאחר מכן להזין הגדרת CT/מונה.

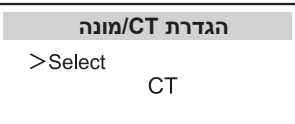

#### **לתשומת לב בחיבור CT:**

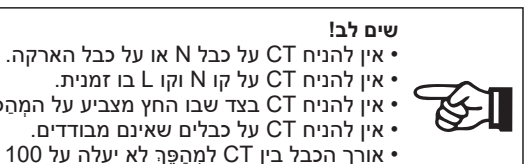

- אין להניח CT בצד שבו החץ מצביע על המְ הַ פֵּ �. • אין להניח CT על כבלים שאינם מבודדים. • אורך הכבל בין CT למְ הַ פֵּ � לא יעלה על 100 מטר.
- לאחר חיבור CT, יש למנוע את נפילת תפס ה-CT. מומלץ לעטוף את תפס ה-CT בסרט בידוד.
	-

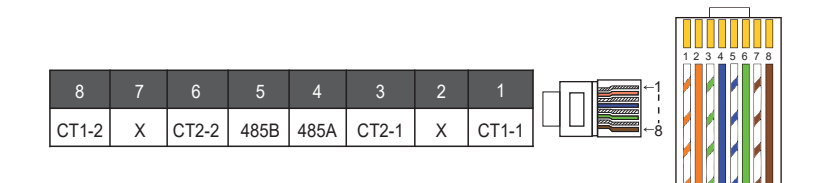

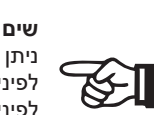

## **שים לב!**

ניתן לבחור רק אחד מבין החיבורים מונה או CT. כבל המונה יחובר לפינים 4 ו5-; כבל CT יחובר לפינים 1 ו8-; כבל CT הפוך יחובר לפינים 3 ו.6- אם אתה זקוק לתכונה זו, צור איתנו קשר לקבלת סיוע.

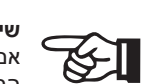

## **שים לב!**

אם רוצים לחבר שני מונים במערכת, יש לחבר במקביל את כבלי התקשורת של המונים, כלומר A485 עם A485 , B485 עם B.485

#### **כבל תקשורת BMS**

#### פין BMS מוגדר כדלקמן:

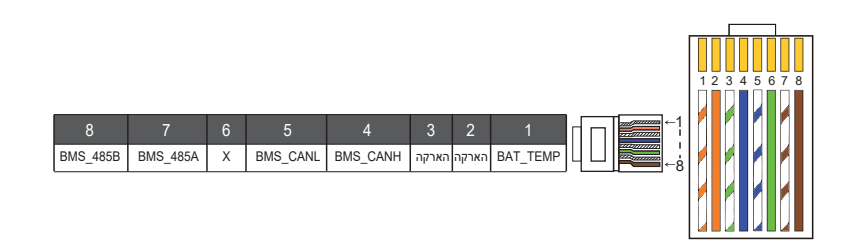

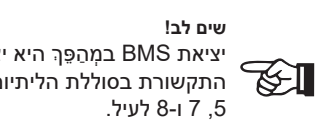

יציאת BMS במְ הַ פֵּ � היא יציאת התקשורת לחיבור הסוללה. יציאת התקשורת בסוללת הליתיום חייבת להיות עקבית עם ההגדרה של פינים ,4

#### **כבל תקשורת DRM**

#### פין DRM מוגדר כדלקמן:

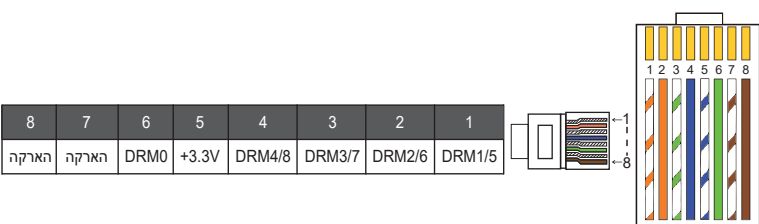

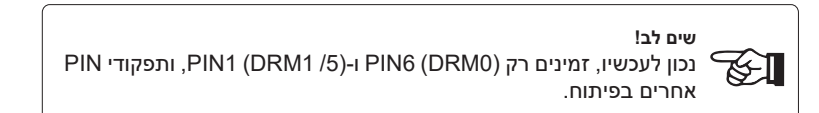

#### **6.5.3 חיבור מקביל**

מְהַפּכִי סדרה מספקים תפקוד במקביל, וניתן לחבר עד 2 מְהָפָּכִים במערכת. במערכת זו, מְהַפֵּךְ אחד מוגדר כ"מְהַפֵּךְ שולט", והמְהַפֵּךְ השני עובר למצב "מְהַפֵּךְ נשלט", והמְהַפְּכִים מחוברים לתקשור דרך קו CAN. הממיר שולט ב"מְהַפֵּךְ נשלט".

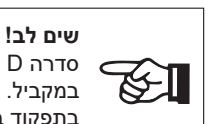

 בתפקוד תומכות X1 MATEBOX BASIC + M וסדרה D סדרה במקביל. סדרה ADVANCED MATEBOX 1X + M אינה תומכת בתפקוד במקביל.

#### **תרשים מערכת**

תרשים מערכת שהוחל על מוני חשמל:

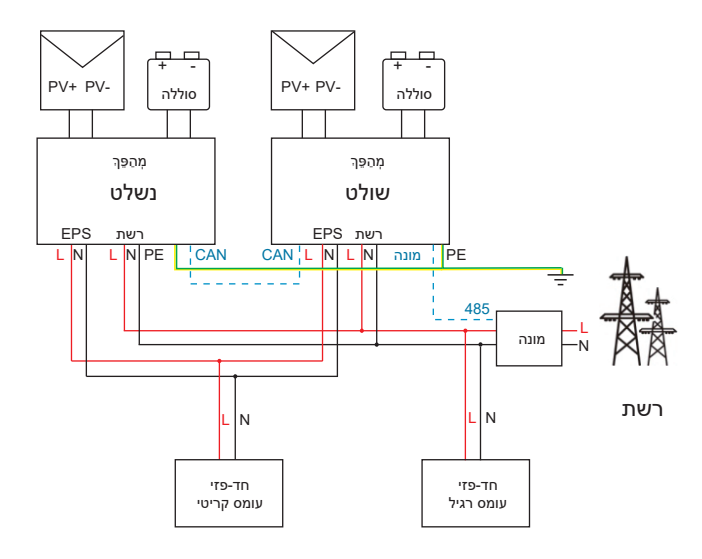

#### תרשים מערכת המיושמת על חיישן טמפרטורה CT:

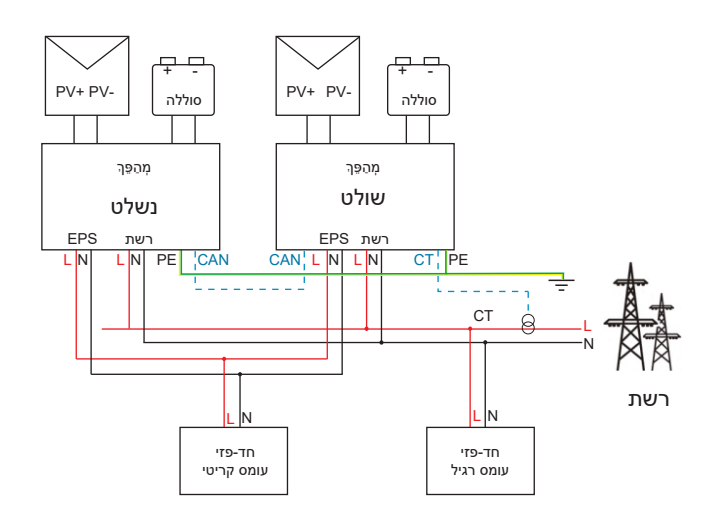

#### **מצבי עבודה במערכת מקבילה**

שלושה מצבי עבודה אפשריים במערכת מקבילה, והכרת מצבי העבודה השונים של המְהַפֵּךְ תעזור לך להבין טוב יותר את המערכת המקבילה, לכן למד אותם ביסודיות לפני ההפעלה.

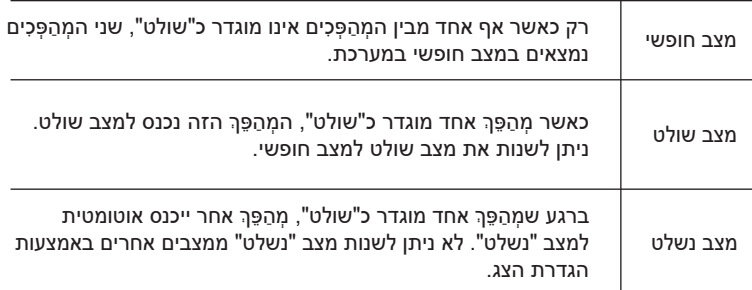

#### **פעולת חיווט והגדרת צג**

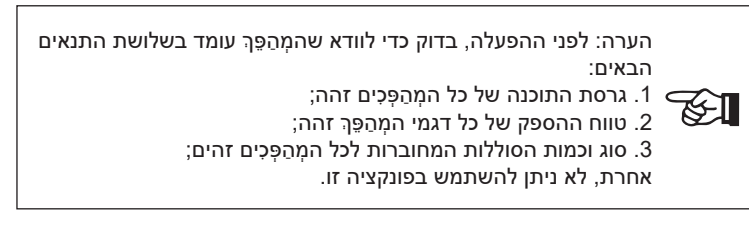

**שלב :1** חבר יחד את כל התקשורת של המְ הַ פְּ כִים על ידי חיבור כבלי רשת 7CAT לשקעי CAN.

- הכנס צד אחד של כבל CAT7 לשקע CAN של המְהַפֵּךְ הראשון ואת הצד השני לשקע CAN של המהפּהּ הבא.

- הכנס צד אחד של כבל מונה CAT5, ואת הצד השני לשקע המונה של המְהַפֵּךְ השולט.

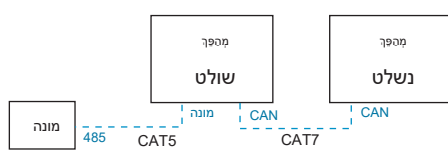

#### **הגדרת פינים במצמד CAN**

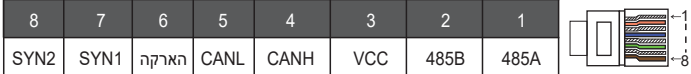

**שלב :2** הפעל את המערכת כולה, מצא את המְ הַ פֵּ � המחובר למונה, היכנס לדף ההגדרות של הצג של המהַפּהְ, לחץ על הגדרות מקבילות ובחר "בקרת שולט".

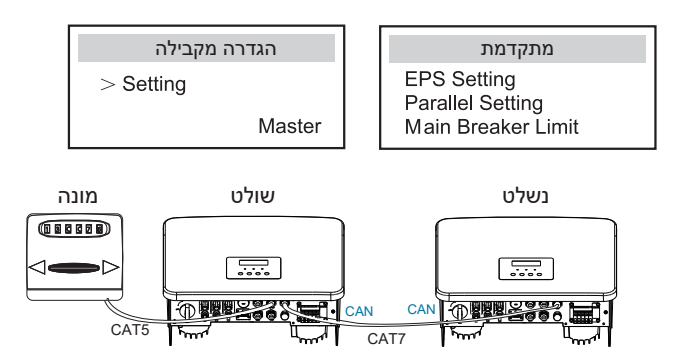

**שלב :3** השבת את "הגדרות" > "הגדרות מתקדמות-ATS חיצוני" במְ הַ פֵּ � השולט וגם במהַפֵּהְ הנשלט.

#### **כיצד להסיר מערכת מקבילה**

 **הערה!**

אם מהפּה אחד רוצה לצאת מהמערכת המקבילה. בצע את השלבים הבאים:

- שלב 1: נתק את כל כבלי הרשת משקע CAN. - שלב 2: היכנס לדף הגדרות, לחץ על הגדרה מקבילה ובחר "חופשי".

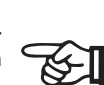

- אם מְהַפֵּךְ נשלט מוגדר במצב "חופשי" אך אינו מנתק את כבל הרשת, המְ הַ פֵּ � יחזור אוטומטית למצב "נשלט". - מהפּר נשלט מנותק ממהפּר אחר אר לא מוגדר במצב "חופשי". המהפּר יפסיק לתפקד וידווח על "תקלה מקבילה"

#### **LCD צג**

#### **תצוגה ראשית:**

ברגע שהמהַפּרֶ נכנס למערכת מקבילה, "תפוקת היום" תוחלף ב"סיווג מהַפַּרְ", ותקלה מקבילה רלוונטית תועדף על תקלות אחרות ותוצג תחילה בתצוגה הראשית.

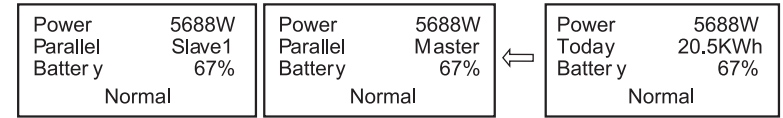

#### **תצוגת מצב:**

משתמש יכול לקבל את כל נתוני המצב ממהַפַּךְ שולט. ניתן להשיג את ההספק של המערכת ואת ההספק של מהַפּרְ נשלט בודד בתצוגת הסטטוס של מהַפּרְ שולט.

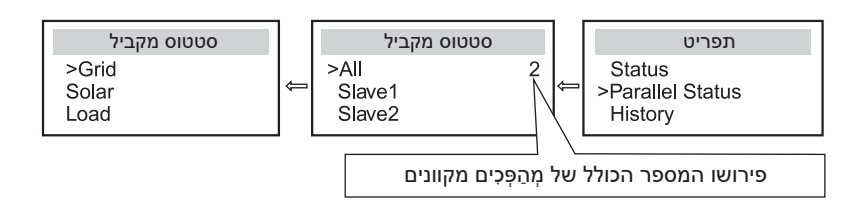

#### **פונקציית בקרה מקבילה**

למהפּה שולט יש שליטה מוחלטת במערכת המקבילה לשליטה בניהול האנרגיה של מהַפֵּה נשלט ובבקרת השיגור. כאשר מהִפֶּה שולט מפסיק לתפקד עקב שגיאה. המהַפֵּה הנשלט ייעצר בו זמנית. אולם, העבודה של מְהַפֶּךְ שולט אינה תלויה במְהַפֶּךְ הנשלט ולא תושפע מתקלה במהַפּרְ נשלט.

המערכת הכוללת תתפקד על פי פרמטרי ההגדרה של המהַפּרְ השולט, ורוב פרמטרי ההגדרה של המהַפֵּהְ הנשלט יישמרו אך לא יבוטלו. ברגע שמהפּר נשלט ייצא מהמערכת ויפעל כיחידה עצמאית. כל ההגדרה שלו תבוצע מחדש.

שארית הפרק מתארת מספר פונקציות בקרה מקבילה חשובות, והטבלת המוצגת בדף הבא מציגה איזה אפשרויות LCD נשלטות על ידי מהַפּךְ שולט ואיזה יכולות לעבוד באופן עצמאי.

#### **הגדרת מצב כבוי:**

מצב כבוי ניתן להגדרה רק על ידי מִהַפֶּךְ שולט (לחיצה ארוכה על כפתור ESC  $\Lambda$ CD-

#### **הגדרת בטיחות:**

הגנת בטיחות המערכת מבוטלת על ידי בטיחות המהפּר השולט. מנגנוו ההגנה של מהַפֵּהְ נשלט יופעל רק בהוראות של מהַפֵּהְ שולט.

#### **הגדרת שימוש עצמי:**

אם המערכת פועלת במצב שימוש עצמי, שים לב ש"מגבלת הזנת הספק" הוגדרה עבור המְהַפֶּךְ השולט תקפה עבור המערכת כולה ואילו וההגדרה המתאימה של המְהַפֵּךְ הנשלט אינה תקפה.

#### **הגדרת גורם הספק:**

כל ההגדרות של גורם הספק תקפות עבור המערכת הכוללת וההגדרות המתאימות של מְהַפֵּךְ נשלט אינן תקפות.

#### **הגדרת שלט רחוק:**

הוראות דרישה מרחוק המתקבלות במהַפּךְ שולט יפורשו כהוראות דרישה תקפות למערכת כולה.

#### **6.5.4 תקשורת COM**

ממשק תקשורת COM מסופק בעיקר להתאמת השלב השני של השימוש בפיתוח. המְהַפֵּךְ תומך בשליטה על ציוד חיצוני או בקרת ציוד חיצוני באמצעות תקשורת. לדוגמה, המְהַפֵּךְ מכוונן את מצב העבודה של משאבת החום וכדומה.

#### **אירוע יישום**

COM הוא ממשק תקשורת סטנדרטי, שדרכו ניתן לקבל ישירות את נתוני הניטור של המֶהֶפֶּךְ. כמו כן, ניתן לחבר התקני תקשורת חיצוניים כדי לבצע את הפיתוח המשני של המְהַפֵּךְ. לעגינה טכנית ספציפית, צור איתנו קשר.

# $\begin{array}{|c|} \hline \textbf{1} & \textbf{1} \\ \hline \textbf{1} & \textbf{1} \\ \hline \textbf{1} & \textbf{1} \\ \hline \textbf{1} & \textbf{1} \\ \hline \textbf{1} & \textbf{1} \\ \hline \textbf{1} & \textbf{1} \\ \hline \textbf{1} & \textbf{1} \\ \hline \textbf{1} & \textbf{1} \\ \hline \textbf{1} & \textbf{1} \\ \hline \textbf{1} & \textbf{1} \\ \hline \textbf{1} & \textbf{1} \\ \hline \textbf{1} & \textbf{1} \\ \hline \textbf{$ תיבת מתאם

#### **הגדרת פין COM**

● **ציוד חיצוני לבקרת תקשורת של המְ הַ פֵּ �**

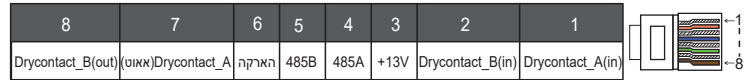

#### **שים לב!**

לקוחות יכולים לתקשר או לשלוט במְהֵפֵּךְ ובהתקנים חיצוניים באמצעות ממשק COM.<br>משתמשים מקצועיים יכולים להשתמש בפינים 4 ו-5 כדי לממש רכישת נתונים ופונקציות משתמשים מקצועיים יכולים להשתמש בפינים 4 ו5- כדי לממש רכישת נתונים ופונקציות בקרה חיצוניות. פרוטוקול התקשורת הוא RTU Modbus. לפרטים נוספים, צור איתנו קשר. אם המשתמש מעוניין להשתמש במגע היבש של המְהַפֵּךְ כדי לשלוט בציוד חיצוני (כגון משאבת חום), ניתן להשתמש בו עם תיבת המתאם שלנו. לקבלת פרטים, עיין במדריך ההתקנה המהירה של תיבת המתאם.

#### ● **ציוד תקשורת חיצוני לשליטה במְ הַ פֵּ �**

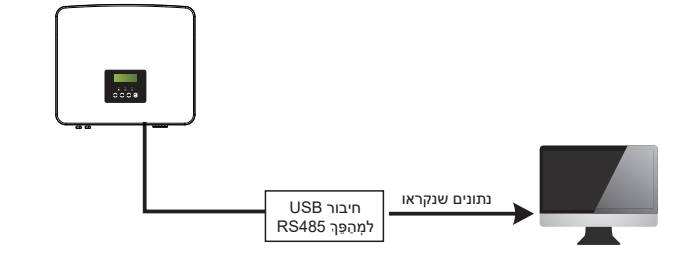

#### **6.5.5 שלבים בחיבור תקשורת**

**שלב .1** הכן כבל תקשורת ואתר את מתאם התקשורת בתיק האביזרים.

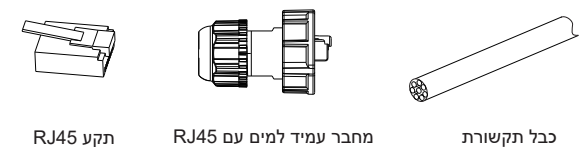

מחבר עמיד למים עם 45RJ תקע 45RJ

**שלב .2** הכנס את כבל התקשורת דרך מתאם התקשורת וקלף את שכבת הבידוד החיצונית באורך 15 מ"מ.

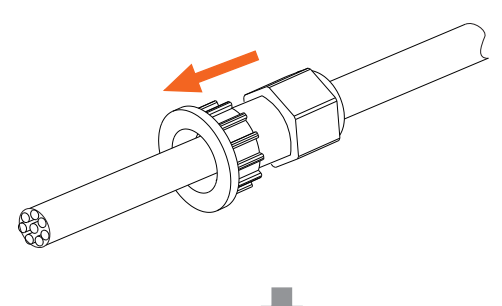

צבת אלכסונית

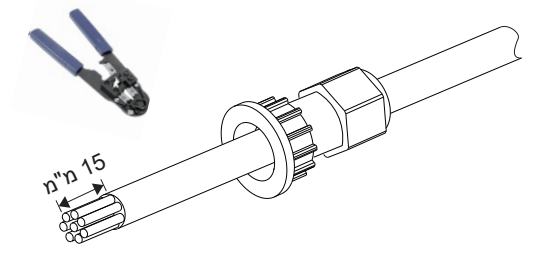

**שלב .3** הכנס את כבלי התקשורת המוכנים לשקעי 45RJ לפי הסדר, ולאחר מכן השתמש בצבת הידוק כבלי רשת כדי ללחוץ עליהם בחוזקה.

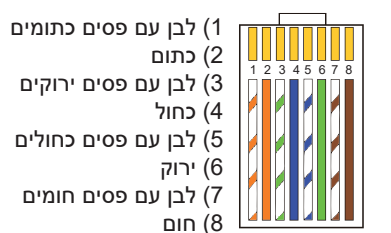

3) לבן עם פסים ירוקים 5) לבן עם פסים כחולים 7) לבן עם פסים חומים

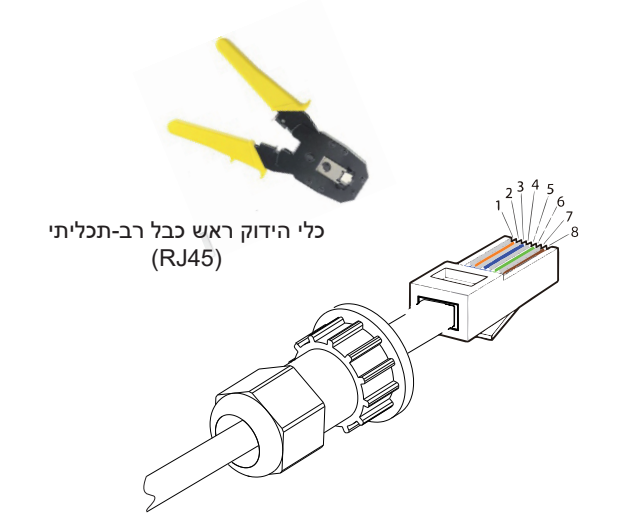

#### **כבל תקשורת עם מונה/CT**

פין מונה/CT מוגדר באופן הבא:

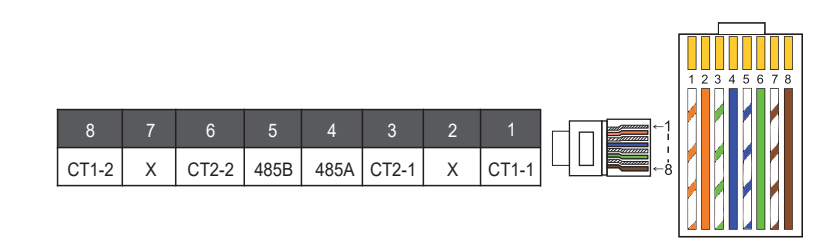

**שים לב!** ניתן לבחור רק אחד מבין החיבורים מונה או CT. כבל המונה יחובר לפינים やり 4 ו5-; כבל CT יחובר לפינים 1 ו8-; כבל 2CT יחובר לפינים 3 ו.6-

1) משתמשים יכולים להתאים אישית את אורך כבל התקשורת CT. חבילת האביזרים מספקת תקע 45RJ אחד ועוד תקע 45RJ אחד עמיד במים. לאחר הכנת CT, חבר את תקע A לשקע "METER/CT "במְ הַ פֵּ � והדק את הבורג העמיד למים, וחבר את תקע B למצמד 45RJ.

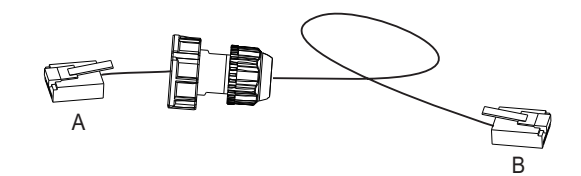

2) צד אחד של הכבל המוכן, מחבר עמיד למים עם 45RJ מוכנס למְ הַ פֵּ �, והצד השני של תקע 45RJ מוכנס לחיבור ה-CT.

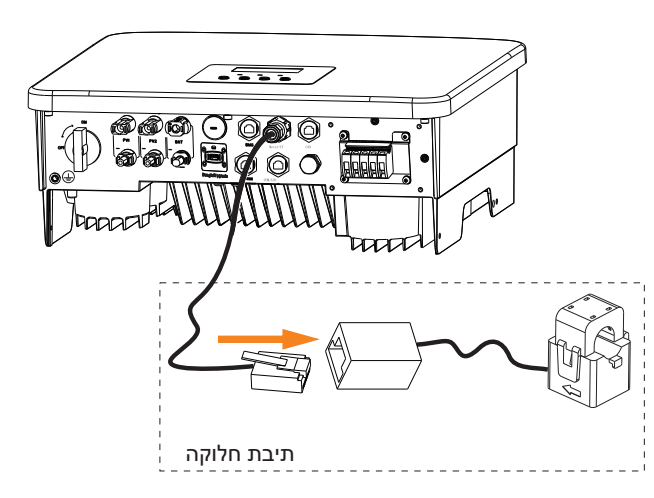

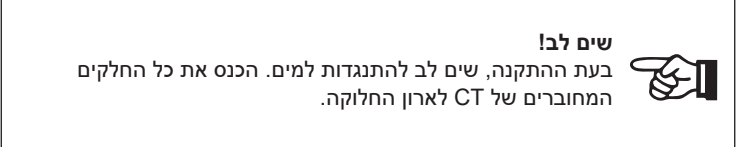

**שלב .4** הדק את קו התקשורת המוכן למונה/BMS/CT והדק את התקע העמיד למים.

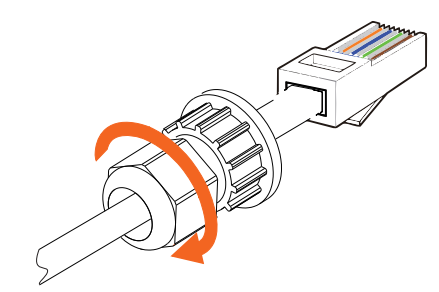

**שלב :5** לבסוף, מצא את מחברי LCD ,DRM ,CT ,METER ,COM המתאימים על .<br>המְהֻפֶּךְ והכנס את כבל התקשורת למחברים המתאימים.

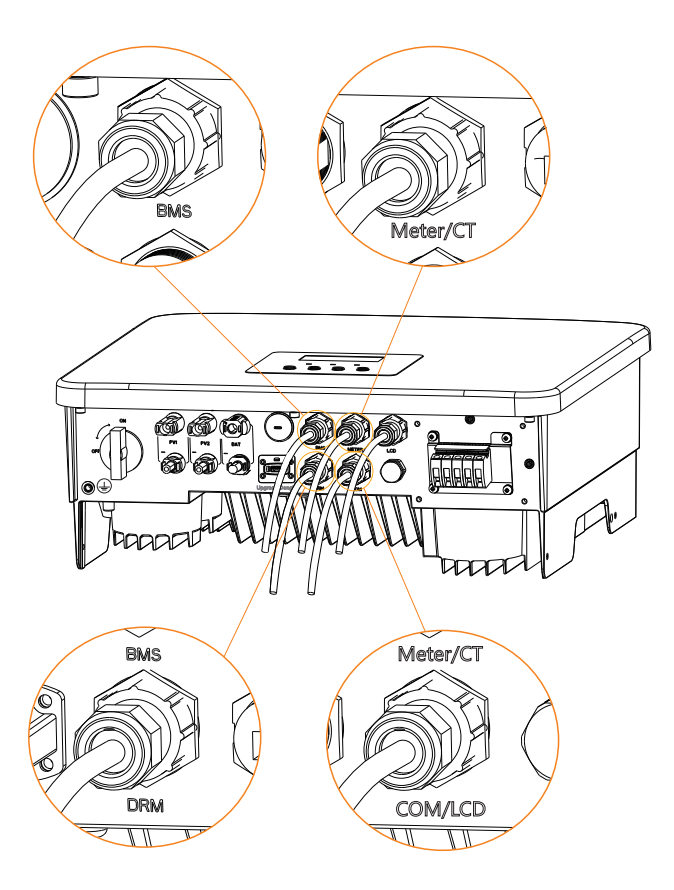

## **6.6 חיבור הארקה (חובה)**

על המשתמש לבצע שני חיבורי הארקה: הארקת מעטפת, והארקה שוות פוטנציאל. בדרך זו מונעים הלם חשמלי.

שים לב: אם החיבור הפוטו-וולטאי של המְהַפֵּךְ אינו מחובר לאדמה, המְהַפֵּךְ ידליק נורית אדומה, יבדוק וידווח על תקלת ISO. מְהַפֶּךְ זה עומד בדרישות תקן 13.9 IEC 62109-2 לניטור התרעות על תקלות אדמה.

**מחבר כבל הארקה של מְ הַ פֵּ � לסדרה חובר, ויש לחבר את סדרת D בהתאם לשלבים הבאים.**

**שלבי חיבור אדמה**

**שלב .1** הכן כבל ליבה אחת (4 מ"מ²) ולאחר מכן מצא את ראש כבל אדמה באביזרים.

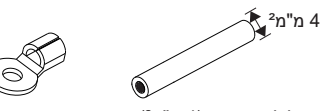

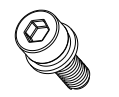

ראש כבל OT בורגי שקע משושה כבל ליבה אחת (4 מ"מ²)

**שלב .2** הפשט את בידוד כבל ההארקה (אורך "2L(", הכנס את הכבל המופשט לראש כבל טבעת ולאחר מכן הדק אותו.

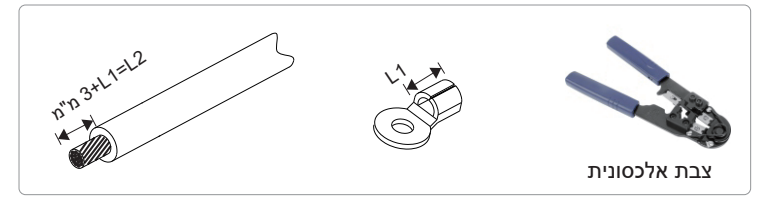

**שלב .3** הכנס את הכבל המופשט לראש כבל OT והדק את ראש הכבל בכלי הידוק מתאים.

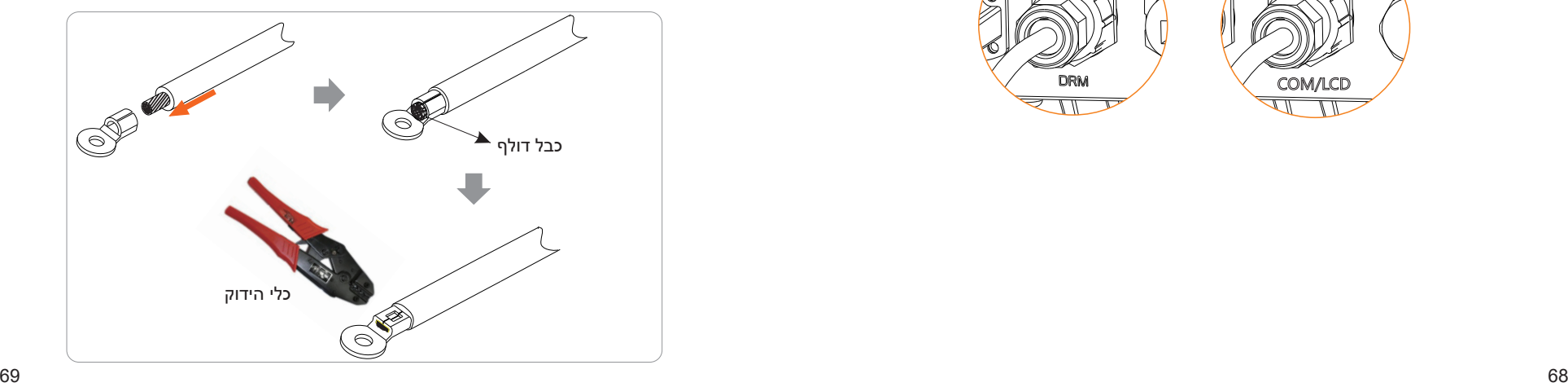

**שלב 4.** מצא את מחבר ההארקה של המִהַפֵּךְ, והברג את כבל ההארקה למִהַפֵּךְ באמצעות מפתח משושה 5M.

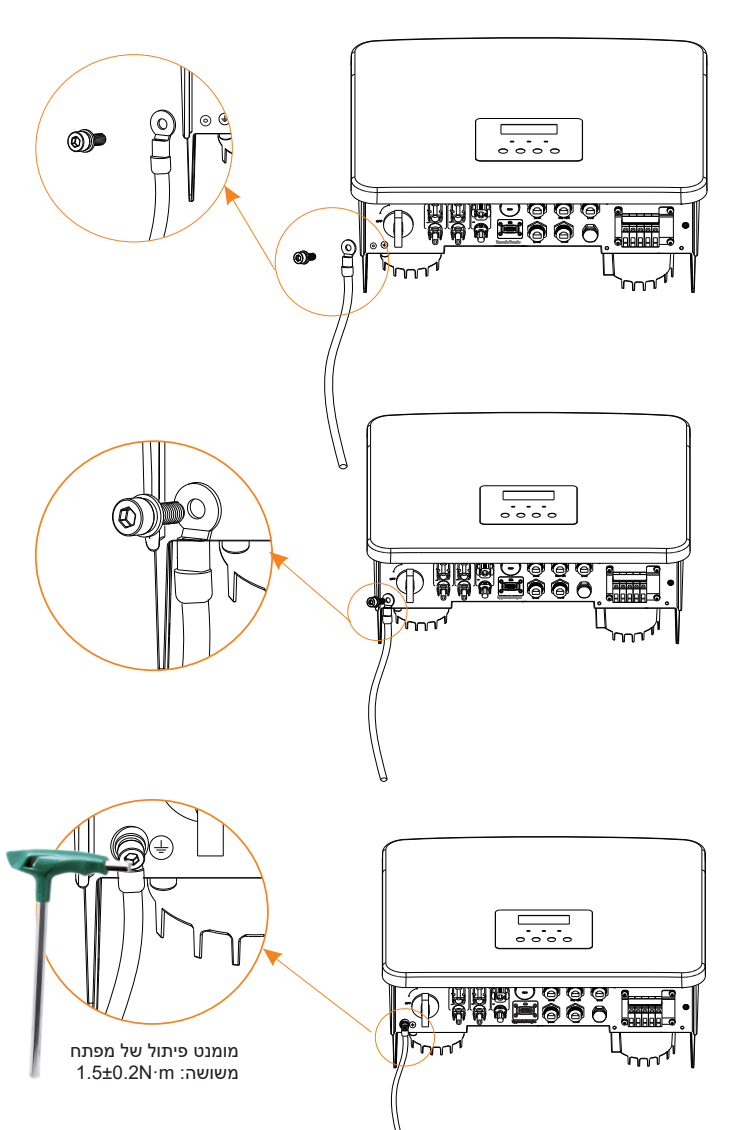

## **6.7 חיבור ניטור (אביזרים)**

המְהַפֵּךְ מספק שקע לתקעים שיכול להעביר נתונים של המְהַפֵּךְ לאתר אינטרנט לניטור באמצעות תקע WiFi Plus, תקע 4G, תקע GPRS ותקע LAN. (במידת הצורך, רכוש מאיתנו מוצרים)

### **דיאגרמת חיבור WiFi**

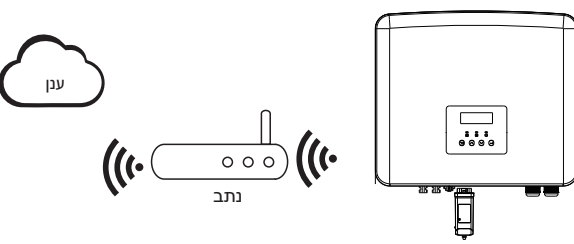

- **שלבי חיבור של אביזרי ניטור אלחוטיים**
- **שלב 1.** מצא תחילה את השקע של המְהַפֵּךְ.

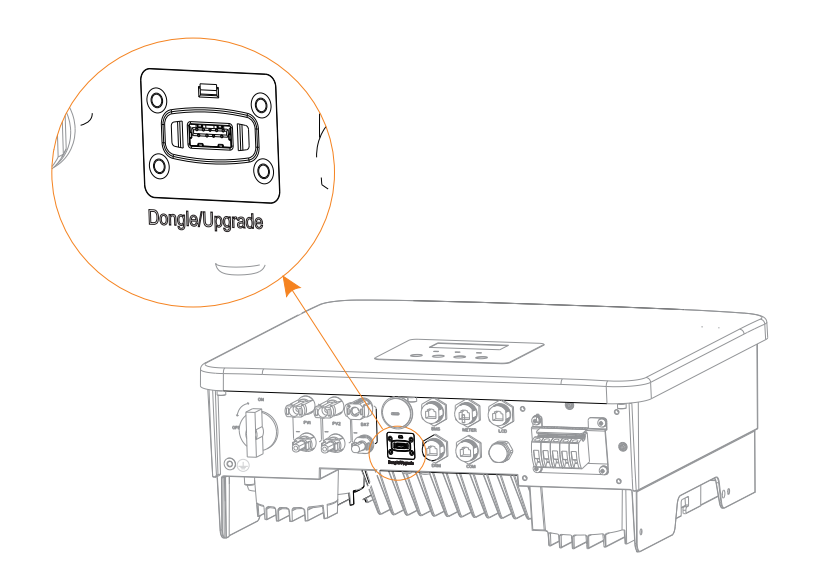

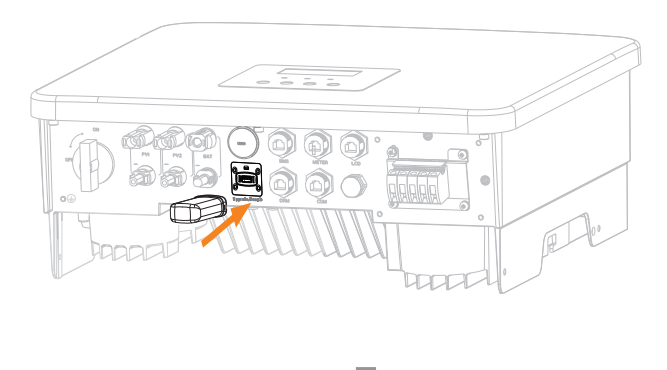

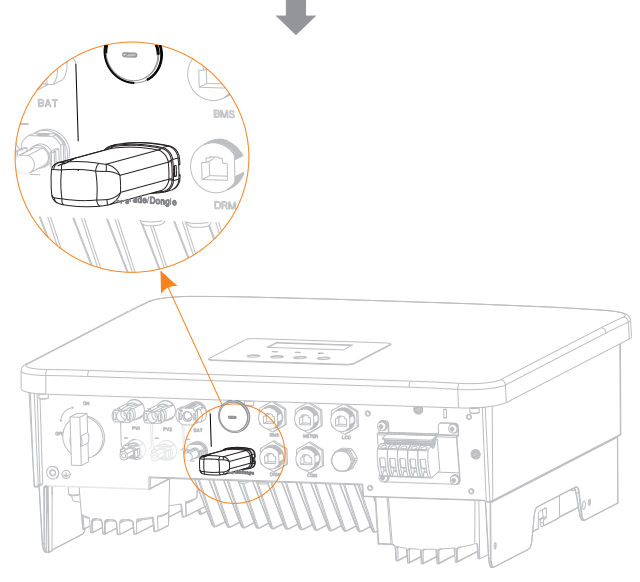

עיין במדריך למשתמש של תקע WiFi/מדריך למשתמש בתקע LAN/מדריך למשתמש בתקע G.4

## **שלב .2** חבר את תקע WiFi לשקע המיועד. **6.8 בדוק את כל השלבים הבאים לפני הפעלת מְ הַ פֵּ �**

- **לאחר בדיקת המְ הַ פֵּ �, בצע את השלבים הבאים**
	- בדוק כדי לוודא שהמְהַפֵּךְ קבוע על הקיר.  $\bullet$
	- בדוק כדי לוודא שכל כבלי ההארקה מוארקים.
- בדוק כדי לוודא שכל קווי DC וקווי AC מחוברים.
- בדוק כדי לוודא שה-CT או המונה מחוברים היטב.
	- בדוק כדי לוודא שהסוללה מחוברת היטב.  $\bullet$
- הפעל את מפסק העומס ואת מפסק EPS) מחוץ-לרשת).
	- הפעל את מפסק הסוללה.  $\bullet$ 
		- הפעל את מתג DC.

לחץ לחיצה ארוכה על מקש "Enter "במשך 5 שניות כדי לצאת ממצב כבוי. (ברירת המחדל של המצב על-ידי היצרן היא מצב כבוי)

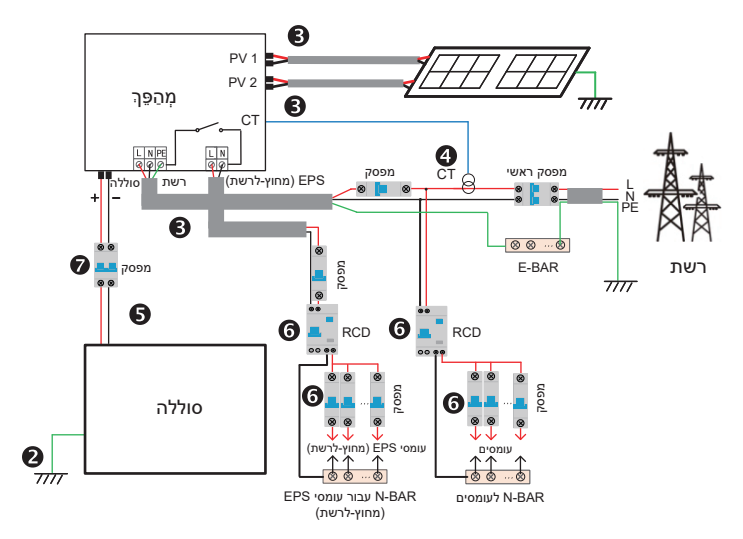

## **6.9 תפעול המְ הַ פֵּ �**

#### לפני ההפעלה. בצע את השלבים הבאים לבדיקת המהפר **לבדיק**

א) בדוק שהמהַפּרְ קבוע היטב על הקיר.

ב) בדוק כדי לוודא שכל כבלי ההארקה מהודקים היטב.

ג) בדוק כדי לוודא שכל מפסקי החשמל DC ו-AC מנותקים.

ד) בדוק כדי לוודא שכל כבלי ההארקה מהודקים היטב.

ה) מחבר פלט AC מחובר כראוי לרשת החשמל הכללית.

ו) בדוק כדי לוודא שכל הפנלים הפוטו-וולטאיים והמְ הַ פֵּ � מחוברים כראוי. יש לחסום מחברי DC שאינם בשימוש באמצעות מכסים.

#### הפעלת המהפר $\leq$

- שלבים להפעלת המהפּה  $\cdot$
- הפעל את מתג AC בין המְ הַ פֵּ � לרשת החשמל.
- (אופציונלי) הסר את בורג הנעילה ממתג DC.
- הפעל את מתג DC בין השרשרת הפוטו-וולטאית ובין המְ הַ פֵּ �, אם קיים.
	- הפעל את מתג DC בתחתית המְ הַ פֵּ �.
- כאשר הפנל הפוטו-וולטאי מייצר מספיק חשמל, המְ הַ פֵּ � יופעל אוטומטית.
- בדקו את מצב הנורית והצג, נורית ירוקה ומסך הצג מציג את הממשק הראשי.
	- אם הנורית אינה ירוקה, בדוק את הדברים הבאים:
		- כל החיבורים נכונים.
		- כל מתגי הניתוק החיצוניים סגורים.
		- מתג DC של המהַפּהְ במצב "ON".

#### להלו 3 מצבי תפעול של המהפּה. כלומר המהפּה הופעל בהצלחה.

*ממתין: כאשר מתח היציאה DC של הפנל הפוטו-וולטאי גבוה מ-V70) מתח ההתחלה הנמוך ביותר) ונמוך מ-V90) מתח העבודה הנמוך ביותר), המְ הַ פֵּ � ממתין לבדיקה.*

*בודק: המְ הַ פֵּ � יזהה אוטומטית קלט DC. כאשר מתח כניסת DC של הפנל הפוטו-וולטאי גבוה מ-V90 ולפנל הפוטו-וולטאי יש מספיק אנרגיה כדי להפעיל את המְ הַ פֵּ �, המְ הַ פֵּ � ייכנס למצב בדיקה.*

*רגיל: כאשר המְ הַ פֵּ � פועל כרגיל, האור הירוק תמיד דולק. במקביל, ההספק מוזן חזרה לרשת, והצג מציג את הספק היציאה.*

באתחול הראשון, פעל לפי ההנחיות כדי להיכנס לממשק ההגדרות.

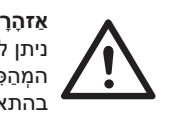

#### **אַ זהָ רָ ה!**

ניתן לפתוח את מסוף הקלט של המִהֶפֶּהְ רק כאשר כל עבודת ההתקנה של המהַפֵּה הושלמה. חובה לבצע את כל חיבורי החשמל על ידי אנשי מקצוע בהתאם לתקנות המקומיות.

#### **שים לב!**

בהפעלה ראשונה של המהפּה. המערכת תציג אוטומטית מדריר התקנה. עקוב  $\mathsf{\mathsf{C}}$ אחר מדריך ההתקנה כדי להשלים את הגדרות המְהַפֶּךְ הבסיסיות.

## **7 שדרוג קושחה**

#### **הודעות שדרוג**

קרא את אמצעי הזהירות הבאים לפני השדרוג.

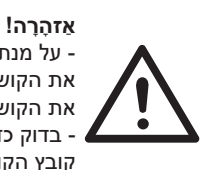

- על מנת לשדרג את הקושחה בצורה חלקה, אם יש צורך לשדרג את הקושחה של DSP ושל ARM, שים לב שיש לשדרג תחילה את הקושחה של ARM, ולאחר מכן את הקושחה של DSP! - בדוק כדי לוודא שהתסדיר של הקטגוריה נכון, אל תשנה את שם קובץ הקושחה, אחרת, ייתכן שהמהַפֵּהְ לא יעבוד!

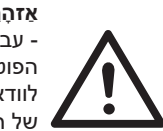

#### **אַ זהָ רָ ה!**

- עבור המְ הַ פֵּ � הזה, בדוק כדי לוודא כי מתח כניסה מהמערכת הפוטו-וולטאית עולה על V100) שדרג בימי שמש). בדוק כדי לוודא שרמת הטעינה של הסוללה מעל 20% או שמתח הכניסה של הסוללה גדול מ-V90 אחרת, הוא עלול לגרום לכשל חמור בתהליך השדרוג!

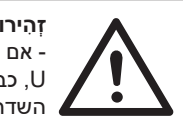

## **זְ הִ ירוּת!** - אם שדרוג הקושחה של ARM נכשל או נעצר, אל תנתק את כונן

U, כבה את המְ הַ פֵּ � והפעל אותו מחדש. לאחר מכן חזור על שלבי השדרוג.

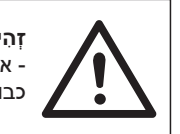

## **זְ הִ ירוּת!** - אם שדרוג הקושחה של DSP נכשל או נעצר, בדוק אם החשמל

כבוי. אם המצב תקין, חבר שוב את דיסק U וחזור על השדרוג.

#### **הכנה לשדרוג**

1) בדוק את גרסת המְ הַ פֵּ � והכן דיסק U) 2.0/3.0 USB (ומחשב אישי לפני השדרוג.

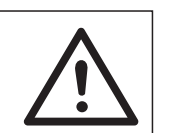

**זְ הִ ירוּת!** - ודא שגודל דיסק U קטן מ-G,32 והפורמט הוא 16fat או 32 fat.

2) צור קשר עם תמיכת השירות שלנו כדי להשיג את הקושחה, ואחסן את הקושחה בדיסק U לפי הנתיב הבא.

#### *עדכון:*

*;"update \ARM\618.xxxxx.00\_HYB\_1P\_ARM\_Vx.xx\_xxxxxxxx.usb :ARM קובץ עבור ;"update\DSP\618.xxxxx.00\_HYB\_1P\_DSP\_Vx.xx\_xxxxxxxx.usb ו:DSP קובץ עבור*

הערה: xx.Vx הוא מספר גרסה, xxxxxxxx הוא תאריך השלמת הקובץ.

#### **שלבי שדרוג**

**שלב .1** שמור תחילה את הקושחה "שדרוג" בדיסק U ולחץ על לחצן "Enter "במסך המְ הַ פֵּ � במשך 5 שניות כדי להיכנס למצב OFF.

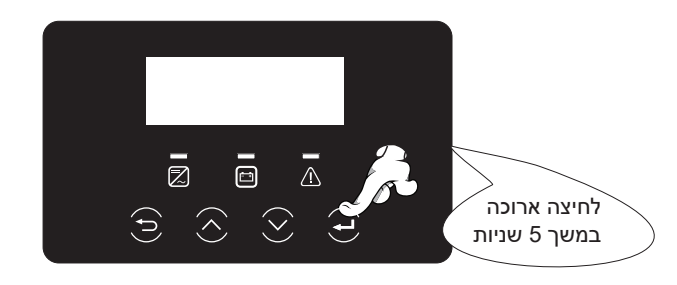

**שלב .2** מצא את השקע "שדרוג" של המְ הַ פֵּ �, נתק ידנית את מודול הניטור (תקע WiFi / תקע LAN / תקע G4 (והכנס כונן הבזק USB.

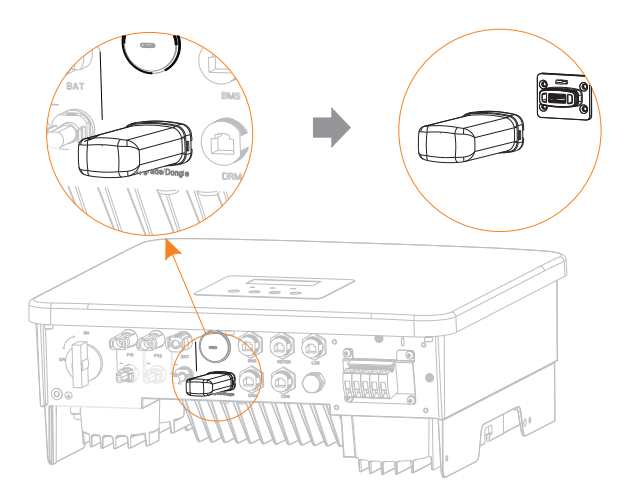

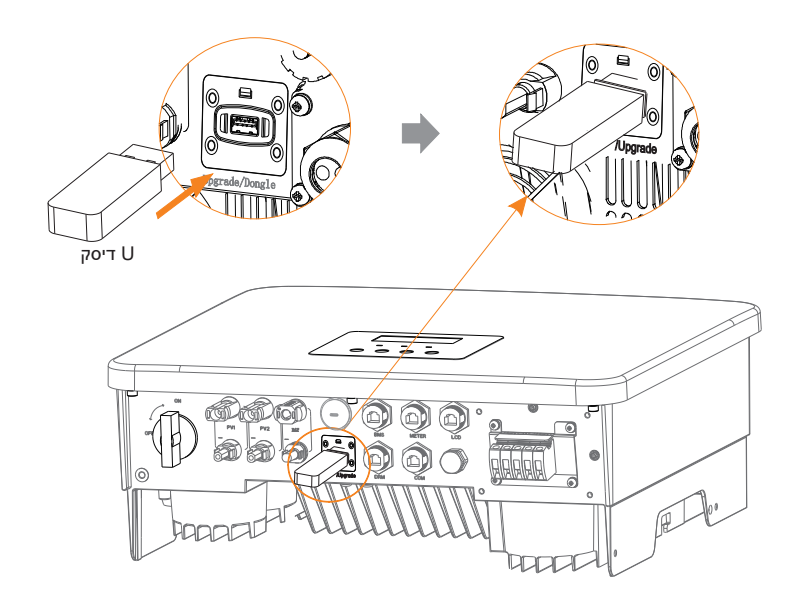

**שלב .3** תפעול הצג, הזן את ממשק השדרוג "עדכון", כמוצג להלן (א): לחץ על מקשי החיצים מעלה ומטה כדי לבחור ARM, ולאחר מכן לחץ למטה כדי להגדיר "אישור", לחץ על מקש Enter כדי להיכנס לממשק גרסת התוכנה;

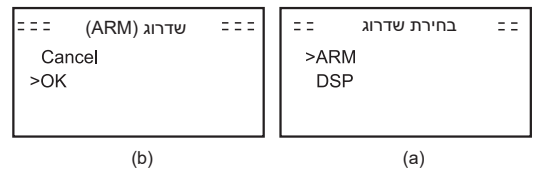

**שלב .4** אשר שוב את גרסת הקושחה החדשה ובחר את הקושחה שברצונך לשדרג. השדרוג אורך 20 שניות בקירוב.

(ד) עם השלמתו, הצג חוזר לדף "עדכון".

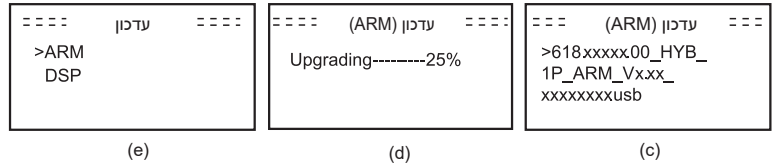

**שלב .5** עבור DSP: המתן 10 שניות. כאשר הדף "עדכון" מוצג כמפורט להלן, הקש למטה כדי לבחור "DSP "ולאחר מכן הקש Enter. אשר שוב את גרסת הקושחה ולחץ על Enter כדי לשדרג. השדרוג אורך כשתי דקות.

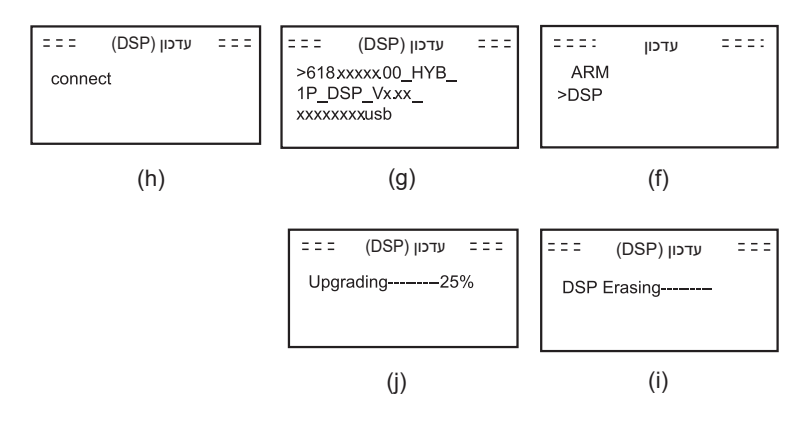

**שלב .6** לאחר השלמת השדרוג, מסך LCD מציג "השדרוג הצליח".

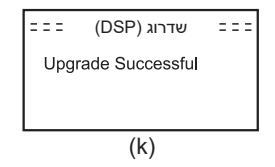

**שלב .7** חבר את דיסק U, לחץ על "Esc "כדי לחזור לממשק הראשי ולחץ לחיצה ארוכה על מקש Enter כדי לצאת מהמצב.

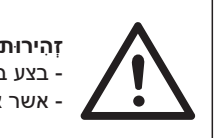

**זְ הִ ירוּת!** - בצע בקפידה כל שלב מהשלבים ,1-6 אל תחמיץ מי מהם. - אשר את גרסת הקושחה של DSP/ARM בכונן הבזק USB.

עצה: אם לאחר השדרוג, מסך התצוגה תקוע על "4G Hybrid1-X", כבה את ספק הכוח הפוטו-וולטאי והפעל מחדש. המהפּר יופעל מחדש ויחזור לקדמותו. אם לא, אנא פנה אלינו לקבלת עזרה.

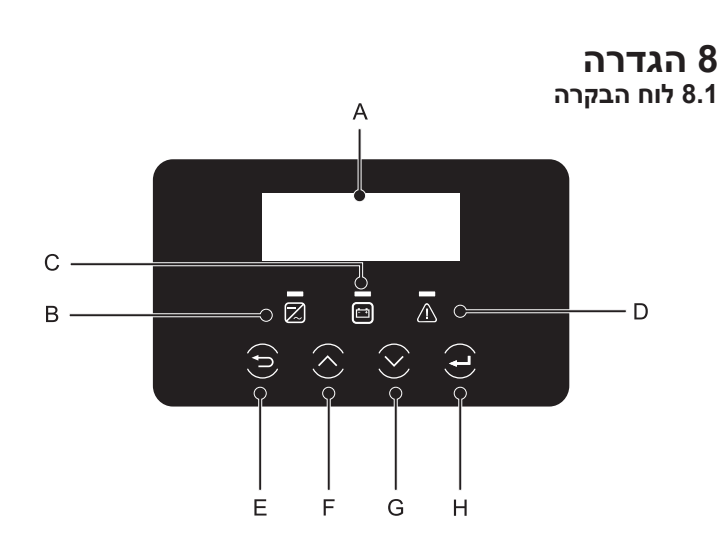

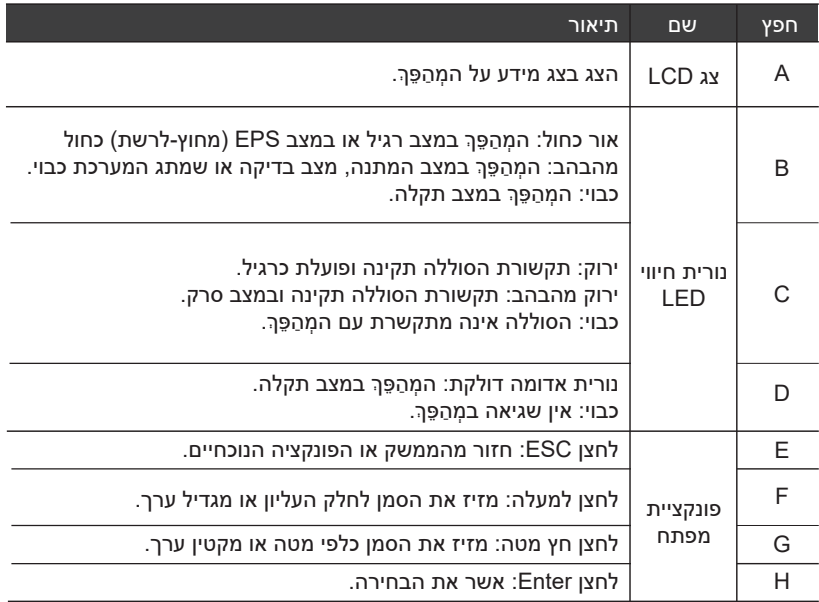

הערה: כאשר המהַפַּךְ במצב סרק, ניתן לאפס את מצב העבודה, את רמת הטעינה המינימלית ואת תקופות הטעינה דרך הצג של המְהַפֵּךְ או יישומון SolaX כדי לטעון את הסוללה לרמת טעינה מינימלית בפרקי הטעינה ולאחר מכן להעיר את המְ הַ פֵּ�. בדוק כדי לוודא שרמת הטעינה בפועל של הסוללה - רמת הטעינה המינימלית המתוקנת ≥ 2% במצב עבודה ספציפי, כך ששינויים אחרים יהיו יעילים. כאשר זמן המערכת הנוכחי הוא בתוך תקופות הטעינה החדשות שאתה מאפס, תתחיל טעינה של הסוללה.

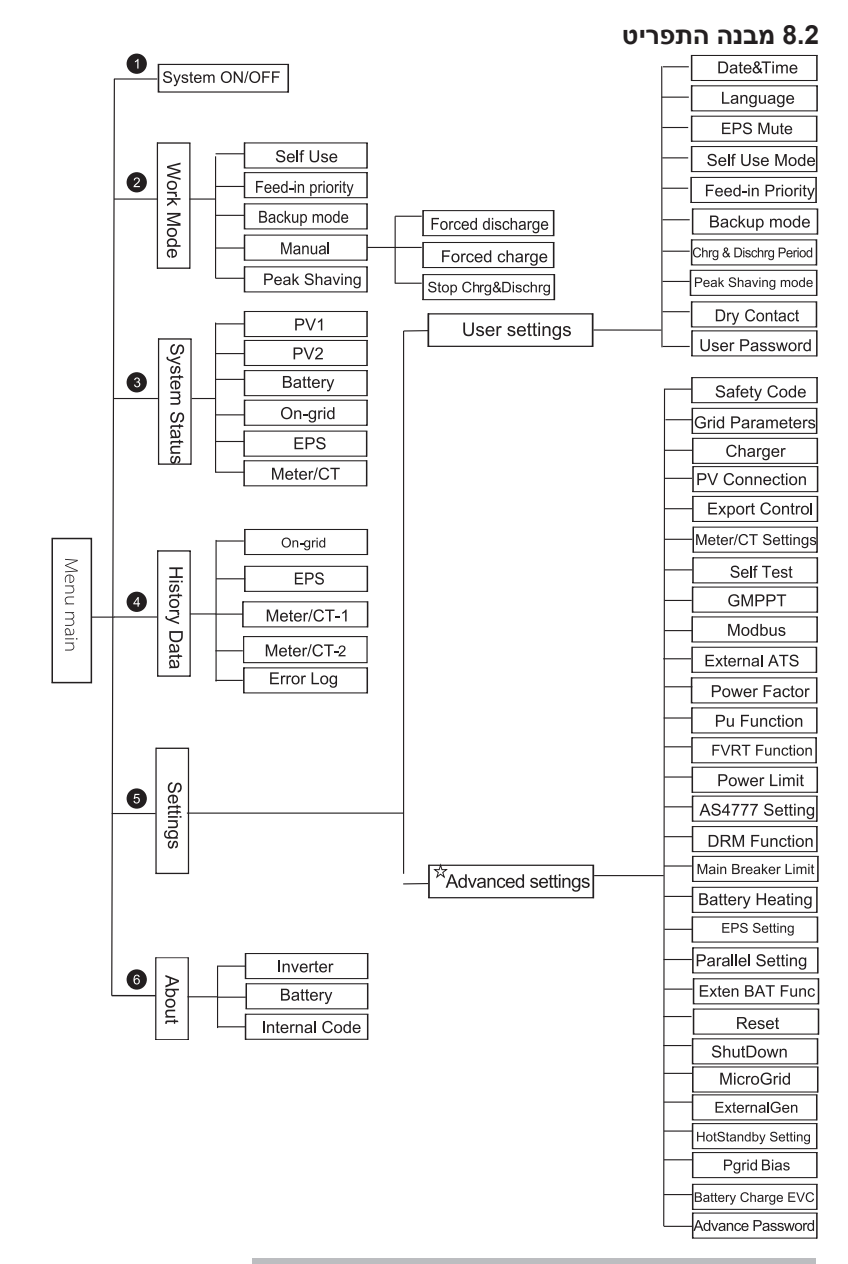

שים לב: " $\star$ " משתמש קצה אינו יכול לכונן חלק זה של התוכן. במידת הצורך, צור קשר עם המתקין או איתנו.

## **8.3 תפעול צג LCD**

הממשק הראשי הוא ממשק ברירת המחדל, המהַפַּךְ יחזור אוטומטית לממשק זה כאשר המערכת הופעלה בהצלחה או לא הופעלה במשך פרק זמן מסוים.

המידע של הממשק הוא כדלקמן. "הספק" פירושו הספק היציאה המיידי; "היום" פירושו ההספק שהופק במשך היום. "סוללה" פירושו יתרת הקיבולת של אנרגיית הסוללה.

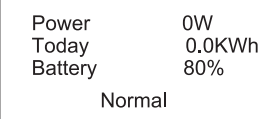

#### **ממשק תפריט**

ממשק התפריט הוא ממשק נוסף המאפשר למשתמשים לשנות הגדרות או לקבל מידע.

- כאשר הצג מציג את הממשק הראשי, לחץ על "אישור" כדי להיכנס לממשק. - משתמש יכול לבחור לנוע מעלה ומטה בתפריט, וללחוץ על מקש "אישור" כדי לאשר.

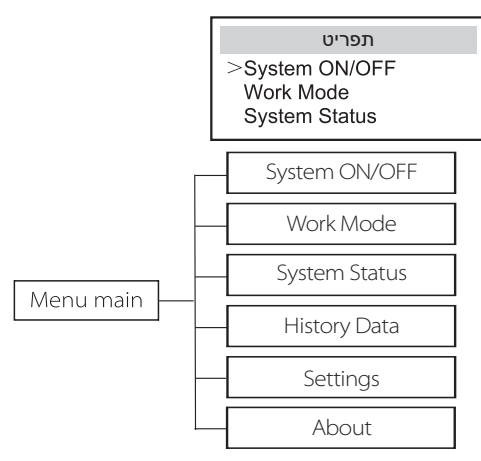

#### **ON/OFF מערכת**

"ON" מציין שהמהַפּהְ במצב עבודה, בדרך כלל זה מצב ברירת המחדל.

"OFF" מצייו שהמהפּר מושבת ורק הצג פעיל.

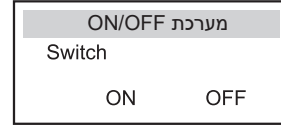

#### **מצב עבודה**

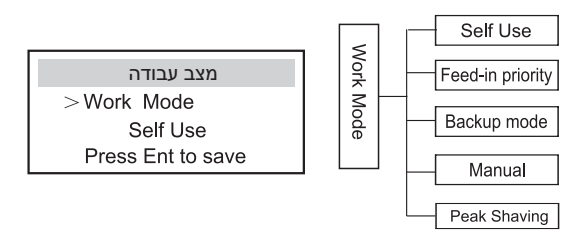

במצב **על הרשת** קיימות חמש צורות עבודה: שימוש עצמי, עדיפות הזנה, גיבוי, ידני. ומצב השטחת שיאים.

#### **שימוש עצמי**

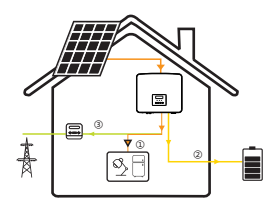

מצב שימוש עצמי מתאים לאזורים עם סובסידיות הזנה נמוכות ומחירי חשמל גבוהים.

ההספק של המערכת הפוטו-וולטאית יספק תחילה את העומסים, הספק עודף יטען את הסוללה, וההספק הנותר יוזן לרשת.

**עדיפות: עומס > סוללה > רשת**

#### **עדיפות הזנה**

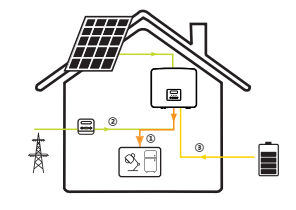

מצב עדיפות הזנה מתאים לאזורים עם סובסידיות הזנה גבוהות, אך כפוף להגבלת ההזנה של הספק. ההספק של המערכת הפוטו-וולטאית יספק תחילה את העומסים, ההספק העודף יוזן לרשת וההספק הנותר יטעין את הסוללה.

**עדיפות: עומסים > רשת > סוללה** 

#### **מצב גיבוי**

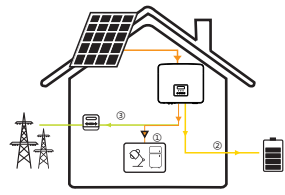

מצב גיבוי מתאים לאזורים עם הפסקות חשמל תכופות. מצב זה ישמור על קיבולת הסוללה ברמה גבוהה יחסית, כדי להבטיח שניתן יהיה להשתמש בעומסי החירום כאשר הרשת כבויה.

אותה לוגיקת עבודה תקפה גם במצב "שימוש עצמי".

**עדיפות: עומס > סוללה > רשת**

\* בשלושת מצבי העבודה הנ"ל, כאשר ההספק של המערך הפוטו-וולטאי אינו מספיק כדי לספק את העומסים, הסוללה תספק את העומסים. אם הסוללה אינה מספיקה, הרשת תספק את העומסים.

#### **ידני**

מצב עבודה זה מיועד לצוות לאחר המכירה לביצוע תחזוקה לאחר המכירה.

מצב ידני, ישנן שלוש אפשרויות לבחירה: טעינה כפויה, פריקה כפויה, הפסקת טעינה ופריקה (0 הספק מחובר לרשת).

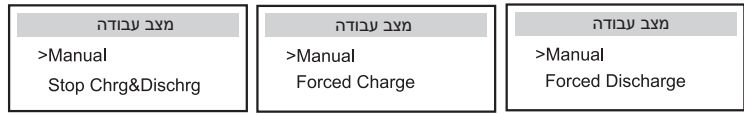

במצב **מחוץ-לרשת** יש רק מצב עבודה אחד: EPS) מחוץ-לרשת).

#### **EPS) מחוץ-לרשת)**

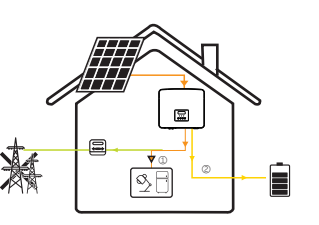

במקרה של הפסקת חשמל, המערכת תספק עומסי EPS באמצעות המערכת הפוטו-וולטאית והסוללה. (יש להתקין את הסוללה, ועומסי EPS לא יחרגו מהספק היציאה המרבי של הסוללה.) ההספק של המערכת הפוטו-וולטאית יטען את העומסים

תחילה, וההספק העודף יטען את הסוללה.

**עדיפות: עומס > סוללה**

#### הערה:

הסוללה תפסיק להתרוקן כאשר רמת הטעינה = רמת טעינה מזערית. אלא שבשל הצריכה העצמית של הסוללה, רמת הטעינה עשויה לרדת לפעמים אל מתחת רמת הטעינה המזערית.

עבור סטטוס על הרשת, אם רמת הטעינה של הסוללה ≤ (רמת טעינה מזערית-5%), המהֵפּךְ ימשוך אנרגיה מהרשת הכללית כדי לטעון את הסוללה חזרה ל(רמת טעינה מזערית1%+).

עבור סטטוס מחוץ-לרשת. אם רמת הטעינה של הסוללה ≤ רמת טעינה מזערית. המהפּה לא יוכל לעבור למצב EPS) הסוללה לא תוכל לפרוק) עד שרמת הטעינה תחזור ל.31%

#### **מצב השטחת שיאים**

מצב השטחת שיאים מוגדר לצורך השמטת שיאי שימוש בחשמל.

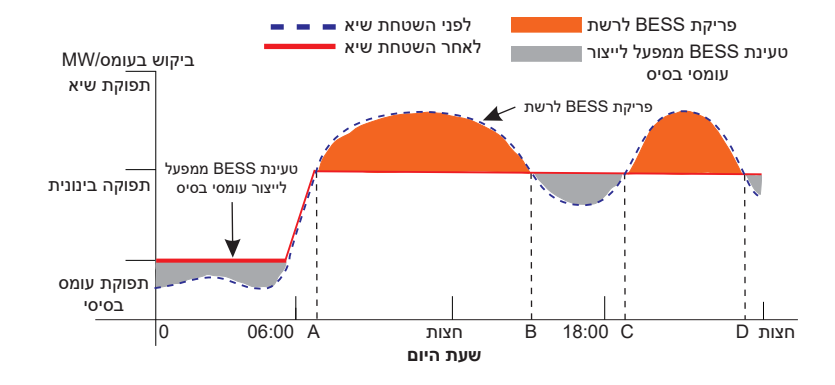

תקופת A-D היא תקופת טעינת הסוללה שבמהלכה אסור לפרוק והמערכת הפוטו-וולטאית תטען את הסוללה תחילה לצורך השטחת שיא. ההגדרה "ChargeFromGrid "קובעת אם לטעון מהרשת או לא. כאשר "ChargeFromGrid "מוגדר כ"מושבת", הסוללה אינה יכולה להיטען מהרשת; כאשר "ChargeFromGrid "מוגדר כ"מאופשר" ורמת הטעינה של הסוללה בפועל נמוכה מ-"SOC\_Max", הסוללה תיטען מהרשת בהספק של "-Charge PowerLimits "לכל היותר.

בתקופות B-A ו-D-C, אם עומס ההספק אינו עולה על "PeakLimits", המערכת הפוטו-וולטאית תטען תחילה את הסוללה. כאשר הסוללה טעונה במלואה, המערכת הפוטו-וולטאית תטען עומסים, וההספק העודף יוזן לרשת. אם ההספק בעומס עולה על "PeakLimits", המערך הפוטו-וולטאי והסוללה יפרקו אנרגיה לעומסים ובכך יפחיתו את כמות האנרגיה הנרכשת מהרשת.

בתקופה C-B, הסוללה אינה מתרוקנת. המערכת הפוטו-וולטאית תטען תחילה את הסוללה ל"רמת טעינה שמור " ולאחר מכן תספק הספק או עומסים, כאשר עודפי הספק מוזנים לרשת. טעינת הסוללה תחילה בתקופות אלו מיועדת לאגירת אנרגיה להשטחת שיאים.

\* אם יש דרישות לפלט אפס מהמְהַפֵּךְ, התפוקה של המערכת הפוטו-וולטאית תוגבל.

#### **סטטוס מערכת**

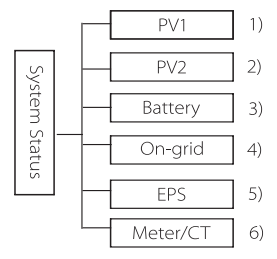

מצב המערכת מכיל שישה נושאים: 2PV1/PV/סוללה/על הרשת (הזנת אנרגיה לרשת או רכישה) וכן EPS וכך הלאה.

לחץ מעלה ומטה כדי לבחור, הקש על "Enter "כדי לאשר את הבחירה ולחץ על "ESC "כדי לחזור לתפריט.

#### PV1, PV2 (1/2

כאן מוצגים המתח, הזרם וההספק של הלוחות הפוטו-וולטאיים 1 PV ו2- PV בהתאמה;

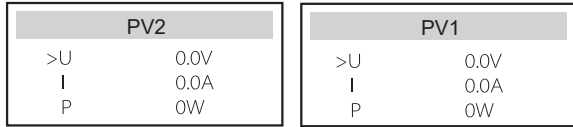

#### 3) סוללה

מצב זה מציג את מצב הסוללה של המערכת. כולל מתח סוללה וזרם סוללה, הספק סוללה, קיבולת סוללה, טמפרטורת סוללה, מצב חיבור BMS. משמעות הסימון של הזרם וההספק של הסוללה: "+" פירושו טעינה; "-" פירושו פריקה.

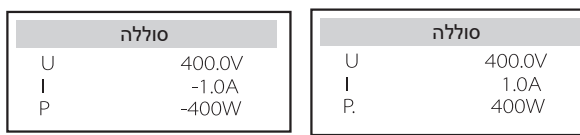

4) על הרשת

כאן מוצגים המתח, הזרם, התדר וההספק של הרשת.

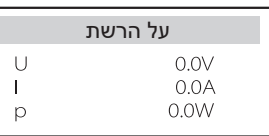

EPS (5

כאן מוצגים המתח, הזרם, התדר וההספק של המְהַפֵּךְ כאשר הוא מנותק מהרשת.

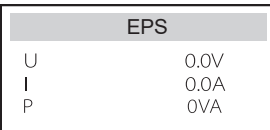

6) מונה/CT כאן מוצגים נתוני המונה או ה-CT.

מונה/CT >Meter/CT-1 Meter/CT-2

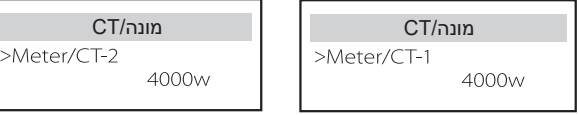

#### **נתוני היסטוריה**

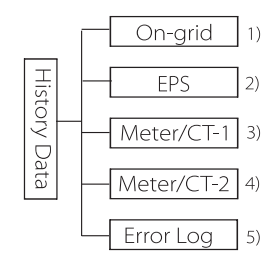

נתוני ההיסטוריה מכילים חמש פיסות מידע: הספק רשת של המְהַפֵּךְ, ייצור חשמל EPS, הספק של מונה/CT ויומני שגיאות.

הקש מעלה ומטה כדי לבחור, הקש Enter כדי לאשר את הבחירה והקש ESC כדי לחזור לתפריט.

#### 1) על הרשת

.<br>כאן תמצא תיעוד של קיבולת ההספק של המְהַפֵּךְ המחובר לרשת היום ובסך הכל.

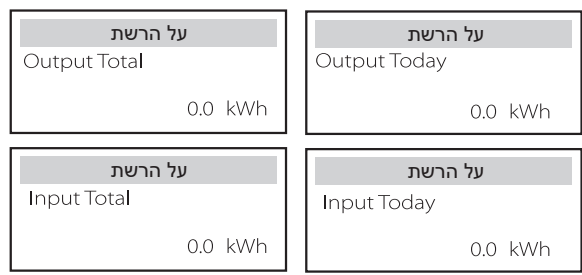

EPS (2

כאן תוכלו לראות את פלט EPS של המְהַפֵּךְ כיום ואת התפוקה הכוללת.

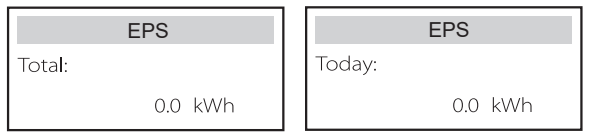

3) מונה-1/CT כאן תוכלו לראות את כמות החשמל שהופק במְהַפֵּךְ שנמכרה, סך כל החשמל שנמכר, כמות החשמל שנרכשה מהרשת הראשית וסך החשמל שנרכש באותו יום.

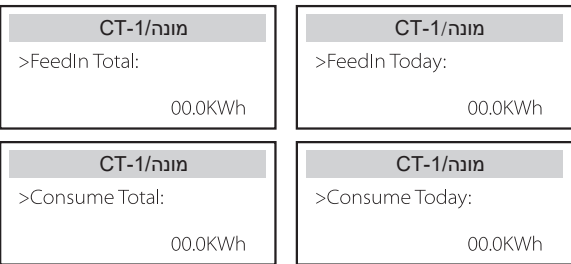

4) מונה-2/CT כאן תוכלו לראות את תפוקת החשמל הכוללת של המְהַפֵּךְ ליום.

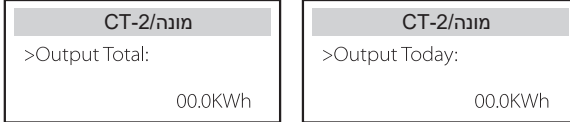

5) יומן שגיאות כאן תוכל לראות את שש הודעות השגיאה האחרונות.

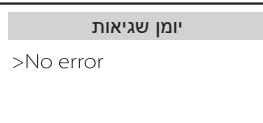

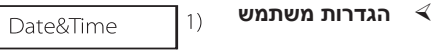

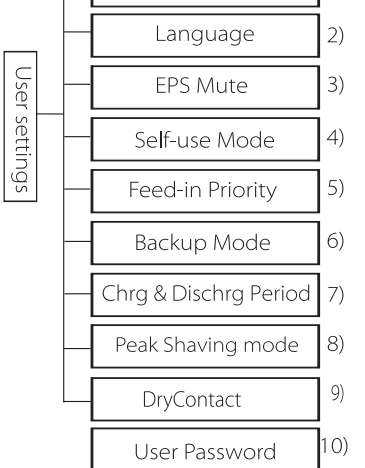

כאן תוכלו להגדיר זמן מְהַפֵּךְ, שפה, מצב עבודה, תקופות טעינה ופריקה וסיסמת משתמש.

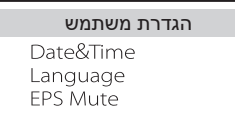

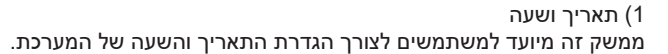

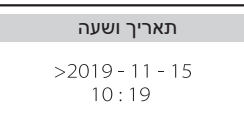

2) שפה המְהַפֵּךְ מספק מספר שפות לבחירת הלקוחות.

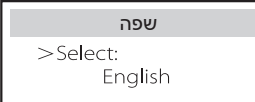

#### 3) השתקת EPS

כאן תוכל לבחור אם הזמזם מופעל כאשר המְהַפֶּךְ פועל במצב EPS. בחר "כן", הזמזם מושתק, בחר "לא", מצב EPS, הזמזם יישמע אחת לארבע שניות כאשר הסוללה טעונה במלואה, ככל שהסוללה קרובה יותר למצב הריק, כך הזמזם יישמע חזק יותר, כדי להזכיר למשתמשים להימנע מאובדן סוללה.

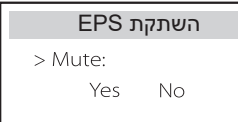

#### 4) מצב שימוש עצמי

במצב זה, באפשרותך להגדיר את אחוז ההספק השמור במצב סוללה מזערי, להגדיר אם ניתן למשוך חשמל מהרשת הראשית כדי לטעון את הסוללה ולהגדיר את כמות ההספק לטעינת הסוללה. לדוגמה: הגדר את רמת הטעינה המזערית השמורה של קיבולת הסוללה ל-"10%", כלומר כאשר הסוללה נפרקה עד רמת 10% מקיבולת הסוללה, הסוללה אינה מורשית להמשיך להתרוקן; כאשר האפשרות "טען מהרשת" מוגדרת ב"מאופשר", ניתן לטעון את הסוללה מהרשת הראשית; כאשר האפשרות מוגדרת כ"מושבת" רשת החשמל אינה יכולה לטעון את הסוללה;

"טען סוללה עד" מוגדרת כ,90%- כלומר, רשת החשמל רשאית לטעון את הסוללה עד .90%

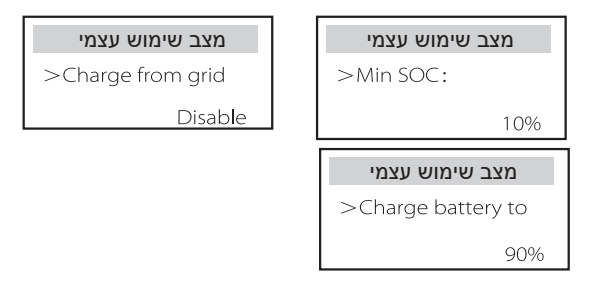

#### 5) עדיפות הזנה

במצב זה, באפשרותך להגדיר את אחוז ההספק השמור במצב סוללה מזערי, להגדיר אם ניתן למשוך חשמל מהרשת הראשית כדי לטעון את הסוללה ולהגדיר את כמות ההספק לטעינת הסוללה. לדוגמה: הגדר את רמת הטעינה המזערית השמורה של קיבולת הסוללה ל-"10%", כלומר כאשר הסוללה נפרקה עד רמת 10% מקיבולת הסוללה, הסוללה אינה מורשית להמשיך להתרוקן; הערך המוגדר של "טען סוללה עד" הוא ,90% מה מציין שרשת החשמל יכולה לטעון את הסוללה עד .90%

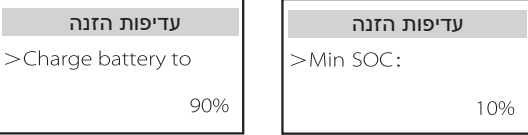

#### 6) מצב גיבוי

במצב זה, באפשרותך להגדיר את אחוז ההספק השמור במצב סוללה מזערי, להגדיר אם ניתן למשוך חשמל מהרשת הראשית כדי לטעון את הסוללה ולהגדיר את כמות ההספק לטעינת הסוללה. לדוגמה: הגדר את רמת הטעינה המזערית השמורה של קיבולת הסוללה ל-"30%", כלומר כאשר הסוללה נפרקה עד רמת 10% מקיבולת הסוללה, הסוללה אינה מורשית להמשיך להתרוקן; הערך המוגדר של "טען סוללה עד" הוא ,90% מה שמציין שרשת החשמל יכולה לטעון את הסוללה עד .90%

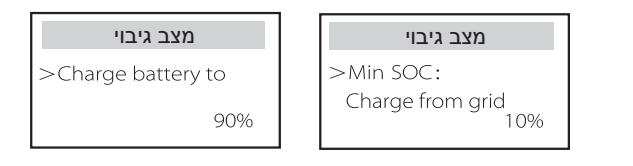

7) תקופת טעינה ופריקה

כאן תוכלו להגדיר פרק זמן לטעינה ופריקה.

אם נדרשות שתי תקופות טעינה ופריקה, הפעל את תקופת הטעינה והפריקה 2 והגדר את התקופה.

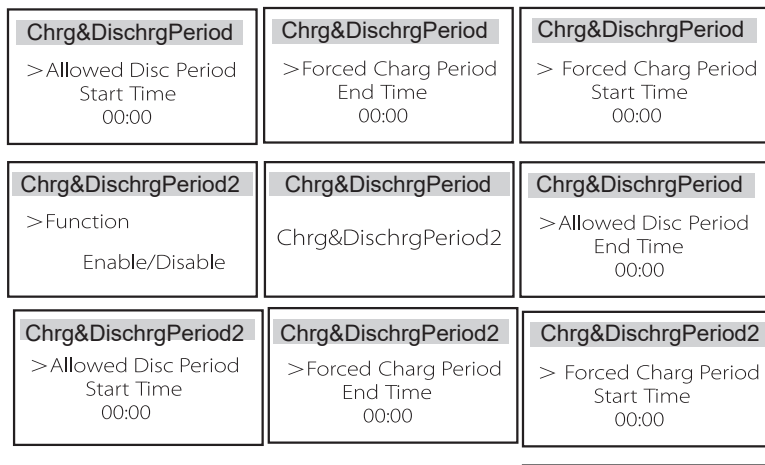

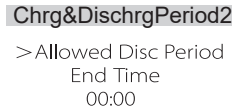

#### הגדרה זו מיועדת להפעלת מצב השטחת שיאים.

"1DisChgPeriod "ו- "2DisChgPeriod "הן שתי תקופות פריקה שניתן להגדיר. הגדר את "1ShavingStartTime) "ערך ברירת מחדל: 7:00) ואת "1ShavingEndTime " (ערך ברירת מחדל: 15:00) תחת "1DisChgPeriod ", ו- "2ShavingStartTime) "ערך ברירת מחדל: 19:00) וגם "2ShavingEndTime) "ערך ברירת מחדל: 23:00) תחת ."2DisChgPeriod "להגדרת שעות השיא של צריכת החשמל.

הגדר את "1/2PeakLimits "כדי להגביל את ההספק שעומסים מקבלים מהרשת. ברגע שהספק העומסים חורג מ"גבולות השיא" בשעות השיא, המערכת הפוטו-וולטאית והסוללה יפרקו אנרגיה לאיזון העומסים ובכך יפחיתו את כמות האנרגיה הנרכשת מהרשת. בשעות שאינן שעות שיא, פריקת הסוללה אסורה. אם ברצונך לקבל חשמל מהרשת, הגדר את "ChargeFromGrid "ל- "מאופשר". "מושבת" היא הגדרת ברירת המחדל. כאשר אתה בוחר "אפשור" ורמת הטעינה בפועל של הסוללה נמוכה מ-"SOC\_MAX) "ניתן להגדיר), ניתן לטעון את הסוללה מהרשת בהספק שלא יעלה על "ChargePowerLimits) "ניתן להגדרה).

טווח "ChargePowerLimits": 0 W ~ הספק נקוב (W(

הטווח של "SOC\_MAX "הוא 100%-10%; ערך ברירת המחדל הוא .50% טווח "SOC\_Reserved "הוא 10%–100%; ערך ברירת המחדל הוא .50% "Reserved SOC" הוא קיבולת הסוללה שנשמרה לצורך השטחת השיא הבא בזמן שאינו חלק מתקופת השטחת שיאים.

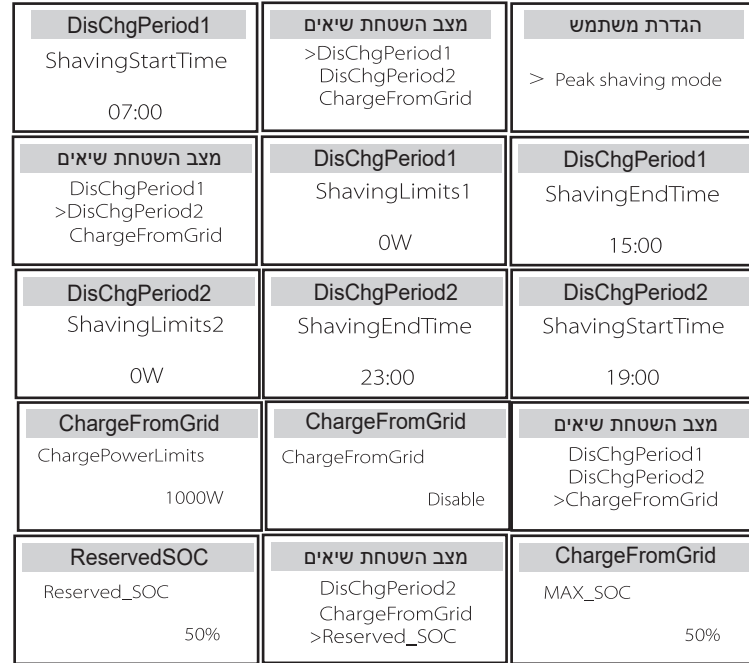

#### 9) מגע יבש

כאשר המשתמש משתמש בתפקודי התקן חיצוני לבקרת התקשורת של המְהַפֵּךְ, באפשרותך להזין כאן נתונים להגדרת הפרמטרים לבקרת תגובה חיצונית. להגדרת שיטה, עיין במדריך למשתמש של ההתקן החיצוני התואם.

אם המשתמש משתמש במגעים היבשים של המְהַפֵּךְ כדי לשלוט בהתקנים חיצוניים (כגון משאבות חום) דרך תיבת המתאם, עיין במדריך ההתקנה המהירה של תיבת המתאם כדי להגדיר את הפרמטרים כאן.

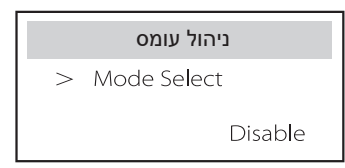

#### 10) סיסמת משתמש

סיסמת ברירת המחדל עבור משתמש הקצה היא "0000", כאשר באפשרותך לאפס את הסיסמה החדשה וללחוץ על מקש מעלה/מטה כדי להגדיל או להקטין את הערך. לחץ על "Enter "כדי לאשר את הערך ולדלג לספרה הבאה. לאחר שכל הסיסמאות הוזנו ואושרו, לחץ על "אישור" כדי להגדיר את הסיסמה בהצלחה.

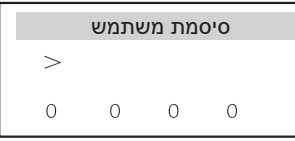

#### **הגדרות מתקדמות**

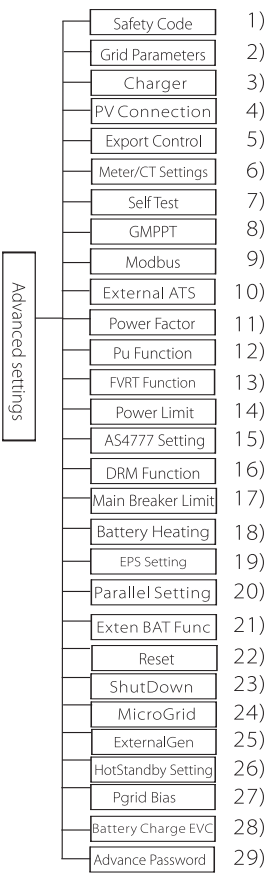

ניתן להגדיר כאן את כל ההגדרות המתקדמות, כגון סוללה, רשת, EPS) מחוץ-לרשת) וכדומה. ההגדרה "מתקדם" היא בדרך כלל התאמה אישית ואיפוס עבור סוללה ורשת. כל חלק מורכב מחלקים ברמה נמוכה יותר.

צור קשר עם המתקין או היצרן והזן את סיסמת תוכנית ההתקנה.

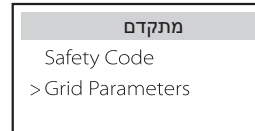

1) קוד בטיחות

.<br>המשתמש יכול לקבוע תקן בטיחות בהתאם למדינות שונות ולרשת קשורה. לרשותך מספר תקנים לבחירה. (ייתכנו שינויים בעתיד, עיין בתצוגת המסך.)

#### 2) פרמטרים של רשת

כאן תוכל להגדיר את ערך ההגנה של מתח ותדר הרשת. ערך ברירת המחדל הוא הערך שצוין במסגרת תקנות הבטיחות הנוכחיות, ולמשתמש אין אפשרות לשנות אותו.

תוכן התצוגה יוצג בהתאם לדרישות החוקים והתקנות המקומיים, אשר הולכים וגדלים. עיין בתוכן המוצג במסך המְהַפֵּךְ.

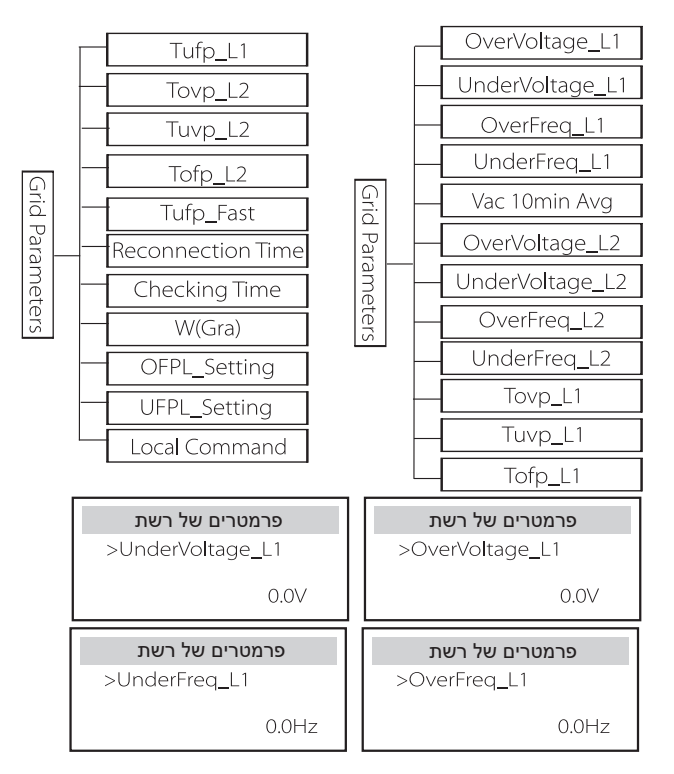

#### 3 מטען

כאן המשתמש יכול להגדיר את הפרמטרים של "מטען" בדף זה, המהַפּךְ תואם סוללת ליתיום וגם סוללת חומצת עופרת. סוג הסוללה המוגדר כברירת מחדל הוא ליתיום, משתמשים יכולים לשנות אותו לחומצת עופרת בשימוש בפועל. היה צורך להגדיר את הפרמטרים הרלוונטיים.

לקבלת הפרמטרים המפורטים, עיין בתוכן המוצג על המסך.

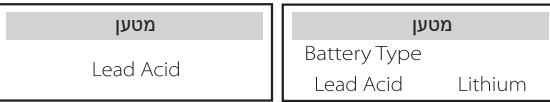

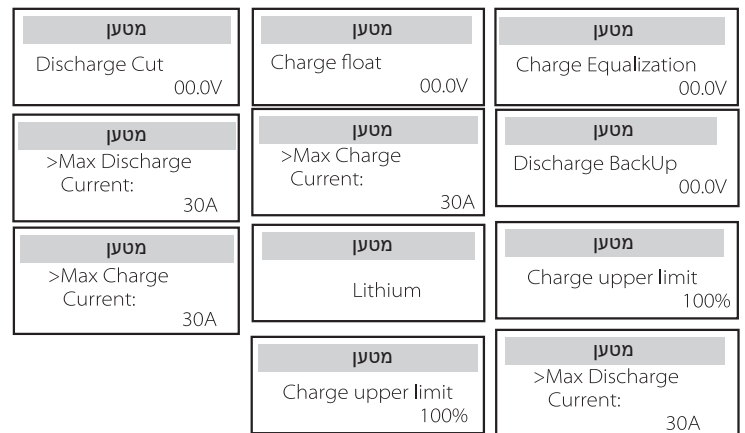

#### 4) חיבור פוטו-וולטאי

חיבור פוטו-וולטאי תומך במצב ריבוי. מצב ריבוי פירושו שכל מודול פוטו-וולטאי מתחבר ל-MPPT אחד של המהפּהּ.

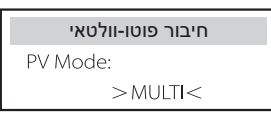

#### 5) בקרת יצוא

תכונה זו מאפשרת למהפּה לשלוט בכמות החשמל המוזנת לרשת.

ערך היצרן הוא ברירת המחדל והמשתמש יכול לשנות אותו. ערך המשתמש שנקבע בהגדרה חייב להיות קטן מהערך המרבי. אם המשתמש אינו מעוניין לספק חשמל לרשת, הגדר אותו כ- .0

כאשר נבחרים קודי בטיחות הקשורים לאוסטרליה, פריט זה לא יוצג על המסך.

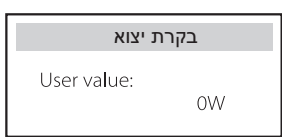

#### 6) הגדרת מונה/CT

המשתמש צריך לבחור CT או מונה החשמל כדי לחבר את המְהַפֶּךְ כאן. בחר את כתובת המונה. CT אינו צריך לבחור את הכתובת. בתיבה ההגדרות מונה/CT, קיימות שתי אפשרויות (שלילית וחיובית) הזמינות למשתמשים. אם המונה מחובר הפוך, לחץ על הלשונית שלילי.

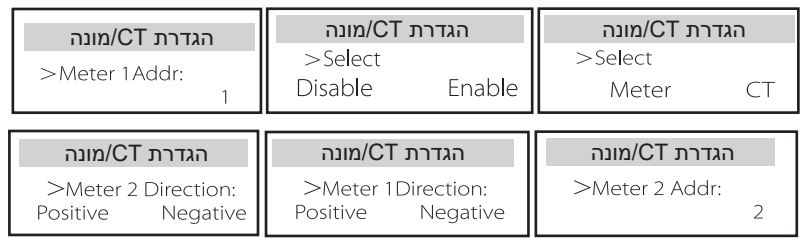

#### 7) בדיקה עצמית (רק עבור 0-21 CEI(

בדיקה עצמית מאפשרת למשתמשים לבדוק את הפריטים הבאים. "מבחן מלא", "מבחן Ovp ", "מבחן (27.S1) Uvp", "מבחן (27.S2) Uvp", "מבחן (Vvp (27.S1)", "מבחן "0fp (81>. S1)", "מבחן ."Ovp10 (59.S1) מבחן ", )"81>.S2) Ufp מבחן "," Ofp (81>. S2) מבחן "," Ufp (81<. S1) בממשק בדיקה עצמית, המשתמש יכול לבחור "כל הבדיקות" או פריט בדיקה יחיד לבדיקה. לפני הבדיקה, ודא שהמְהֶפֶּךְ מחובר לרשת. ביצוע כל הבדיקות נמשך כ-6 דקות. ובסיומן יוצג "הצלחה" ולאחר מכן "משלוח". בדיקת פריט בדיקה בודד, נמשכת כמה שניות או דקות בערך. לחץ על "דוח בדיקה" כדי להציג את תוצאות הבדיקה של כל הפריטים.

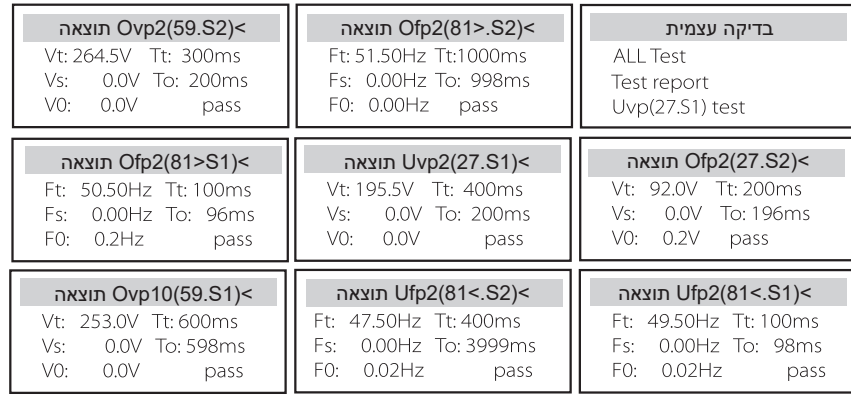

### GMPPT (8

כאן תוכל להגדיר מעקב צל עם ארבע אפשרויות, שהן: כבוי, נמוך, בינוני וגבוה.

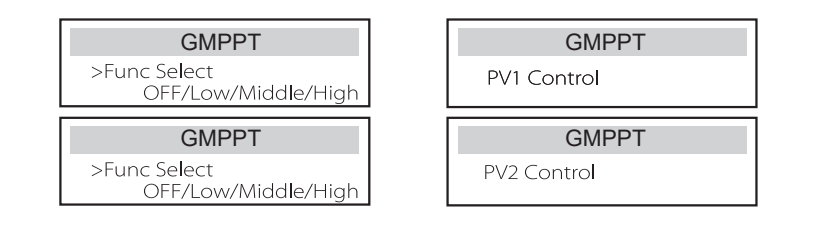

9) פרוטוקול Modbus

בחר את השימוש התפקודי ביציאה לתקשורת חיצונית. COM לתקשורת Modbus רגילה, "מטען EV "לתקשורת עם מטען EV ," DataHub "לתקשורת עם DataHub.

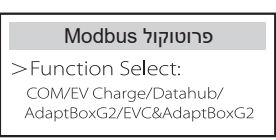

כאן ניתן לבחור את קצב השידור של פרוטוקול התקשורת החיצוני, מיקום ברירת המחדל של כתובות 19200 ו.485-

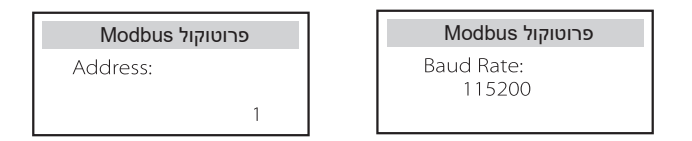

#### 10) ATS חיצוני

אם ב-Matebox עם המהַפּרְ יש ATS מובנה, כלומר זו הגרסה המתקדמת, עליך לאפשר את הפונקציה הזו. במקרים אחרים, נדרשת השבתה של הפונקציה הזו.

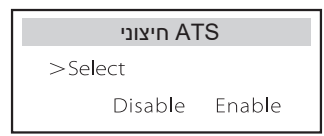

11) גורם הספק (ישים במדינות ספציפיות, עיין בדרישות הרשת המקומית.)

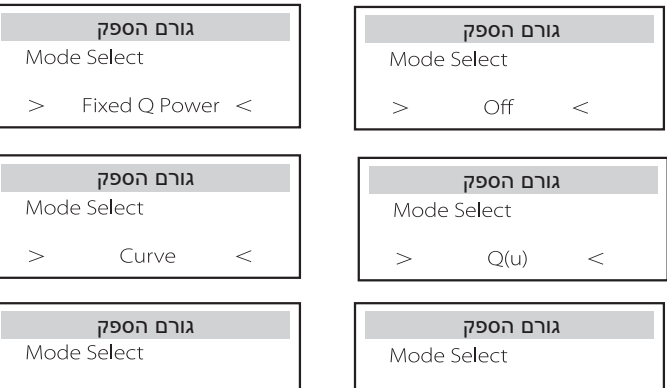

 $\geq$ 

 $\,>$ 

Over-Excited

 $\,<$ 

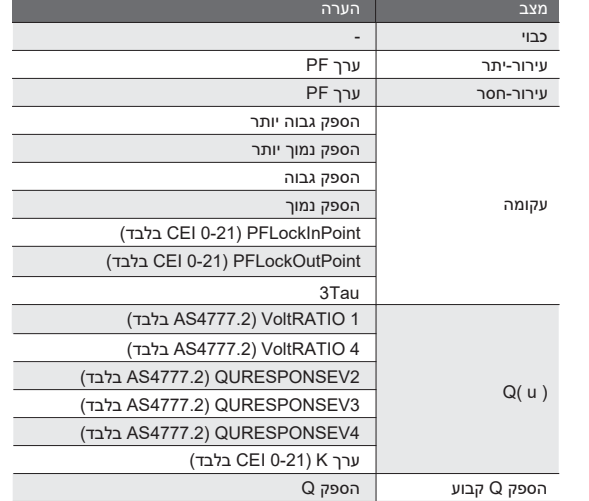

 $\cos \varphi = f(P)$  בקרת הספק תגובתי, עקומת הספק תגובתי ביקומת כ- $\bullet$ 

עבור 4105 VDE, העקומה (p= f(P) צריכה להתייחס לעקומה A. ערך ברירת המחדל שנקבע מוצג בעקומה A.

עבור TOR, העקומה  $\mathfrak{g}$  = f(P) צריכה להיות עקומה B. ערך ברירת המחדל שנקבע מוצג בעקומה B.

עבור 0-21 CEI, ערך ברירת המחדל של PFLockInPoint הוא 1.05. כאשר <Pac> 1.05Vn, Pac .C לעקומה מתאימה cos φ = f(P) העקומה , 0.2 Pn

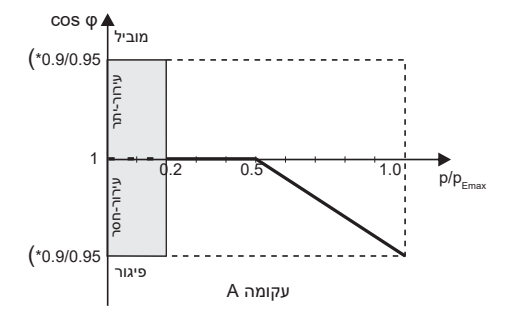

\*) אם ההספק המחובר לרשת של המהַפֵּךְ ≌ 4.6kW, מקדם ההספק הוא 0.95 בהספק 1.0; אם ההספק המחובר לרשת של המְהַפֵּךְ > 4.6kW, מקדם ההספק הוא 0.90 בהספק 1.0.

 $\,<$ 

Under-Excited

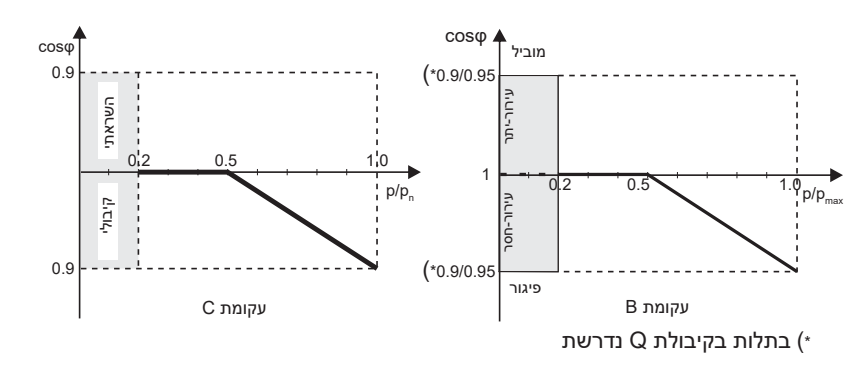

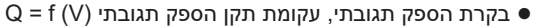

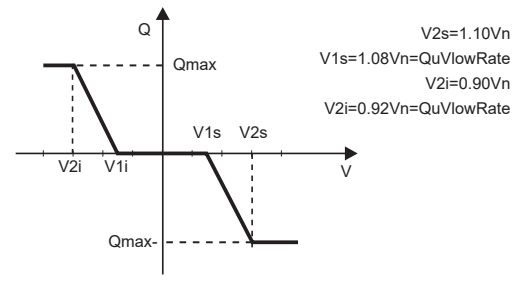

12) הפונקציה PU) ישים למדינות ספציפיות, עיין בדרישות הרשת המקומית)

הפונקציה PU היא מצב תגובה של וולט-וואט הנדרש על פי תקנים לאומיים מסוימים כגון 4S4777.2. פונקציה זו יכולה לשלוט בהספק הפעיל של המְהַפֶּךְ בהתאם למתח הרשת. בחירה ב"אפשור" פירושה שהפונקציה פעילה והיא ערך ברירת המחדל. בחר "השבתה" כדי להשבית את הפונקציה.

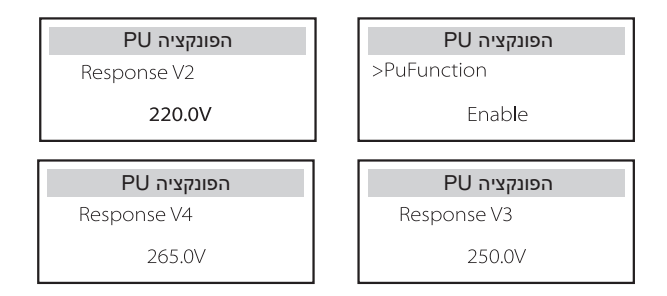

#### 13) הפונקציה FVRT) חלה על 50549) כאן תוכל לאפשר או להשבית את פונקציית FVRT.

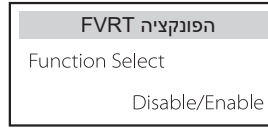

#### 14) מגבלת הספק

פונקציית הגבלת הספק, ניתן להגדיר את ההספק המרבי של יציאת AC לפי אחוזים.

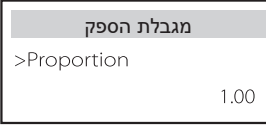

#### 15) הגדרת 4777AS זהה לבקרת יצוא, ישים רק באוסטרליה ובניו זילנד.

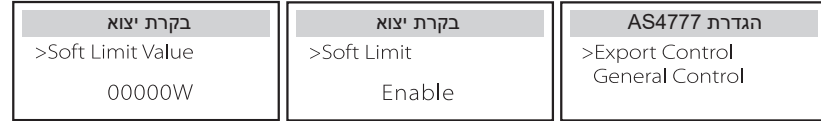

16) הפונקציה DRM) מוחלת על 4777.2NZS(

פונקציית DRM היא שיטת תגובה לביקוש הנדרשת על-פי תקן 4777.2NZS והיא ישימה רק עבור 4777.2NZS.

ערך ברירת המחדל הוא "אפשור". בחר "השבתה" כדי להשבית את הפונקציה.

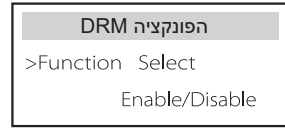

#### 17) מגבלת מפסק ראשי

עבור מגבלת הספק של מונה חכם או CT, יש להגדיר את הזרם בהתאם לדרישות החוזה עם חברת השירות. כשל בהגדרה, עלול לגרום לתקלה במפסק של המרכזייה הראשית, ולהשפיע לרעה על הטעינה או הפריקה של הסוללה. לחץ על מגבלת מפסק ראשי כדי להיכנס לממשק ההגדרה ולאחר מכן בחר את האמפר המתאים בהתאם לדרישות חברת השירות.

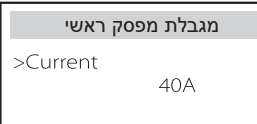

#### 18) חימום סוללה

אם יש צורך בחימום הסוללה, באפשרותך להגדיר כאן את הפעלת החימום, לקבוע את משך החימום, ולתזמן שני פרקי זמן לחימום. החימום יופעל אוטומטית בתוך פרקי הזמן שנקבעו. (רק בסוללות עם אפשרות חימום.)

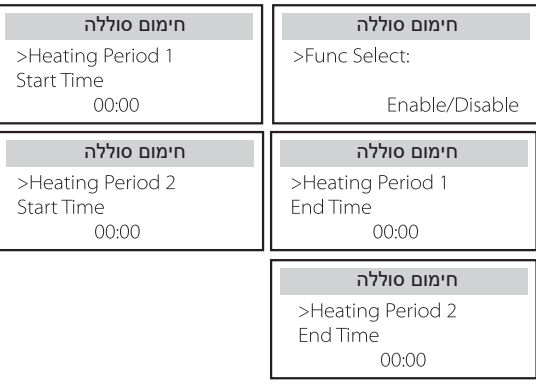

#### 19) הגדרת EPS

משתמשים יכולים להגדיר כאן את בחירת התדרים במצב EPS, וכן להגדיר רמת טעינה מזערית ואת רמת הטעינה המזערית של ESC.

כאשר ההתקן במצב EPS, ברגע שרמת הטעינה של הסוללה נמוכה מרמת הטעינה המזערית של המהַפּךְ, תוצג ההודעה "הספק סוללה נמוך". אם יש חיבור פוטו-וולטאי, האנרגיה הפוטו-וולטאית תטען את הסוללה. כאשר רמת הטעינה של הסוללה תגיע לרמת הטעינה המזערית של Esc. המהפּרְ ייכנס אוטומטית למצב EPS. ערר ברירת המחדל של רמת טעינה מזערית של Esc הוא 20% וניתן להגדיר רמת טעינה מזערית של Esc בטווח שבין 15% לבין .100%

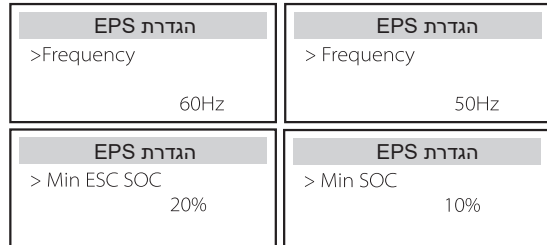

20) הגדרה מקבילה (פונקציה לפעולה מקבילה)

אם נדרשת פעולה מקבילה, המשתמש רשאי להגדיר אותה באמצעות הגדרה מקבילה.

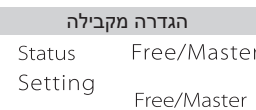

#### 21) תפקודי סוללה חיצונית

פונקציה זו מיועדת להרחבת סוללות חדשות. ההגדרה אינה תקפה במצב EPS. כאשר המהַפֵּהְ מחובר על הרשת, אפשור הגדרה זו תגרום למהַפַּה לטעון או לפרוק את רמת הטעינה של הסוללה עד 40% בקירוב, מצב נוח להוספת סוללות חדשות.

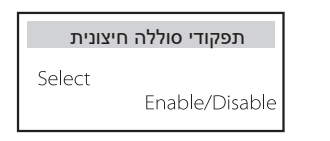

משתמשים יכולים לאפס את איפוס יומן השגיאות, מונה הספק, הספק מְהַפֵּךְ ולשחזר כאן להגדרות היצרן.

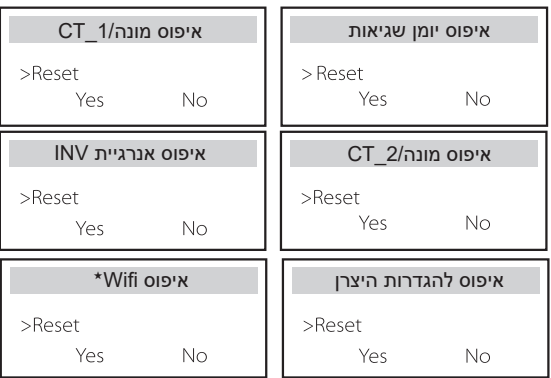

עיפוס WiFi" נתמר רק על ידי מהפכים שהספרה השישית במספר הסידורי שלהם היא <del>⊀</del> "A "או "C "והחומרה שלהם כוללת מעגל איפוס WiFi.

23) הדממה

22) איפוס

מתג הדממה הוא מתג מאופשר. ניתן להגדיר מצב "אפשור" עבור משתמש שרוצה להשתמש בהדממה.

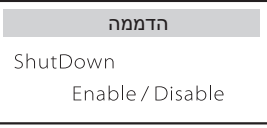

24)רשת מיקרו

ניתן להגדיר מצב "אפשור" עבור משתמש שרוצה להשתמש ברשת מיקרו.

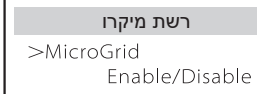

25) גנרטור חיצוני

ערך ההספק שנקבע חייב לעמוד בשני התנאים הבאים כאשר יש להגדיר את עוצמת הטעינה המרבית של סוללות.

1) הערך של הספק טעינה מרבי נמוך מההספק הנקוב של הגנרטור פחות עומס הספק כולל.

2) הערך של הספק טעינה מרבי קטן או שווה לזה של ההספק הנקוב של המְהַפֵּךְ.

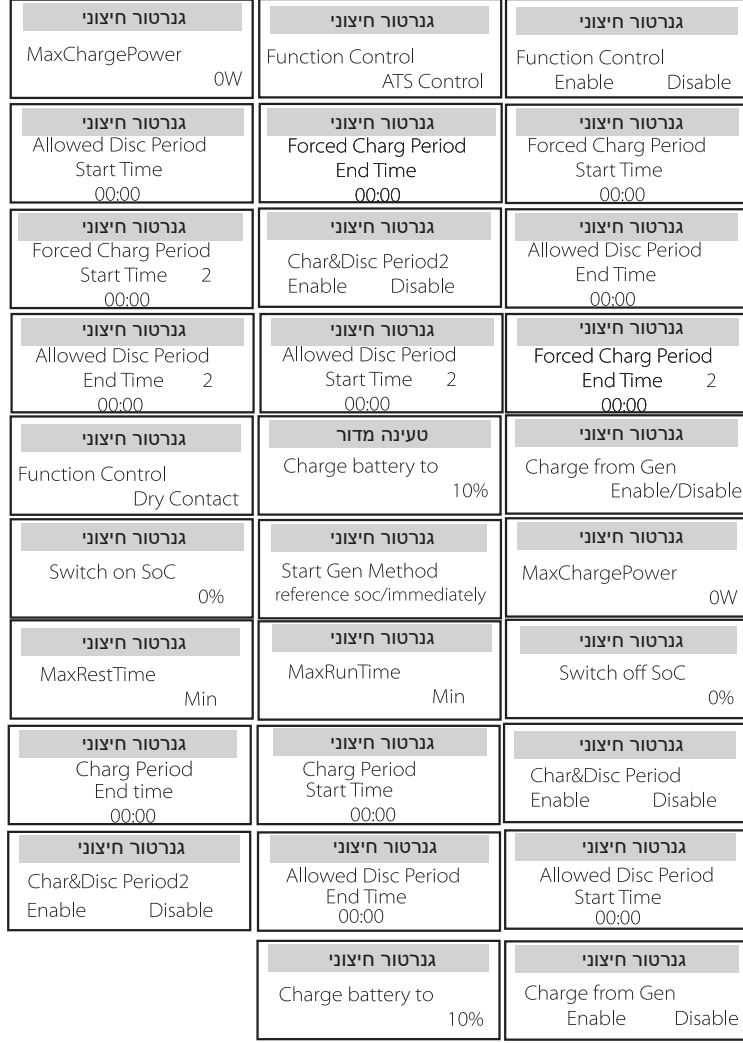

26) הגדרת כוננות חמה

פונקציה זו נועדה בעיקרה לשמירה על קיבולת הסוללה. כאשר במערכת הפוטו-וולטאית אין הספק וגם במְהַפֵּךְ אין פלט הספק, המִהַפֵּךְ ייכנס למצב "כוננות חמה". כאשר הספק העומסים עולה על 100W, המְהַפֶּךְ ייצא ממצב "כוננות חמה".

"השבתה" היא ברירת המחדל, בהגדרת "אפשור" המְהַפֵּךְ יעבור למצב "כוננות חמה".

הגדרת כוננות חמה

HotStandby Setting

Enable/Disable

#### 27) הטיית Pgrid

כאן ניתן להחליט אם לפרוק יותר לרשת או להעדיף למשוך חשמל מהרשת. אם האפשרות "השבתה" נבחרה , פירושו שאין העדפה. אם נבחרה רשת, המְהֻפֶּךְ יהיה מוטה לפרוק חשמל מהרשת הכללית; אם INV נבחר, המְ הַ פֵּ � יהיה מוטה למשוך חשמל מהרשת הכללית.

> הטיית Pgrid >Pgrid Bias Disable/Grid/INV

> > 28) טעינת סוללה EVC

כאן ניתן להגדיר "אפשור" כדי לאפשר לסוללה לפרוק אנרגיה למטען EV. כאשר הוגדרה "השבתה", פריקת אנרגיית הסוללה למטען EV אסורה.

> טעינת סוללה EVC Disable/Enable

> > 29) סיסמה מתקדמת

כאן ניתן לאפס את הסיסמה המתקדמת. "ההגדרה הצליחה!" יוצג על הצלחה, ו"ההגדרה נכשלה!" יוצג על כישלון.

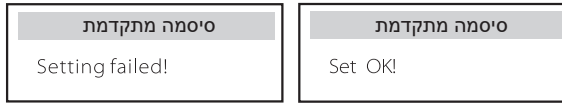

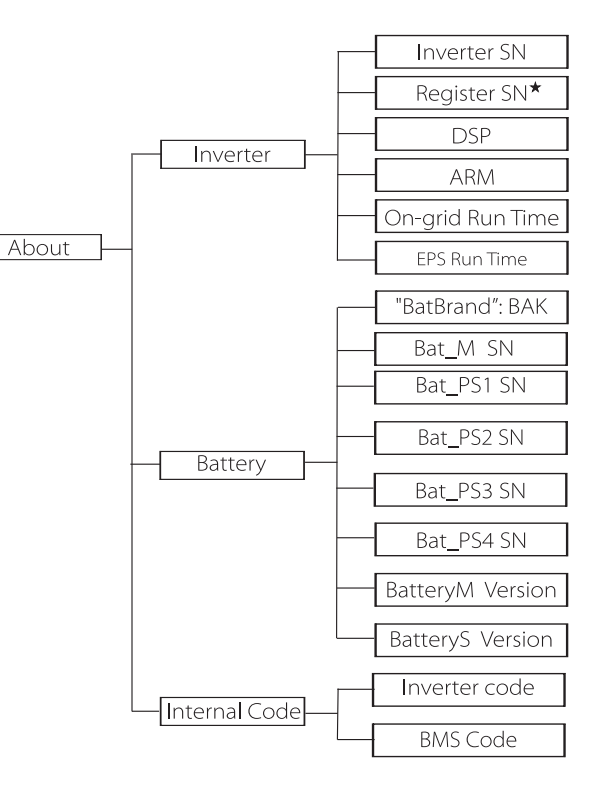

#### א) אודות

.<br>כאן תוכל לראות מידע בסיסי של המְהַפֶּךְ והסוללה. כגון מספרים סידוריים של המִהַפֶּךְ והסוללה, מספר גרסת תוכנה וזמן פעולה של המערכת.

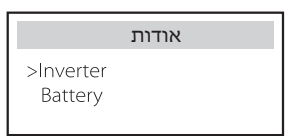

מְהַפֵּךְ

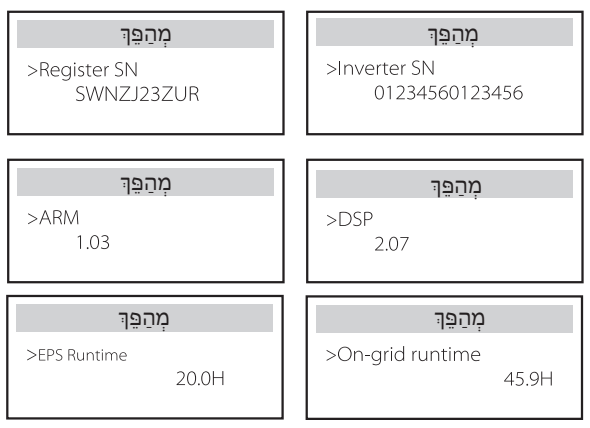

רישום 1 - מספר סידורי: מייצג את המספר הסידורי של ציוד ניטור חיצוני, כגון  $\star$ תקע WiFi, תקע LAN ותקע GPRS.

סוללה

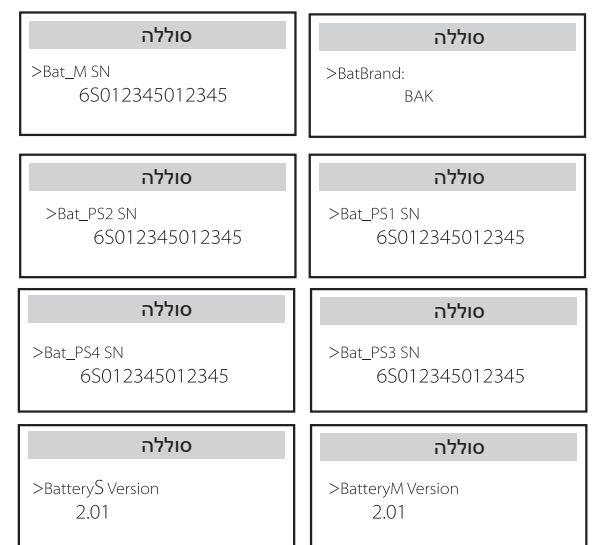

#### קוד פנימי

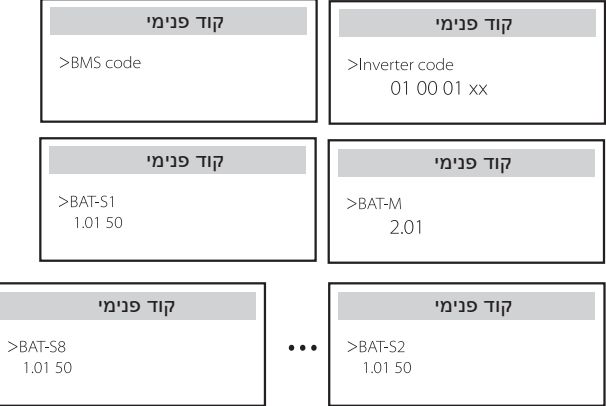

# **9 פתרון בעיות**

## **9.1 פתרון בעיות**

סעיף זה מכיל מידע ונהלים לפתרון בעיות אפשריות במְהַפֵּךְ הזה, ולשם כך מספק עצות לפתרון בעיות כדי לזהות ולפתור את רוב הבעיות שעלולות להתרחש במְהַפֵּךְ זה. סעיף זה יעזור לך לצמצם את המקור לבעיות שאתה עלול להיתקל בהן. קרא את השלבים לפתרון בעיות בהמשך.

בדוק את פרטי האזהרה או התקלה בלוח הבקרה של המערכת או את קוד התקלה בלוח .<br>המידע של המְהַפֵּךְ. אם מוצגת הודעה, רשום אותה לפני ביצוע פעולה נוספת. נסה את הפתרונות המצוינים בטבלה הבאה.

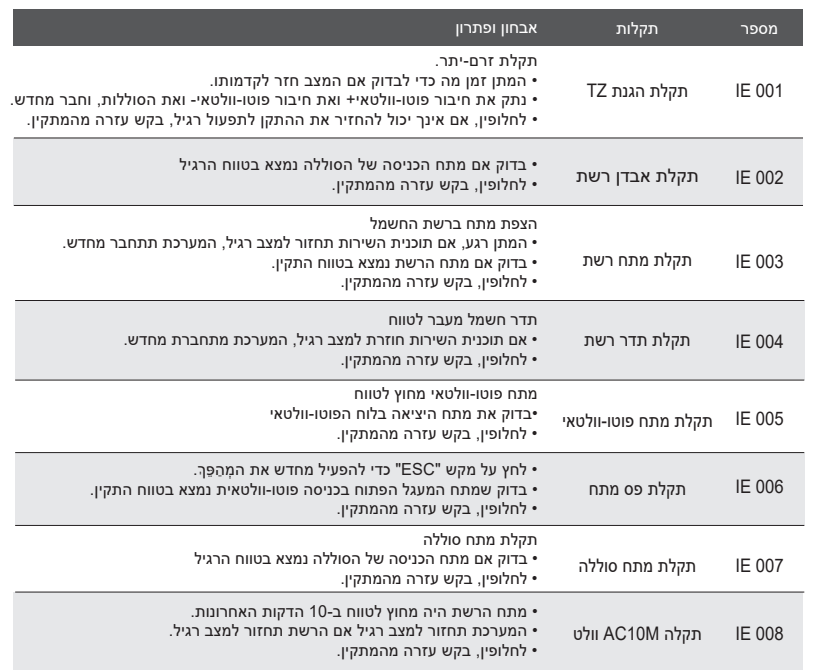

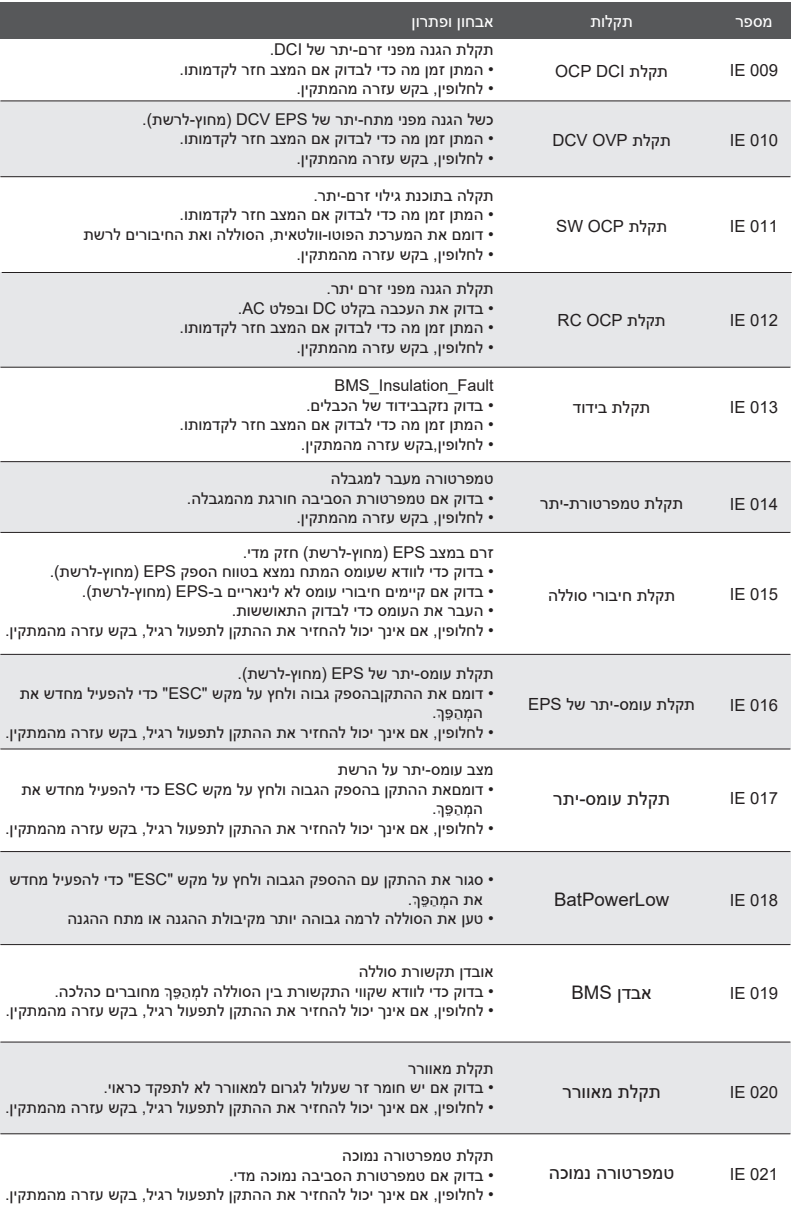

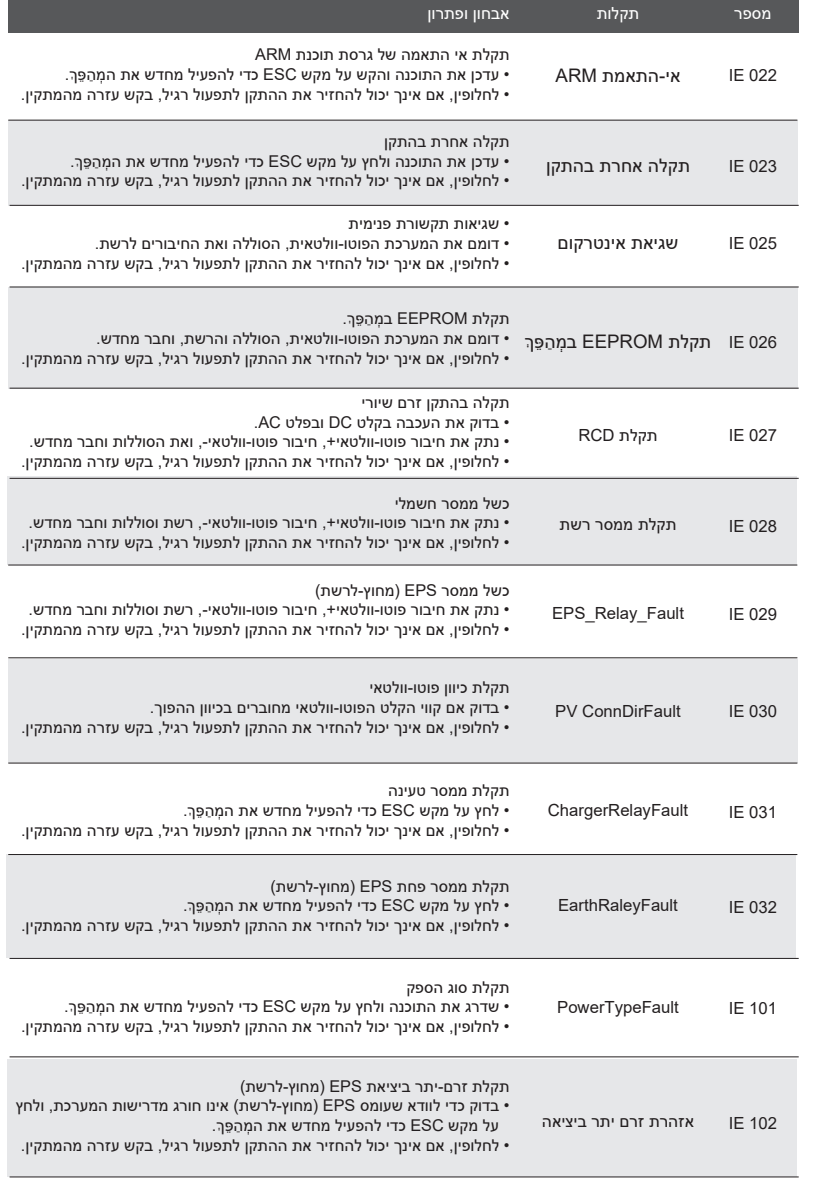

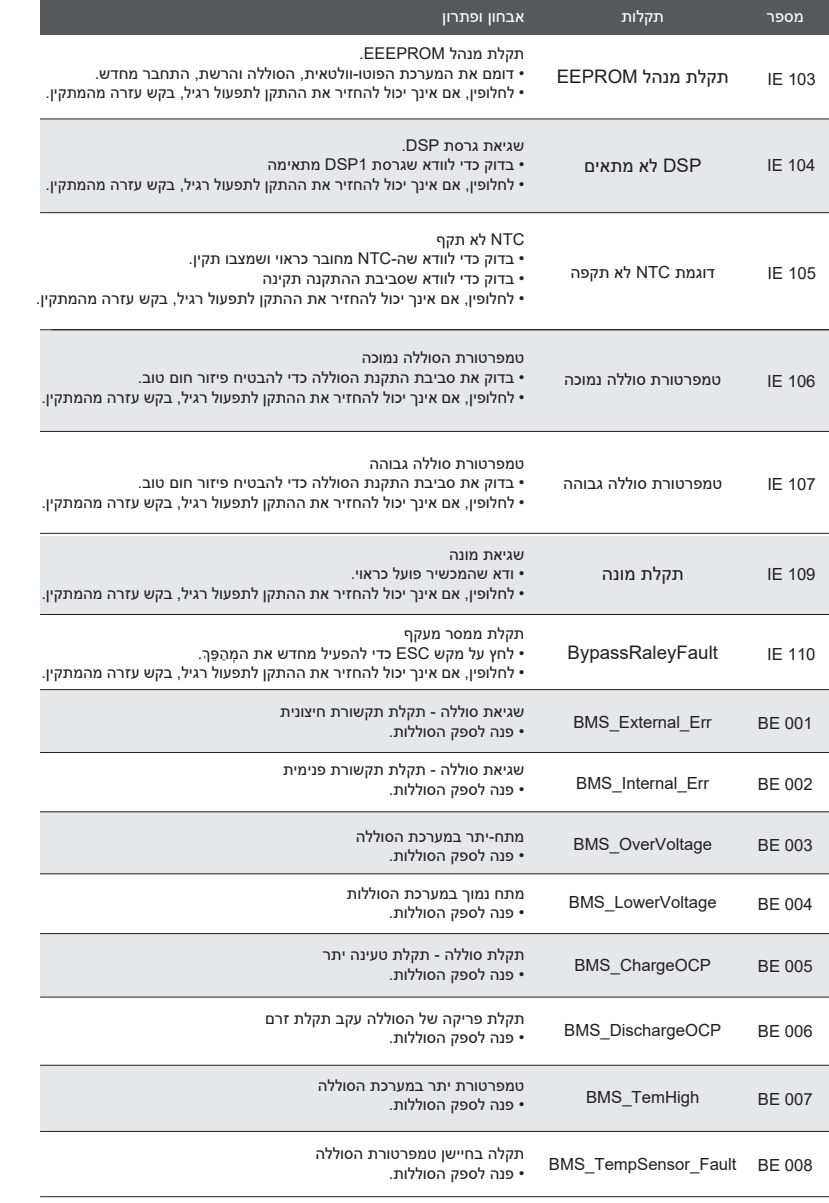

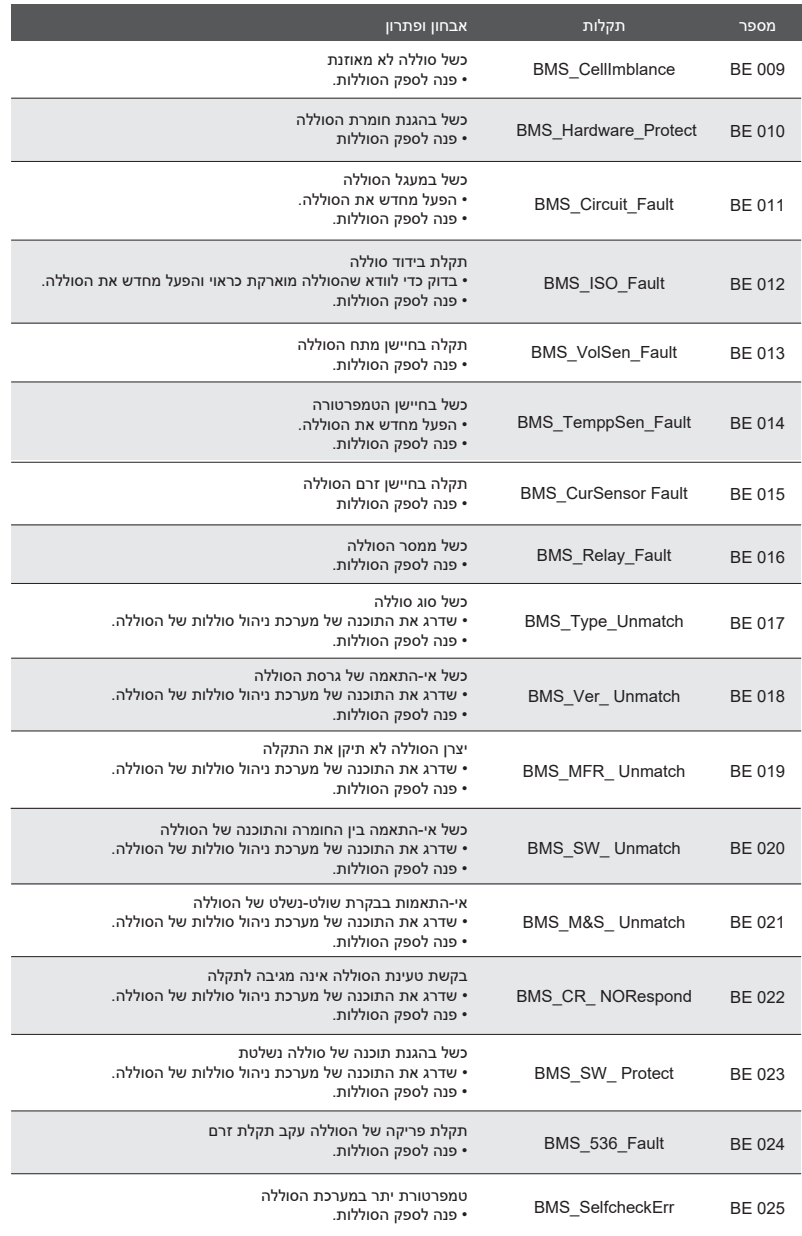

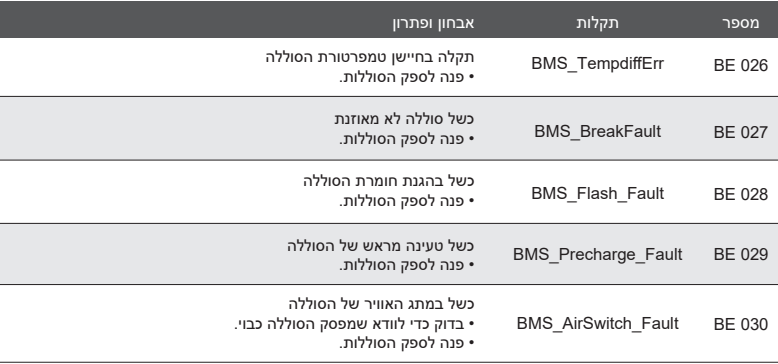

אם לוח המידע של המְהַפֵּךְ אינו מציג את נורית התקלה, בדוק את הרשימה הבאה כדי לוודא את מצב ההתקנה הנוכחי ואת הפעולה הנכונה.

- ------ האם המהַפֵּךְ ממוקם במקום נקי, יבש ומאוורר היטב?
	- ------ האם מפסק קלט DC פתוח?
	- ------ האם מפרט הכבל ואורכו מספקים?
	- ------ האם חיבורי הקלט והפלט והחיווט במצב טוב?
- ------ האם הגדרת התצורה נכונה עבור ההתקנה הספציפית?

לסיוע נוסף, פנה לשירות הלקוחות שלנו. היה מוכן לתאר את פרטי התקנת המערכת שלך ולספק את המספר הסידורי של המהַפֵּה.

#### **9.2 תחזוקה שוטפת**

המהַפַּר אינו דורש תחזוקה או תיקון ברוב המקרים, אך אם המהַפּרֶ מאבד לעתים קרובות הספק עקב התחממות יתר, ניתן לייחס זאת לסיבה הבאה:

גוף הקירור מאחורי המהַפּרֶ מכוסה בלכלוך. במידת הצורך, נקה את גוף הקירור במטלית רכה או במברשת יבשה. רק אנשי מקצוע מיומנים ומורשים המכירים את דרישות הבטיחות יכולים לבצע עבודות תחזוקה ותחזוקה.

#### **בדיקות בטיחות**

יש לבצע בדיקות בטיחות כל 12 חודשים לפחות, צור קשר עם היצרן כדי לארגן הכשרה מתאימה, מומחיות, וניסיון מעשי בביצוע בדיקות אלה. (שים לב שפעולה זו אינה מכוסה במסגרת האחריות).

יש לרשום נתונים אלה ביומן ההתקנים. אם הציוד אינו פועל כראוי או שבדיקה כלשהי נכשלת, יש לתקן את הציוד. לקבלת פרטים על בדיקות בטיחות, עיין בסעיף 2 של מדריך זה לקבלת הוראות בטיחות והוראות הנציבות האירופית.

#### **תחזוקה שוטפת**

רק אנשים מוסמכים יכולים לבצע את העבודה הבאה.

בתהליך השימוש בממיר תדרים, על המנהל לבדוק ולתחזק את המכונה באופן קבוע. הפעולה הספציפית היא כדלקמן.

1. בדוק האם גוף הקירור מכוסה בלכלור. נקה את המהפר וספוג אבק במידת הצורר. יש לבצע עבודה זו מעת לעת.

.2 בדוק אם מחוון ממיר התדרים תקין, בדוק אם לחצן ממיר התדרים תקין, בדוק אם תצוגת ממיר התדרים תקינה. יש לבצע בדיקה זו כל 6 חודשים לפחות.

.3 בדוק את קווי הקלט והפלט לאיתור נזק או התיישנות. יש לבצע בדיקה זו כל 6 חודשים לפחות.

.4 יש לנקות ולבדוק בטיחות של המודולים הפוטו-וולטאים פעם אחת כל 6 חודשים לפחות.

## **10 הוצאה משירות**

#### 10.1 פירוק המְהַפֵּה

- הסר קו קלט DC וקו פלט AC של מְהַפֵּךְ.
	- המתן לפחות 5 דקות לכיבוי.
- נתק את כל חיבורי הכבלים מהמְ הַ פֵּ �.
- פרק את המהַפּךְ מוו התלייה של התושבת.
	- במידת הצורך, פרק את התושבת.

#### **10.2 אריזה**

במידת האפשר, ארוז את המְהַפֵּךְ באריזה מקורית.

• אם האריזה המקורית אינה זמינה, ניתן להשתמש באריזת קרטון העומדת בדרישות הבאות: כושר נשיאה מעל 30 ק"ג; קל לנשיאה; ניתן לאטום לחלוטין את הכיסוי.

#### **10.3 אחסון ושינוע**

אחסן את המהַפּהְ בסביבה יבשה בטמפרטורה <sup>65°</sup>C ~ 65°C. לתשומת לבך: אין לערום יותר מארבעה מְהַפְּכִים על משטח לצורך אחסון והובלה.

#### **10.4 פינוי פסולת**

אם יש צורר לגרוט את המהפּר או חלקים נלווים אחרים. יש להקפיד לשלוח את הפסולת ואת חומרי האריזה לאתר מחזור יעודי על פי הנחיות המחלקה הרלוונטית.

## **11 כתב מיאון**

המהפכים הסדרתיים מובלים, נעשה בהם שימוש ומופעלים בתנאים מוגבלים, כגון תנאי סביבה, חיבורי חשמל וכדומה. אנו לא נהיה אחראים לספק את השירות, התמיכה הטכנית או הפיצוי בתנאים המפורטים להלן, כולם אך ללא הגבלה:

- המְהַפֵּךְ ניזוק או נשבר כתוצאה מכוח עליון (כגון רעידת אדמה, הצפה, סופת רעמים, ברקים, סכנת אש, התפרצות געשית וכדומה).
	- פג תוקף האחריות על המְ הַ פֵּ � והיא לא הוארכה.
	- לא ניתן לספק את המספר הסידורי, כרטיס האחריות או החשבונית של המְהַפֵּךְ.
- המִהַפֵּה ניזוק עקב מעשה ידי אדם. המִהָפֶּה משמש או מופעל בניגוד לסעיפים כלשהם במדיניות המקומית.
- ההתקנה, התצורה, ההכנסה לשירות של המְ הַ פֵּ � אינה עומדת בדרישות המפורטות במדריך זה.
- המְ הַ פֵּ � מותקן, מותאם מחדש או מופעל בדרכים לא נאותות המפורטות במדריך זה ללא אישור מאיתנו.
- המְהַפֵּךְ מותקן, מופעל בתנאי סביבה או בתנאי חשמל לא נאותים המפורטים במדריך זה ללא אישור מאיתנו.
	- החומרה או התוכנה של המְ הַ פֵּ � השתנו, עודכנו או פורקו ללא הרשאה שלנו.
		- פרוטוקול התקשורת התקבל מערוצים בלתי חוקיים אחרים.
			- מערכת ניטור, בקרה נבנתה ללא הרשאה שלנו.
			- חיבור לסוללות של מותגים אחרים ללא הרשאה שלנו.

SolaX תשמור לעצמה את הזכות לפרש את כל התוכן במדריך למשתמש הזה.

# **טופס רישום אחריות**

Þ

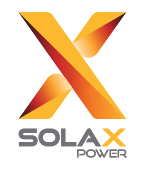

## ללקוח (חובה)

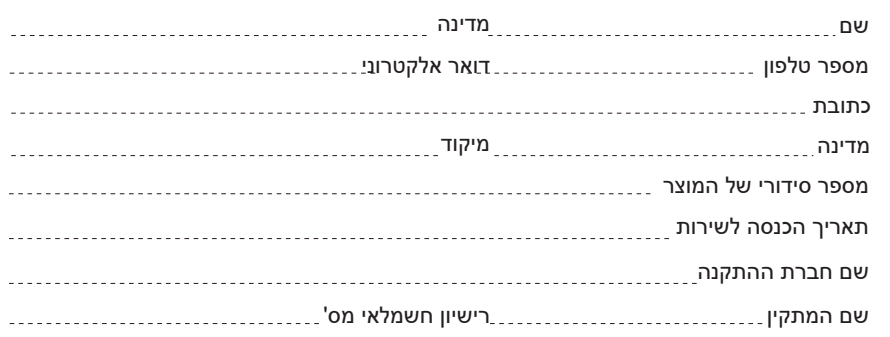

## למתקין

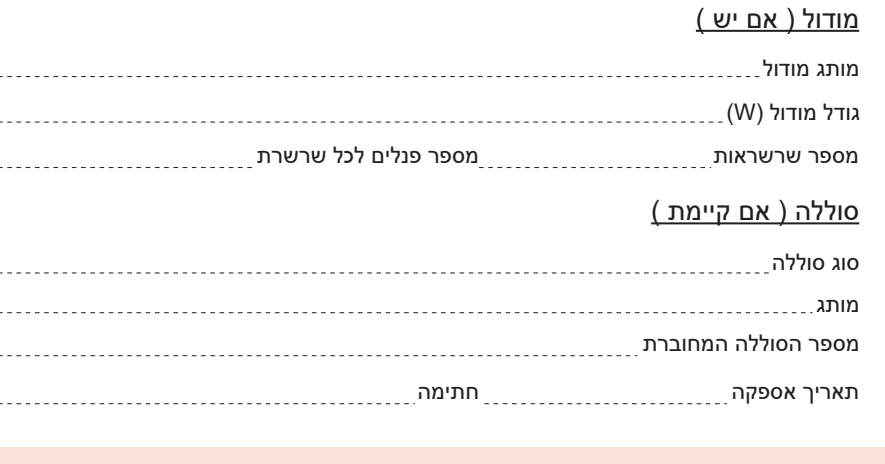

היכנס לאתר האחריות שלנו: https://www.solaxcloud.com/#/warranty כדי להשלים רישום אחריות מקוון או השתמש בטלפון הנייד שלך כדי לסרוק את קוד ה-QR כדי להירשם.

לקבלת תנאי אחריות מפורטים יותר, היכנס לאתר הרשמי של SolaX: www.solaxpower.com.

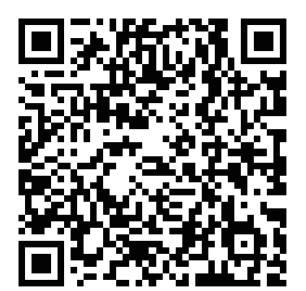

רשום את האחריות מיד לאחר ההתקנה! קבל תעודת אחריות מ-SOLAX! שמור על המְהַפֵּךְ שלך מקוון וזכה בנקודות !SOLAX

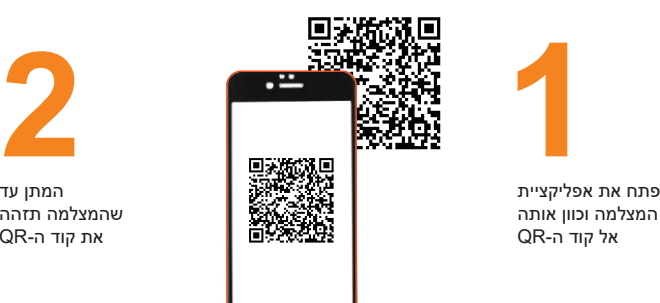

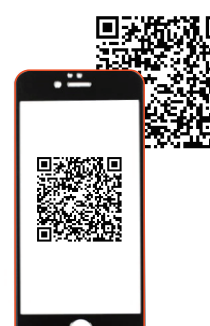

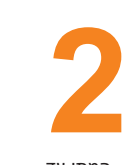

המתן עד שהמצלמה תזהה .................<br>את קוד ה-QR

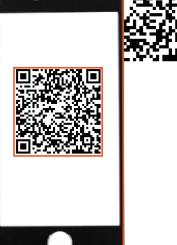

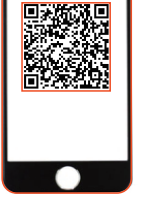

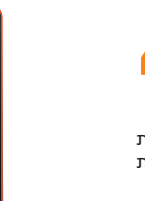

דף רישום אחריות ייטען אוטומטית

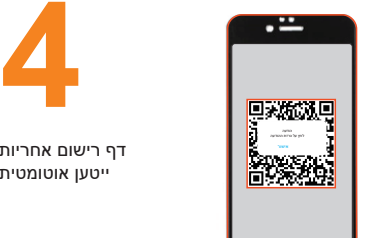

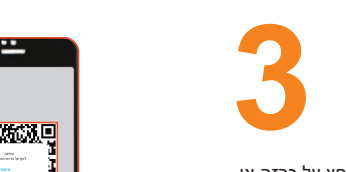

לחץ על כרזה או הודעה כאשר הם מופיעים על המסך

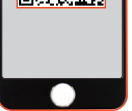